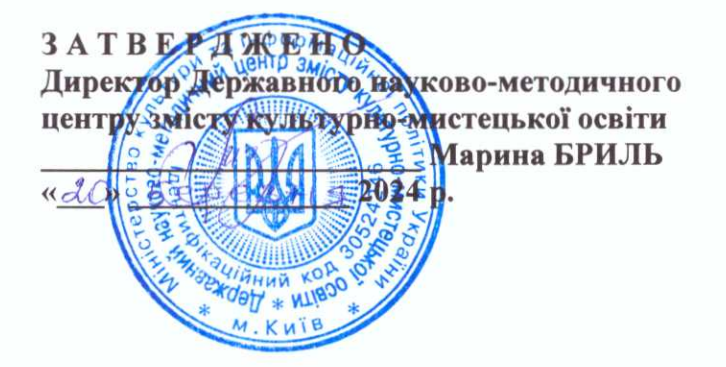

### МІНІСТЕРСТВО КУЛЬТУРИ ТА ІНФОРМАЦІЙНОЇ ПОЛІТИКИ УКРАЇНИ ДЕРЖАВНИЙ НАУКОВО-МЕТОДИЧНИЙ ЦЕНТР ЗМІСТУ КУЛЬТУРНО-МИСТЕЦЬКОЇ ОСВІТИ

# Курс лекцій з навчальної дисципліни «Креслення»

Для закладів фахової передвищої мистецької освіти Галузь знань 02 Культура і мистецтво Спеціальність 023 Образотворче мистецтво, декоративне мистецтво, реставрація

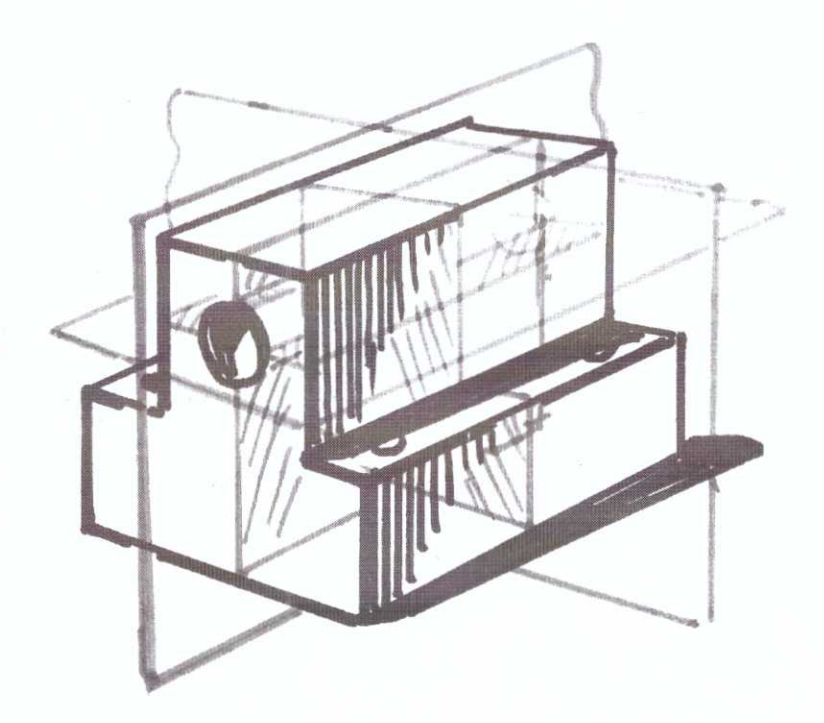

Уклалач:

С. А. Гнатчук, викладач креслення, рисунку та живопису фундаментальних професійно-орієнтованих ЦИКЛУ та дисциплін Косівського фахового коледжу прикладного та декоративного мистецтва Львівської національної академії мистецтв, спеціаліст вищої категорії, викладач-методист.

#### Рецензенти:

Ю. Ю. Іваньо. загальнофахових виклалач дисциплін і креслення Закарпатської академії мистецтв, кандидат педагогічних наук;

О. Г. Катиніна, голова циклової комісії «Декоративноприкладне мистецтво» Комунального закладу «Херсонський фаховий коледж культури і мистецтв» Херсонської обласної ради, викладач вищої категорії, викладач-методист, член Національної спілки художників України.

Відповідальна Олена ВЛАСЕНКО за випуск

#### Рекомендовано

на засіланні методичної ради Косівського фахового коледжу прикладного та декоративного мистецтва Львівської національної акалемії мистецтв (протокол від 07.11.2023 р. № 3) © Гнатчук С. А., 2024 р. © Державний науково-методичний центр змісту культурно-мистецької освіти, 2024 р.

# **3MICT**

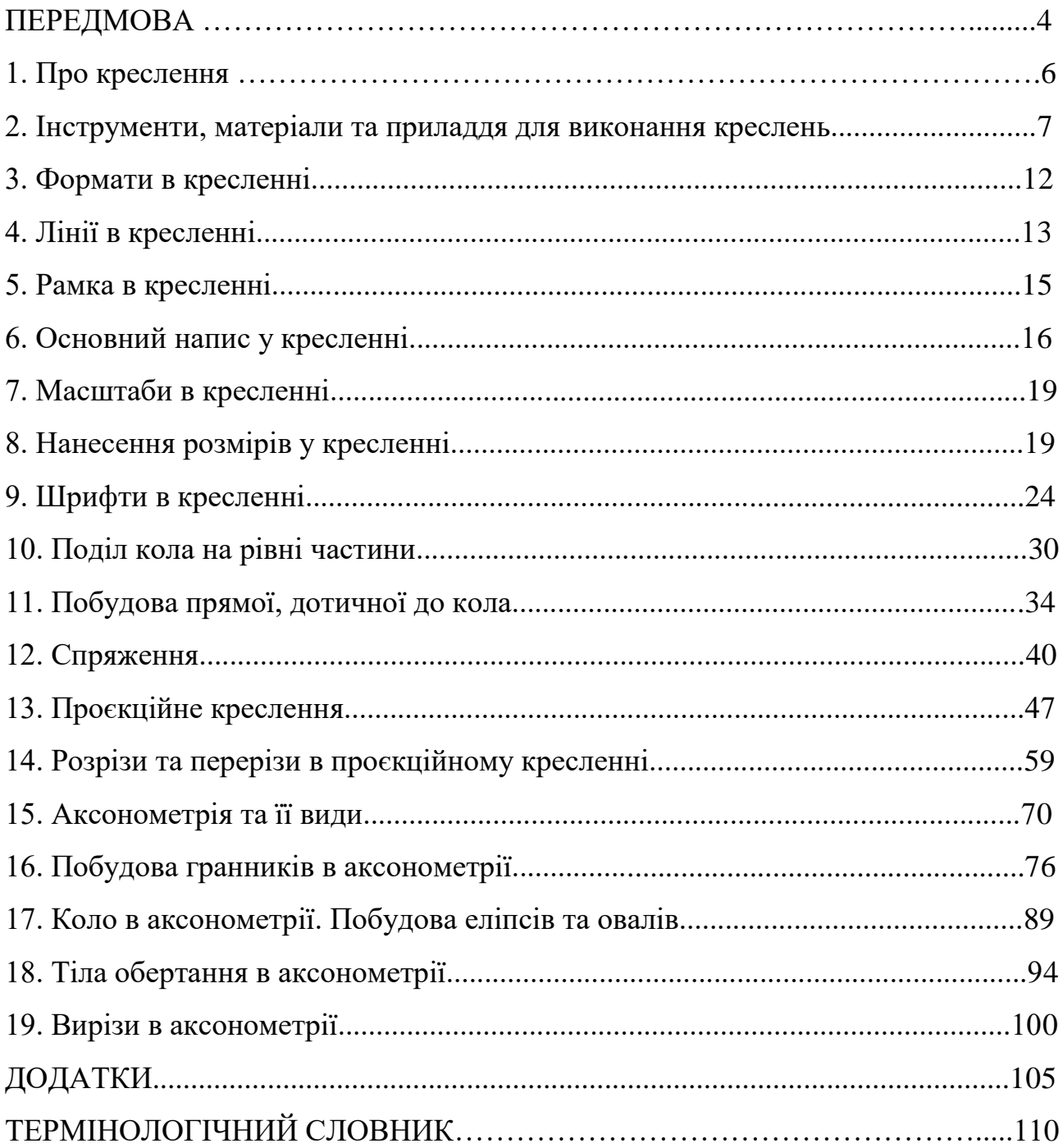

### **ПЕРЕДМОВА**

Курс лекцій розроблено на основі робочої програми з навчальної дисципліни «Креслення», затвердженої на засіданні циклової комісії фундаментальних дисциплін КФКПДМ ЛНАМ (протокол № 1 від 29 серпня 2022 р.). Чинною програмою передбачено вивчення теоретичної бази дисципліни та виконання низки практичних робіт.

Інформація, яка тут подана, може слугувати навчально-методичним посібником, як для здобувачів освіти, так і для молодих викладачів креслення. Основна мета цієї методичної праці полягає в поясненні побудови й кресленні геометричних тіл різної конфігурації та подібних до них деталей. Це дещо перегукується з програмовими завданнями з рисунку та живопису в звітний період, зокрема малювання натюрмортів з предметів, в основі яких є ті ж геометричні тіла чи фігури. Курс лекцій з навчальної дисципліни «Креслення» доповнює загальний навчальний процес, є корисним у вивченні та зручним у використанні.

**Структура посібника** налічує 19 тем, які складаються з теоретичного матеріалу та різного типу схем і рисунків, що доповнюють вказану тематику. Теми занять різноманітні – від вивчення простих елементів креслення до побудови складних зображень різних фігур в аксонометричних проєкціях. Більшість ілюстрацій виконані різноколірними лініями, що дає змогу вибірково бачити різні стадії вирішення завдання та не дозволяє заплутатися серед великої кількості ліній креслення. Всі рисунки виконано на основі вивчення різних літературних джерел та з власного досвіду. В кінці кожної з лекцій подається список використаної літератури.

У цій методичній праці розкрито **історію виникнення** креслення, описано **способи, правила, принципи** виконання практичних робіт.

У посібнику є низка тем, які безпосередньо допоможуть студентам вирішувати практичні завдання з інших профільних дисциплін. Зокрема, такі завдання, як «Поділ кола», «Спряження лініями», «Побудова дотичної» доцільно використовувати, як зручну теорію на заняттях з композиції, в проєктуванні та роботі над виробами в майстерні.

Для навчальної дисципліни «Рисунок» корисним буде вивчення аксонометричних проєкцій, зокрема ознайомлення зі способами побудови еліпсів, гранників, кулі та інших тіл обертання, що значно спростить подачу їхньої об'ємної форми засобами графічної подачі в малюванні. Тема «Розрізи та перерізи» має великий вплив на **образне мислення та розвиток просторової уяви** в студентів, вчить їх системно підходити до вивчення будови будь-якої форми чи моделі. Це не тільки актуально для креслення, а й для багатьох інших суміжних навчальних дисциплін.

Теми лекцій в посібнику подано послідовно, за рівнем складності. В кінці посібника, по завершенню вивчення всіх тем, представлено **додатки та термінологічний словник**. В додатках описано теми практичних робіт, які заплановані до виконання згідно з вимогами навчальної програми та продемонстровано виконані практичні роботи. У словнику розкрито значення

різних термінів щодо інструментів, елементів креслення, геометричних фігур та прийомів під час виконання креслень.

## **1. Про креслення**

**Креслення** – засіб інформації, дисципліна зі створення стандартизованих, технічних рисунків, які виконуються різними фахівцями (інженерами, архітекторами, будівельниками тощо) та здобувачами освіти у навчальному процесі. А ще це як документ, що містить зображення предмету, а також дані для його виготовлення та контролю.

У наш час жодний масштабний проєкт не виконується без креслення: чи то будівництво споруд, прокладання трубопроводів, виробництво автомобілів або виготовлення верстатів для промисловості.

Як не дивно, найперші зразки примітивних проєктів будівництва винайшли ще за часів храмів Вавилону (2400-ті роки до н. е.). Знайшли навіть статую людини, яка читає креслення.

У період Середньовіччя, в час коли будували різного роду фортифікаційні споруди, замки та фортеці, їхні креслення виконували прямо на землі, як фундамент під майбутню споруду. Відомі обладнання того часу – великий дерев'яний циркуль та трикутник, утворений з мотузок.

З часом проєктування знадобилося і в іншій галузі – в литті, зокрема під час виготовлення гармат. Знайдені проєкти того часу, де вказують на способи виготовлення гармати та її укріплення кільцями. На той час спеціалісти вже досконало використовували сплави металів для різних конструкцій.

Чимало креслень і проєктів бачимо в роботах майстрів різних періодів та галузей. Зокрема майстер епохи Відродження Леонардо да Вінчі (1452 – 1519) виконував багато цікавих виробів за власними проєктами. Багато праць було й в німецького вченого-природознавця Георга Агрікола (1494 – 1555), який створив першу на той час гірничо-металургійну енциклопедію. Всі креслення того часу супроводжувалися великою кількістю письмових робіт.

Кінець XVI – початок XVII ст. характерний розвитком кораблебудування. Спочатку проєкти кораблів будували за певними моделями, згодом з'явилися креслення в трьох зображеннях, за трьома параметрами: висотою, шириною, довжиною. Їх так і називали – корабельні креслення.

У 1798 році завдяки французькому інженеру Гаспару Монжу виникла **концепція нарисної геометрії,** яка лягла в основу проєкційного креслення. Це однозначно змінило стратегію виконання креслень у XVIII – XIX століттях, змінилася глибина його бачення та розуміння. Відтоді у виконання різних проєктів та креслень додалося чіткості та строгості. Дуже цікавим фактом є те, що у той час на малюнку креслення вже були різноколірні лінії та окремим кольором позначалися розрізи.

З часом, у вік машинного виробництва, креслення вже постає як засіб передачі технічної думки. З'явились правила його виконання, тобто деякі стандарти. На сьогодні ми маємо чітку систему побудови та виконання креслень, що дає можливість спроєктувати будь-який об'єкт промислового чи побутового призначення. У той час діють чіткі стандарти виконання креслення, з'явилися певні його різновиди.

Загалом креслення **поділяють** на машинобудівне, інженерне, будівельне та технічне (в якому розглядають правила та прийоми оформлення креслень).

Сам варіант вирішення креслення у форматі називають **креслеником** – це графічний, конструкторський документ, який містить різні відомості про зображену на ньому деталь.

Під час виконання креслень у наші дні використовують багато різного обладнання та засобів, що значно полегшує роботу креслярів. Особливо варто відмітити вплив комп'ютерних технологій, що дає змогу скоротити час виконання та зменшити обсяги графічної подачі.

#### **Використана література**

1. Антонович Є. А., Василишин Я. В., Шпільчак В. А. Креслення : навчальний посібник. Львів : Світ, 2006. С. 7 – 9.

2. Сидоренко В. К. Креслення : підручник для загальноосвітніх навчальних закладів. Київ : Школяр, 2004. С. 3, 4.

### **2. Інструменти, матеріали та приладдя для виконання креслень**

Якість виконаних робіт з креслення залежить не тільки від знань і навичок виконавців, а й від наявного у них відповідного інструментарію для ведення роботи. Для зручного виконання робіт використовують такі інструменти: лінійки, креслярські косинці, транспортир, лекала та готовальню.

**Лінійка** – найпростіший прилад для вимірювання довжини та нанесення прямих ліній під різними нахилами. Лінійки бувають різної довжини, виготовлені переважно з пластмаси чи пластику, рідше з дерева чи металу. Лінійки мають нанесені поділки, які рівняються міліметрам та сантиметрам, іноді розміри виставляють у дюймах *(рис. 1а)*.

**Рейсшина** – креслярська лінійка для проведення паралельних ліній. Бувають кількох видів. Для виконання креслень у побуті чи у навчанні використовують *інерційну рейсшину* – лінійку, що рухається на роликах. Це дозволяє проводити паралельні лінії, катаючи її по форматі *(рис. 1б)*. Для професійного виконання креслення, за наявності креслярської дошки, використовують *дерев'яні рейсшини* (їх є кілька видів, виготовляють з твердих порід деревини), які являють собою Т-подібну конструкцію, що складається з лінійки та поперечини. При нанесенні ліній поперечину притискають рукою до краю креслярської дошки, рухаючи лінійкою паралельно у потрібному напрямку. Верхні планки рейсшини, зазвичай, бувають поворотними, що дозволяє проводити паралельні лінії під будь-яким кутом до краю креслярської дошки, а також можливе використання її у взаємодії з кутниками *(рис. 1б)*.

**Креслярський косинець –** лінійка у вигляді прямокутного трикутника призначена для побудови й перевірки прямих кутів. Для креслення використовують косинці з кутами 90°, 45°, 45° і 90°, 30°, 60° *(рис. 2а)*.

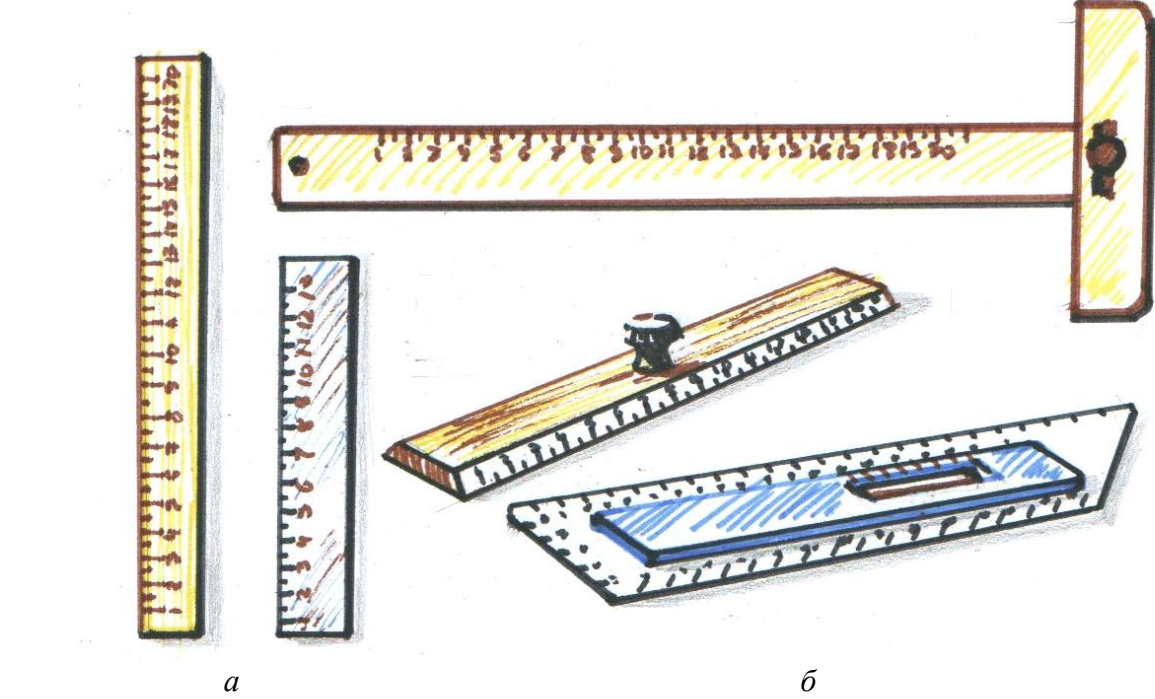

*Рис. 1. Інструменти: а – лінійки; б – рейсшини*

**Транспортир –** інструмент для побудови і вимірювання кутів. Складається з лінійки і півкола, розділеного на градуси від 0° до 180° *(рис. 2б)*.

**Лекало –** тонка пластина з криволінійними краями, що служить для викреслювання кривих ліній, які не можна провести за допомогою циркуля. Вони бувають з постійною і змінною кривиною *(рис. 2в)*.

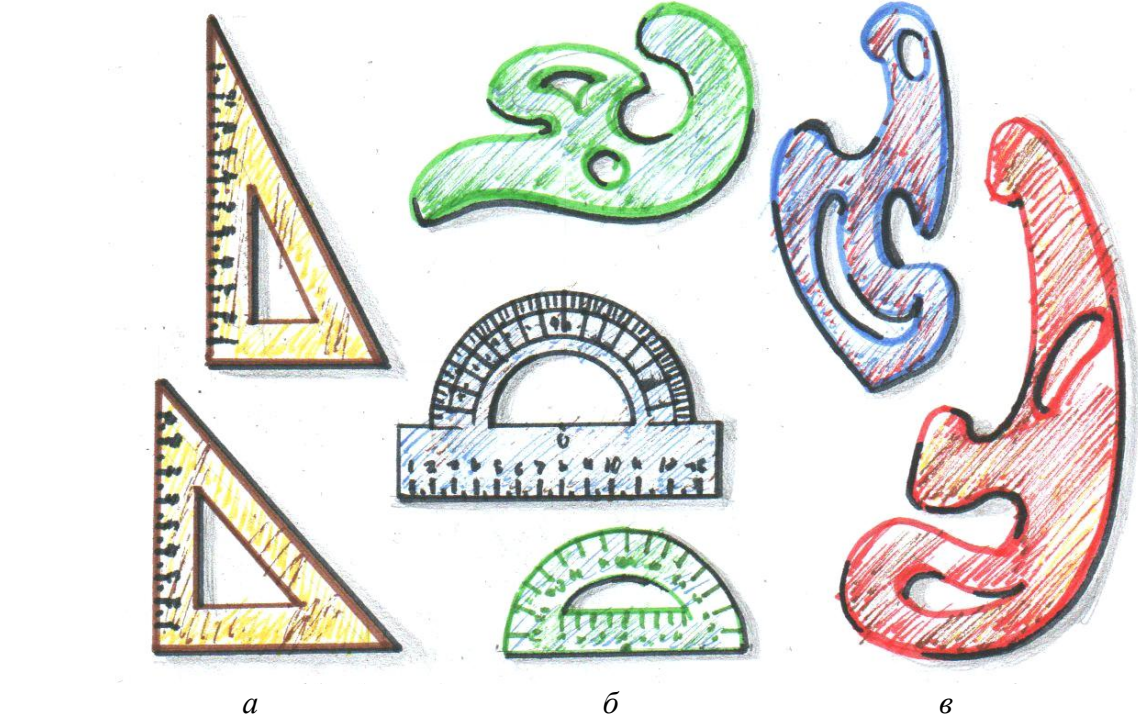

*Рис. 2. Інструменти: а – косинці; б – транспортир; в – лекала*

**Готовальня –** набір креслярських інструментів і приладдя, вкладених у спеціальний футляр. Залежно від призначення вони бувають таких типів: універсальні, топографічні, спеціальні та шкільні. Готовальні різняться кількістю інструментів, які туди входять. У готовальні бувають: *круговий циркуль* для проведення великих та середніх кіл, *розмічальний циркуль* для вимірювання відрізків та відкладення їх довжин, *кронциркуль* для проведення кіл малого діаметру (від 0,4 до 12 мм.) та *рейсфедер* для роботи тушшю *(рис. 3)*.

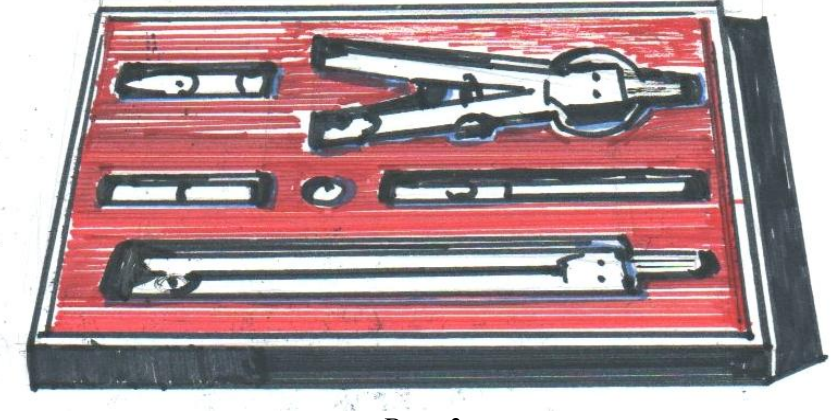

*Рис. 3*

*Круговий циркуль* в одній з ніжок має голку, в іншій – олівцеву вставку. Стрижень олівця вставки повинен виходити назовні на 5 – 7мм. Для зручності при кресленні кола, ніжка з грифелем у цьому циркулі повинна були довшою за ніжку з голкою. При побудові кола великого діаметру в готовальні передбачено додатковий елемент, що подовжує ніжку циркуля та значно збільшує його крок *(рис. 4а)*.

Перед роботою *циркулем-вимірником* його голки потрібно виставити на одному рівні. Виміряючи ним, керуємо однією рукою, іншою можна підтримувати *(рис. 4б)*.

*Кронциркуль* у машинобудівному кресленні ще називають «балеринкою». Вони бувають як для креслення безпосередньо, так і для вимірювання внутрішніх чи зовнішніх отворів різних деталей. Враховуючи специфіку, кронциркулі бувають різні за конструкцією та зовнішнім виглядом. Для креслярських робіт використовують кронциркуль, у якого одна ніжка з голкою, інша – олівцева вставка чи рейсфедер. Зверху він закінчується округлою платформою, завдяки якій можна, легко притискаючи його, виводити коло. Важливою складовою креслярського кронциркуля є *мікрометричний гвинт,* який регулює відстань між ніжками та робить незмінною відстань радіуса проведеного кола *(рис. 4в)*.

**Рейсфедер** – інструмент для проведення ліній та різних знаків на папері тушшю чи фарбою. Складається з двох пружних пластин, скріплених вгорі пластмасовою ручкою та мікрометричним гвинтом, яким регулюється товщина ліній. Рейсфедером можна проводити лінії від 0,8 до 1,6 міліметра, наносячи їх під лінійку чи за допомогою циркуля, для якого використовують рейсфедер зі спеціальним кріпленням *(рис. 4г)*.

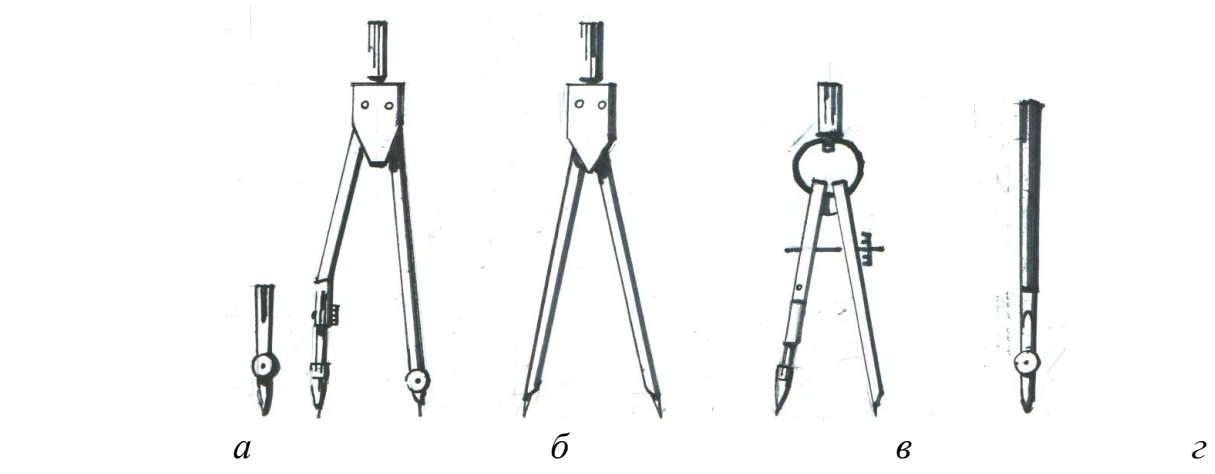

*Рис. 4. Інструменти: а – круговий циркуль; б – циркуль-вимірник; в – кронциркуль; г – рейсфедер*

Для виконання креслення потрібні такі матеріали та приладдя: **папір, олівці, гумка, креслярська дошка та канцелярські кнопки**. Серед приладдя для креслення також відмітимо універсальний **креслярський стіл** *(рис. 5)*, де на металічному каркасі прикріплено стільницю, яка розміщена під певним кутом. Ще у столі вмонтовані шухляди для інструментів, буває механічна рейсшина та додаткова підсвітка. Такі столи розміщують у відповідно обладнаних аудиторіях.

**Папір для креслення** є основним матеріалом, на якому виконуються графічні й текстові конструкторські документи. Він має бути білим, цупким, з гладкою поверхнею. Проте, залежно від призначення і терміну зберігання робіт з креслення, можна використовувати інші види паперу, наприклад, кальку для копіювальних робіт, а для ескізів, графіків та технічних рисунків візьмемо міліметровий папір або звичайний писальний у клітинку. Загалом промисловістю виготовляються окремі папки з листками відповідних форматів, для виконання креслеників великих розмірів використовують ватманський папір. Це білий високосортний папір без фактури, щільний та цупкий, з поверхневою проклейкою.

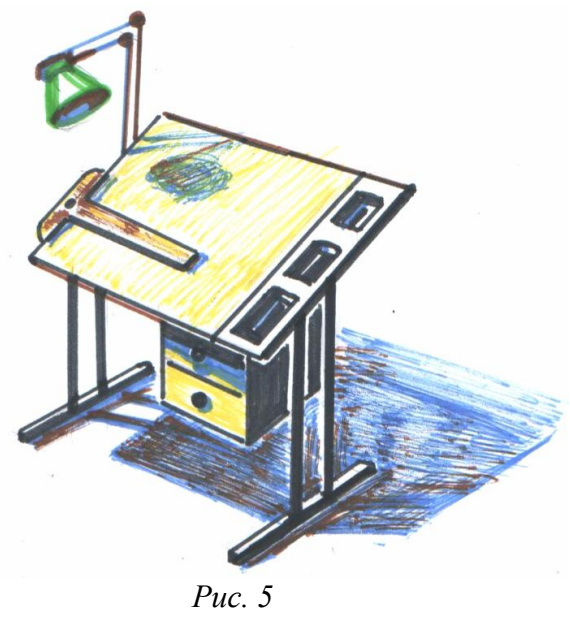

10

**Олівці** для креслення бувають різними. Від правильного вибору та вмілого користування ними залежить якість виконаних робіт. Промисловість пропонує для виконання креслення олівці прості графічні в дерев'яній обгортці та механічні з різною товщиною грифеля. Відповідно до стандартів маркування олівці бувають з твердими, м'якими та середніми стрижнями. **Тверді олівці** позначають українською **Т** або англійською **Н** (hardness), **м'які** – українською **М** або англійською **В** (blackness). Олівці середні чи з твердо-м'якими стрижнями маркують українською **ТМ** або англійською **НВ** чи **F**(fine point). Цифра перед літерою на олівці означає ступінь його твердості чи м'якості. Чим вона вища, тим твердіший чи м'якший вважається графіт стрижня даного олівця. Олівці позначені ТМ, НВ і F цифрами не доповнюються.

Олівці загострюють зі сторони де немає маркування. Правильно заточений олівець повинен мати форму конуса довжиною 25 – 30 мм., стрижень має виступати з оправи на  $6 - 8$  мм. Для нанесення однакових товстіших ліній декотрі олівці підтісують у вигляді лопатки. Роблять це за допомогою стругачки чи канцелярського ножа, корегуючи форму грифеля на наждачному папері. При виконанні креслення рекомендується розпочинати твердими олівцями, завершувати м'якими. Всі допоміжні лінії можна наносити використовуючи механічний олівець з тонким грифелем *(рис. 6)*.

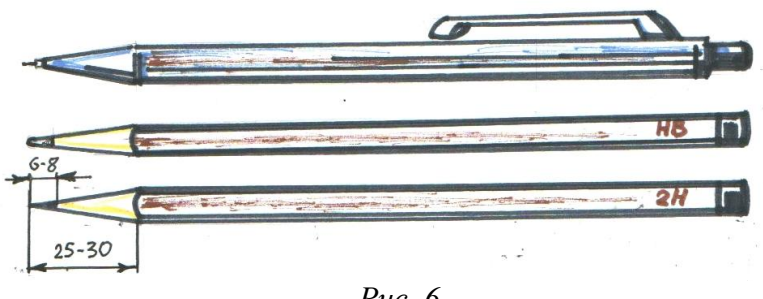

*Рис. 6*

**Гумка** – це канцелярське приладдя, за допомогою якого видаляють непотрібні лінії, зображення, написи виконані олівцем, чорнилом або тушшю. Для виправлення ліній, нанесених олівцем, потрібні м'які гумки з гострими краями. Зображення виконані іншими матеріалами корегуються твердими гумками. Сучасна промисловість пропонує гумки різної якості, зокрема комбіновані, які складаються з м'якої і твердої частинок *(рис. 7б)*.

**Креслярська дошка** призначена для кріплення на ній відповідних форматів та виконання на них креслеників. Її виготовляють із м'яких порід деревини (липа або тополя) та обрамляють по краях дубовими чи буковими планками *(рис. 7а)*. Найбільше застосовують дошки таких розмірів: 700×1000 мм, 500×700 мм, 350×500 мм. Під час виконання робіт з креслення дошки розміщують похило під певним кутом. Креслярський прилад, де дошку використовують прикріплену вертикально чи під кутом, називають кульманом.

**Канцелярські кнопки** – вироби для фіксації паперу на поверхні. Вони складаються з вістря і шляпки. Шляпки бувають металевими та пластмасовими. Виконуючи креслення, використовують кнопки з продовгуватими та

пластмасовими шляпками, які зручно фіксувати рукою та використовувати при роботі на креслярській дошці *(рис. 7в)*.

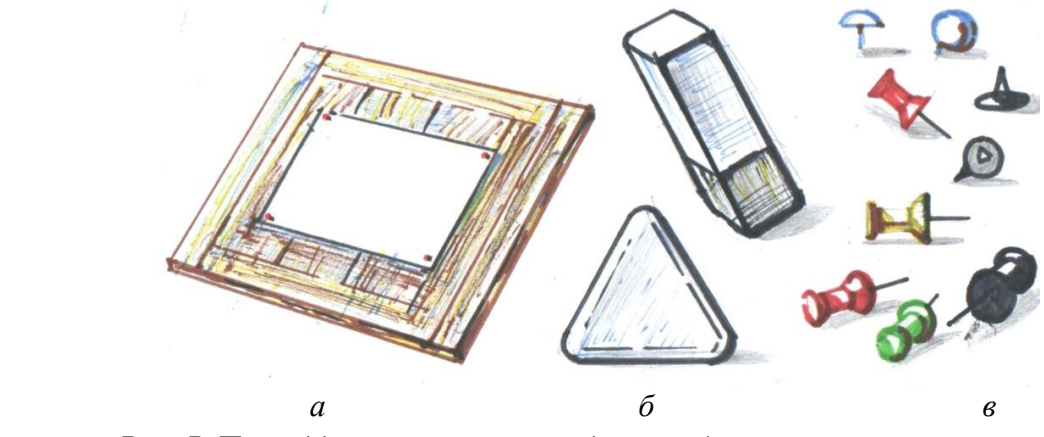

*Рис. 7. Приладдя: а – креслярська дошка; б – гумки; в* – *кнопки*

Виконуючи креслення, здобувачі освіти повинні дотримуватися правил безпеки, особливо працюючи з дошками та циркулями. Організовуючи робоче місце, слід подбати про достатнє освітлення, розміщення креслярського стола чи дошки та наявність інструментів. Сидіти під час роботи має бути зручно, теж варто використовувати чисті листки під руками, щоб не затирати кресленик і не смітити загалом.

#### **Використана література**

Хаскін А. М. Креслення. Київ : Вища школа, 1976. С. 5 – 10.

### **3. Формати в кресленні**

Для того, щоб креслення було більш доступним та зрозумілим, під час його виконання користуються єдиними правилами та вимогами, які називають **державними стандартами.** Всі вони є обов'язковими для виконання.

Самі ж креслення виконують на відповідних стандартних листах, які називають **форматами.** Їх існує 5 варіантів, які різняться між собою за розмірами. Позначають великою літерою **А** та цифрою згідно його величини (А0, А1, А2, А3, А4). Принцип співвідношення таких форматів та їхні розміри показано схематично на *рис. 8.*

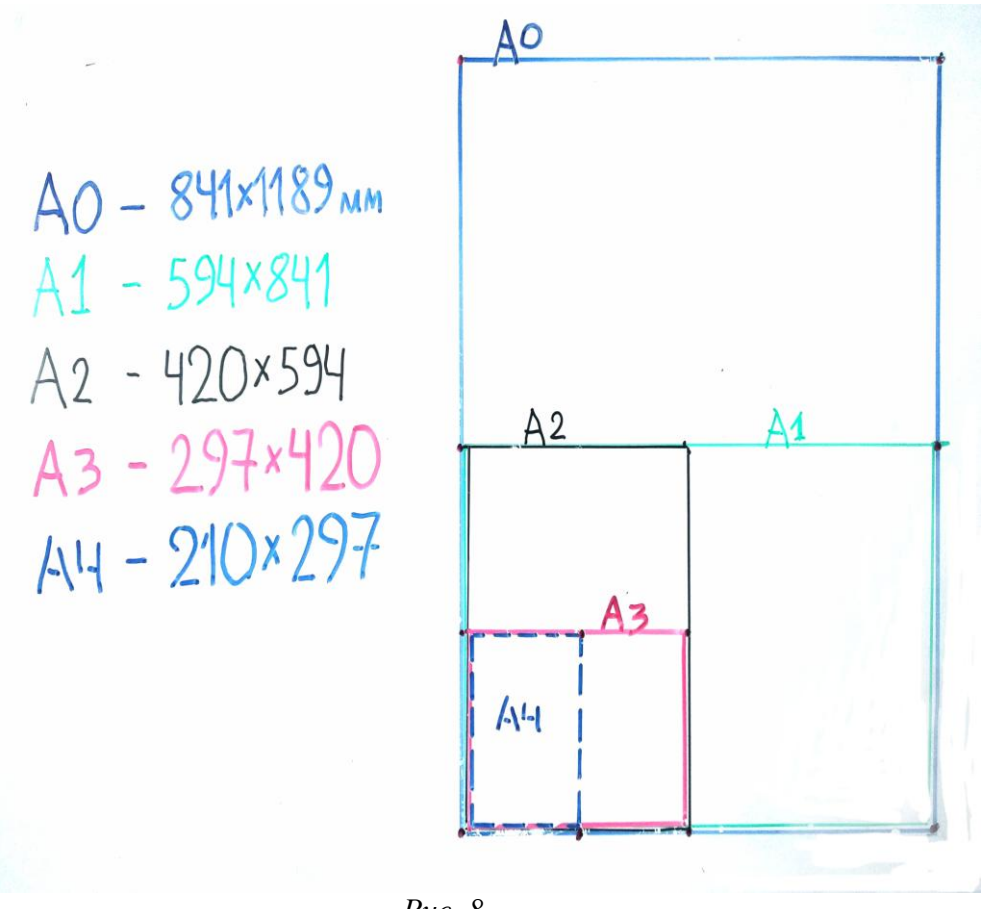

*Рис. 8*

#### **Використана література**

Антонович Є. А., Василишин Я. В., Шпільчак В. А. Креслення : навчальний посібник. Львів : Світ, 2006. С. 5, 6.

### **4. Лінії в кресленні**

Для зручності виконання креслень та їх читабельності використовують лінії, різні за характером та товщиною. Кожна з ліній має своє призначення та параметри. Загалом налічується кілька типів ліній, якими користуються в навчальному кресленні.

**1. Суцільна товста основна лінія** призначена для нанесення видимих явних контурів предмета. Її використовують ще для побудови рамки та основного напису. Товщина лінії від 0,5 до 1,4 мм. У кресленнях її позначають англійською літерою S. Товщина решти ліній вираховується відносно даної величини S *(рис. 9).*

 $0.5 - 1.4$ 

*Рис. 9*

**2. Суцільна тонка лінія** використовується при позначенні розмірів предметів та зображенні перерізів. Її товщина дорівняє від S/3 до S/2 *(рис. 10).*

$$
\frac{2}{2}S-\frac{1}{3}S
$$
  
Puc. 10

**3. Штрихова лінія** застосовується при зображенні невидимих контурів предметів. Складається з коротких відрізків-рисок довжиною 2 – 8 мм; інтервал між ними дорівнює 1 – 2 мм; товщина – від S/3 до S/2 *(рис. 11)*.

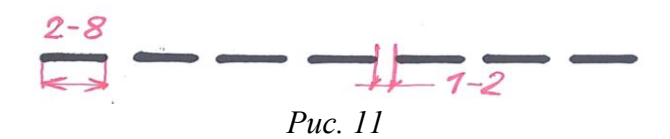

**4. Штрихпунктирна лінія** – осьова та центральна лінія, яка складається з рисок та точок між ними. Довжина рисок від 5 до 30 мм; відстань між ними 3 – 5 мм; товщина дорівнює від S/3 до S/2 *(рис. 12)*.

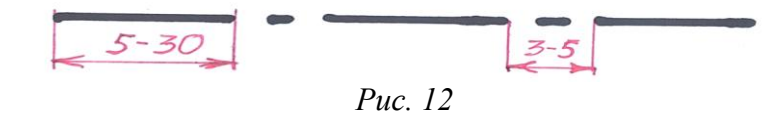

**5. Суцільна хвиляста** позначає лінії обриву і розмежування вигляду деталі та її розрізу. Товщина дорівнює від S/3 до S/2 *(рис. 13)*.

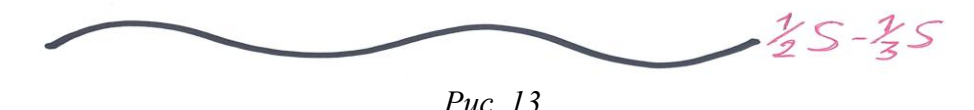

**6. Штрихпунктирна з двома точками** означає лінії згину на розгортках. Відрізняється від штрихпунктирної трохи більшими проміжками між рисками (4 – 6 мм), її товщина дорівнює від S/3 до S/2 *(рис. 14)*.

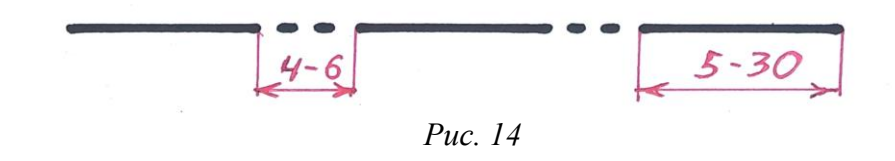

**7. Розімкнута лінія** показує місця, де проходять лінії умовного розрізу чи перерізу предмета. Її товщина від S до 1,5S, довжина штрихів дорівнює від 8 до 20 мм. Штрихи не мають перетинатися будь-якими іншими лініями на кресленні. На навчальних кресленнях така лінія має найбільшу товщину *(рис. 15)*.

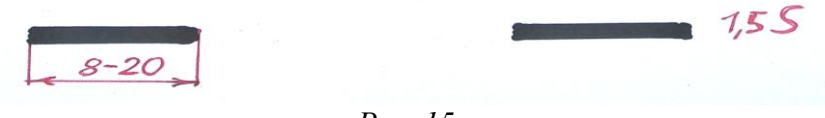

Лінії одного типу на кресленні повинні бути однаковими. Під час виконання креслення варто використовувати олівці різної твердості, м'якості та товщини, а також прозорі лінійки.

### **Використана література**

Сидоренко В. К. Креслення : підручник для загальноосвітніх навчальних закладів. Київ : Школяр, 2004. С. 7 – 9.

### **5. Рамка в кресленні**

Формати, які ми використовуємо в навчальному кресленні, не бувають надто різними: переважно це лист А4, а згодом, у технічній документації, використовують А3.

Саме зображення в форматі обмежується рамкою, яка має певні розміри. Для її побудови треба відступити з однієї сторони 20 мм, а з трьох інших – по 5 мм. Більший відступ розрахований на підшивку кількох робіт разом взятих. Місце, обмежене рамкою, називають **полем креслення**.

Рамку для всіх форматів, окрім А4, розміщуємо як вертикально, так і по горизонталі, залежно від компоновки зображення. **Креслення в форматі А4 виконується тільки по вертикалі.** Рамку креслимо основною суцільною лінією. Варіанти розміщення рамок на *рис. 16*.

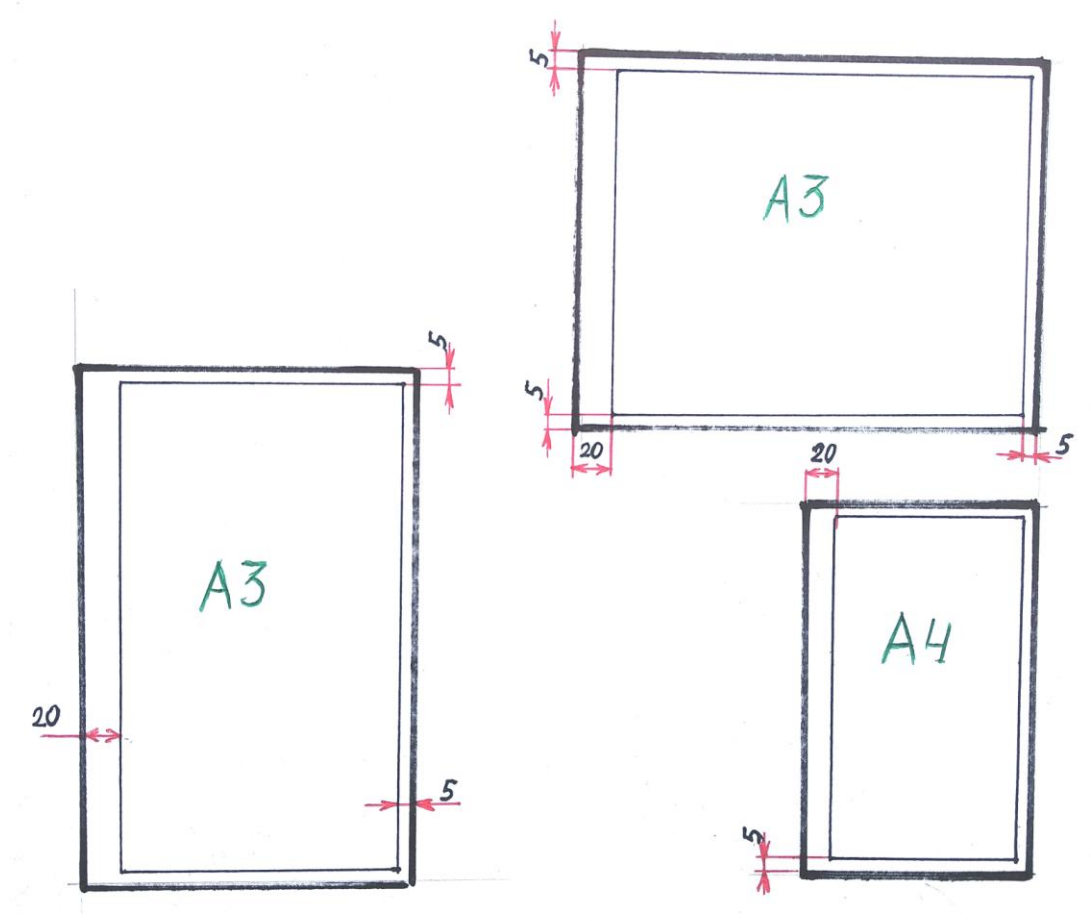

*Рис. 16*

#### **Використана література**

1. Сидоренко В. К. Креслення : підручник для загальноосвітніх навчальних закладів. Київ : Школяр, 2004. С. 5 – 6.

2. Хаскін А. М. Креслення. Київ : Вища школа, 1976. С. 10.

### **6. Основний напис на кресленні**

У ньому записують дані про тих, хто причетний до виконаного креслення та відомості про зображення деталі чи виробу. Основний напис виконується суцільною товстою лінією, розміщується завжди в правому нижньому куті формату.

Форма та зміст основного напису на кресленні визначені державним стандартом для креслення. **На аркушах формату А4 його розміщують тільки вздовж короткої сторони,** на інших форматах – залежно від розташування зображення *(рис. 17)*.

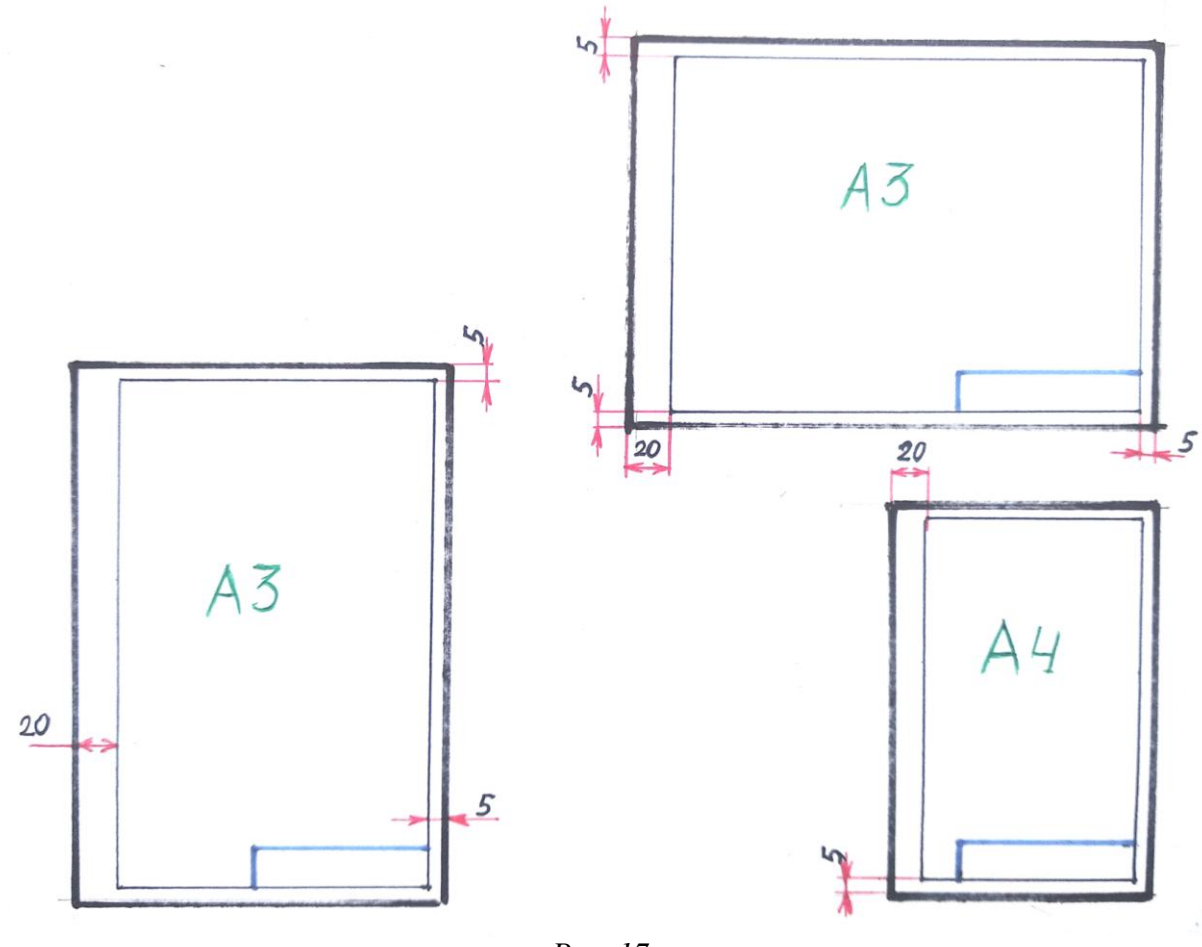

*Рис. 17*

Написів у кресленні загалом чимало, залежно від їхніх характеристик, призначення та рівня складнощів, а також враховується вид і специфіка креслення. Для будівельного креслення основний напис буде окремий, для машинобудівельного та виробничого використовуємо інший напис.

Враховуючи те, що для навчального креслення основний напис не потребує великого обсягу інформації – користуємося **спрощеним основним написом,** де інформації мало й описано основне *(рис. 18)*.

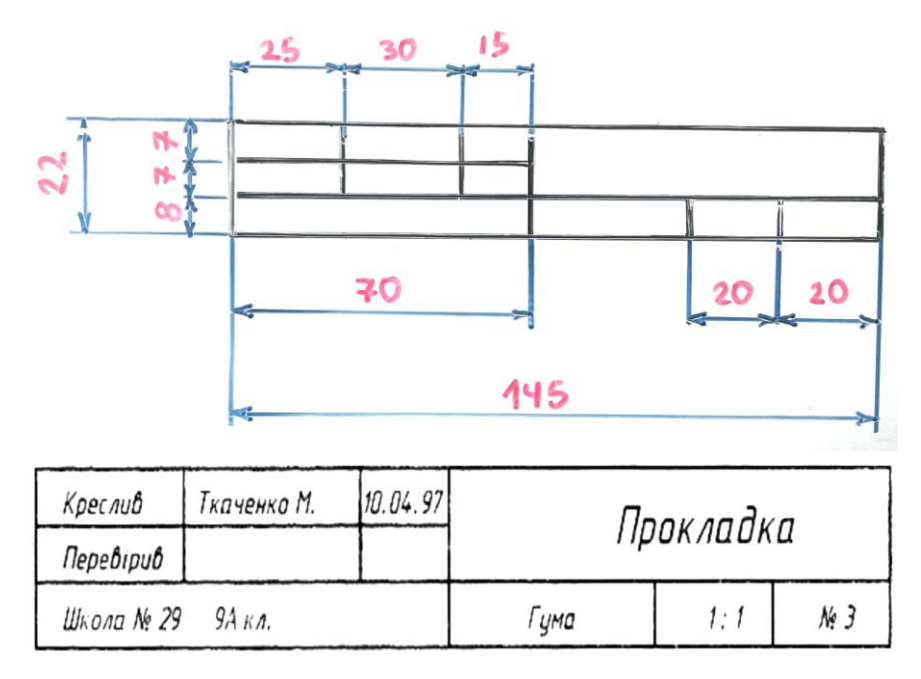

*Рис. 18*

Ще є інший варіант основного напису, де подається та сама інформація, проте розміри напису будуть дещо іншими. Він буде на всю ширину формату А4, а висота дорівнюватиме 30 мм. Такий напис, на відміну від попереднього, буде дещо практичнішим, бо заповнює формат по ширині повністю *(рис. 19)*.

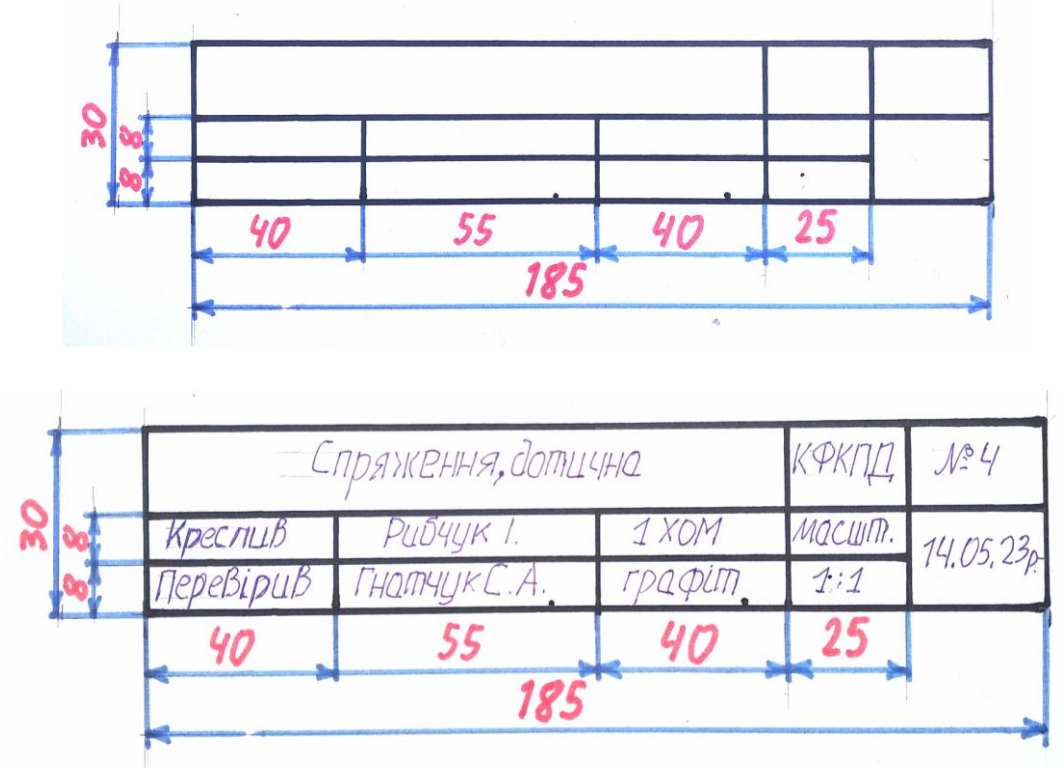

*Рис. 19*

Варто зазначити, що при вирішенні технічної документації, семестрових або дипломних проєктів, основний напис матиме інший вигляд. Обсяг інформації тут більший, а креслення виробів можуть подаватися як пакет документів, де одна тематика відображається в кількох форматах. У таких випадках використовуємо **основний напис для виробничого креслення.** Тут описано значно більше про деталь чи виріб, про виконавців та осіб, задіяних у процесі креслення, враховуючи матеріал, специфіку та інші особливості *(рис. 20)*.

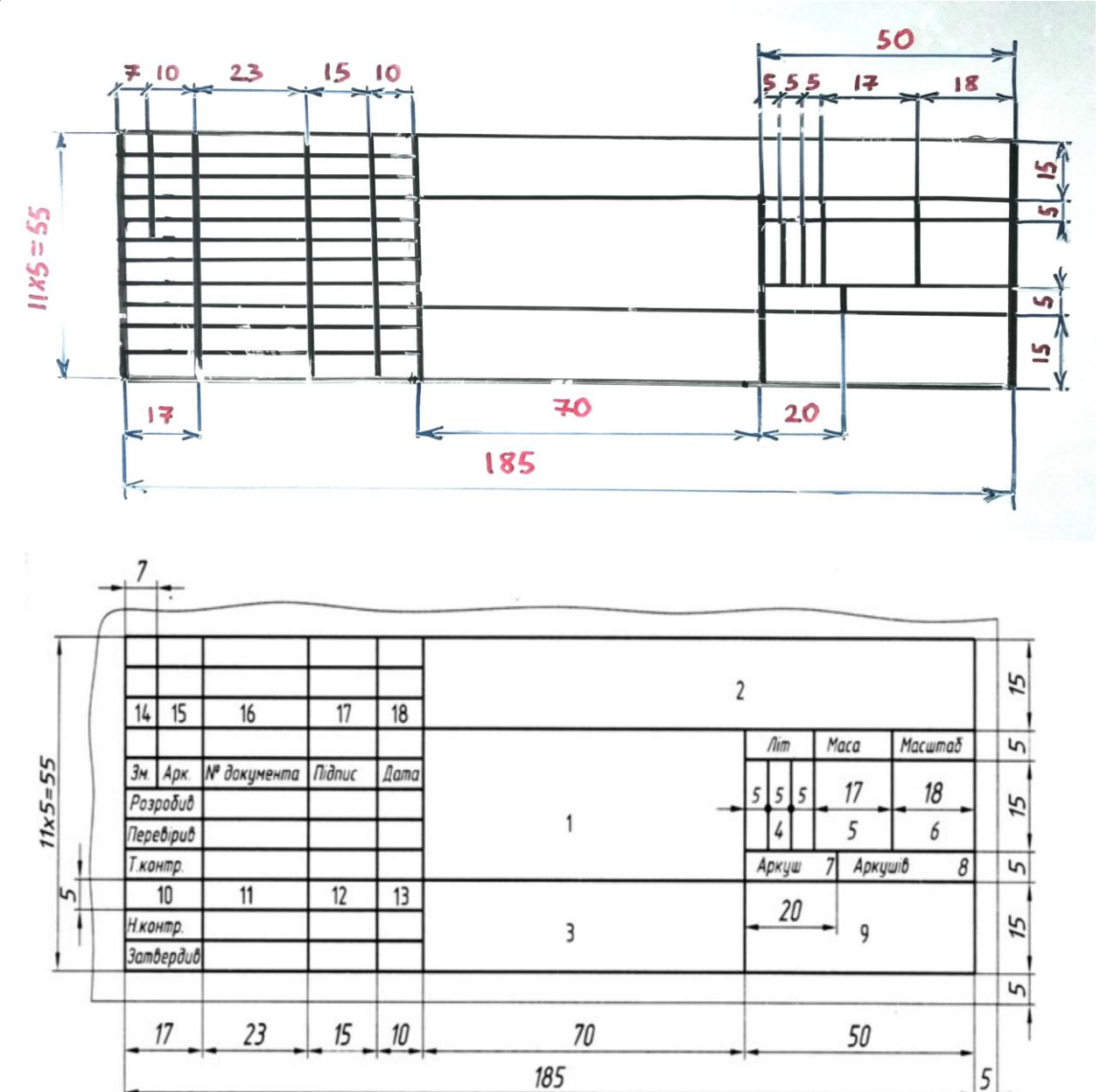

*Рис. 20*

#### **Використана література**

Сидоренко В. К. Креслення : підручник для загальноосвітніх навчальних закладів. Київ : Школяр, 2004. С. 5 – 6.

## **7. Масштаби в кресленні**

Параметри зображення на кресленні мають містити зрозумілі та доступні для сприйняття розміри, щоб предмет чи деталь, яку креслимо, не виглядав надто великим чи малим.

Перевагу завжди мають ті креслення, в яких предмети зображені в натуральну величину. Проте, щоб досягнути ідеального вигляду, в кресленні використовують масштаби. **Масштабом** називають співвідношення розмірів зображення предмета до його дійсних параметрів.

Масштаби зображення в кресленні є сталими й мають свої стандарти як збільшення, так і зменшення. Однозначно не буває довільних масштабів.

#### До **масштабів зменшення** відносимо такі співвідношення:

 $1: 2; 1: 2, 5; 1: 4; 1: 5; 1: 10; 1: 15; 1: 20; 1: 40; 1: 50; 1: 75;$  $1 \cdot 100$ 

#### До **масштабів збільшення належать**:

 $2: 1; 2.5: 1; 4: 1; 5: 1; 10: 1; 15: 1; 20: 1; 40: 1; 50: 1; 75: 1;$  $100 : 1.$ 

Слід зауважити, що читати масштаб просто: перша цифра, то є величина зображення. Тобто 2 : 1 означає, що накреслене більше за оригінал удвічі.

Позначення масштабу зображення у кресленні записують в основному написі. **Варто зазначити**, що в якому б масштабі не виконувалося зображення, розміри, які наносимо, мають відповідати дійсним параметрам предмета чи деталі.

#### **Використана література**

Сидоренко В. К. Креслення : підручник для загальноосвітніх навчальних закладів. Київ : Школяр, 2004. С. 25.

### **8. Нанесення розмірів у кресленні**

Креслення різних деталей для зручності доповнюють певними розмірами. Для вдалого нанесення розмірів використовують певні лінії, цифри та стрілки. Лінії для нанесення розмірів ділять на **виносні та розмірні**. Виносні проводять паралельно, відносно контурів деталі креслення, розмірні наносять між ними, закінчуючи по краях стрілками *(рис. 21)*.

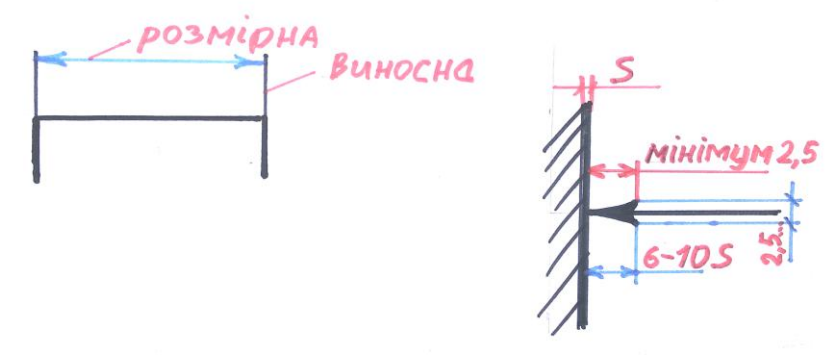

*Рис. 21*

Такі лінії наносять згідно з певними правилами та стандартами. Мінімально розмірну лінію проводимо на відстані **10 міліметрів** від деталі креслення, інші розмірні, залежно від характеристик креслення, проводимо на відстані **7 міліметрів** одна від одної *(рис. 22)*. Якщо є кілька нанесених розмірів з однієї сторони, то спочатку подаємо менші відстані, згодом більші й найбільші. Написи розмірів виконуємо тільки зверху розмірної лінії й по середині. Якщо є кілька розмірів, розміщених одні під одними, то бажано не писати цифри в лінію, щоб не переплутати дані *(рис. 23)*.

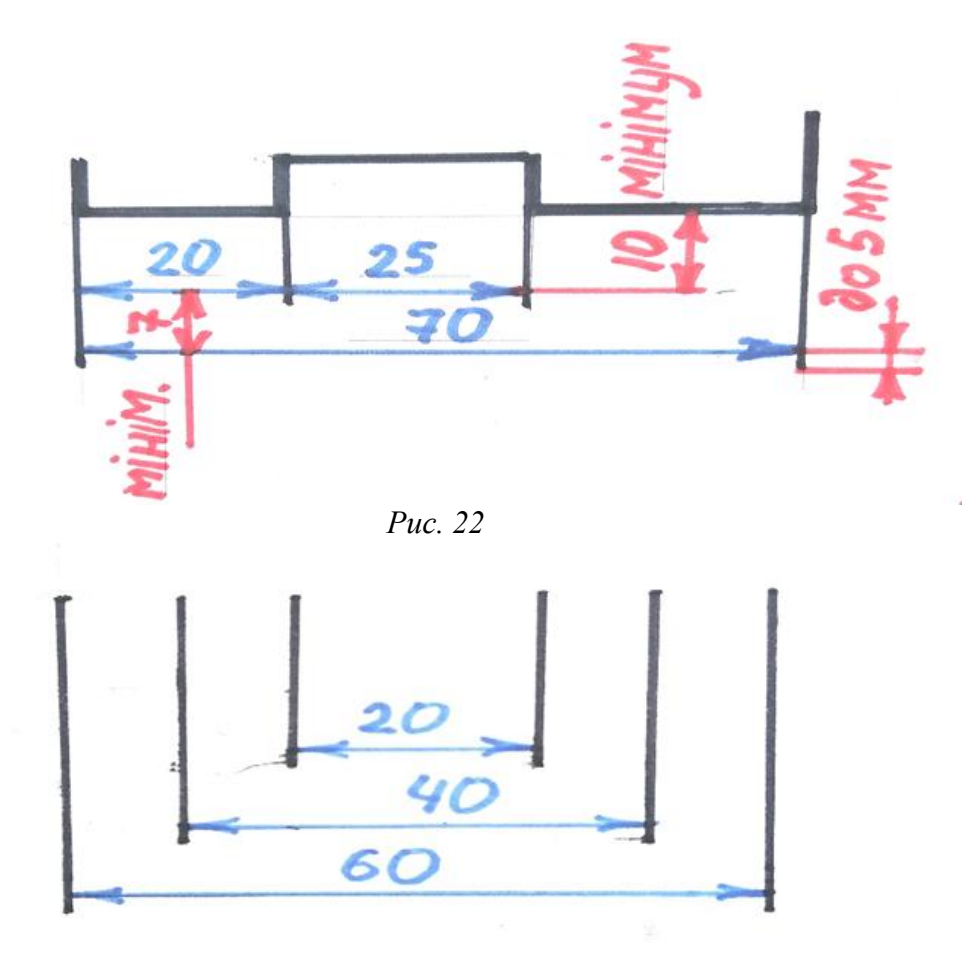

*Рис. 23*

Якщо виносні лінії проходять близько одна від одної, а на розмірній немає де намітити стрілками, тоді замість них наносимо насічки під кутом 45° *(рис. 24)*.

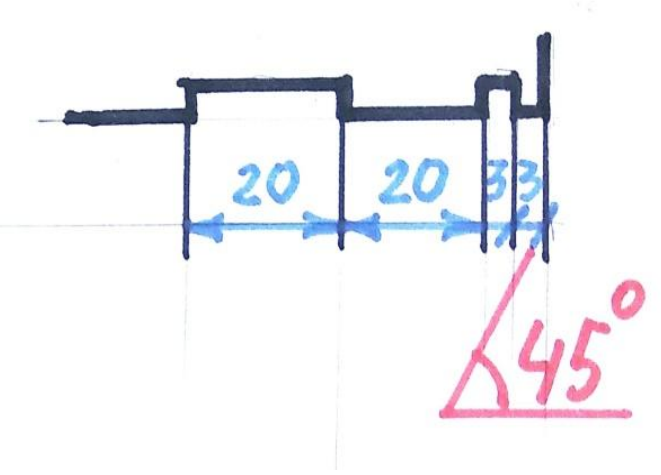

*Рис. 24*

Розмірні лінії можуть розміщуватися не тільки горизонтально чи по вертикалі, а дещо під різними кутами. У таких випадках **розмірні числа пишемо** відносно розташування розмірних ліній *(рис. 25)*.

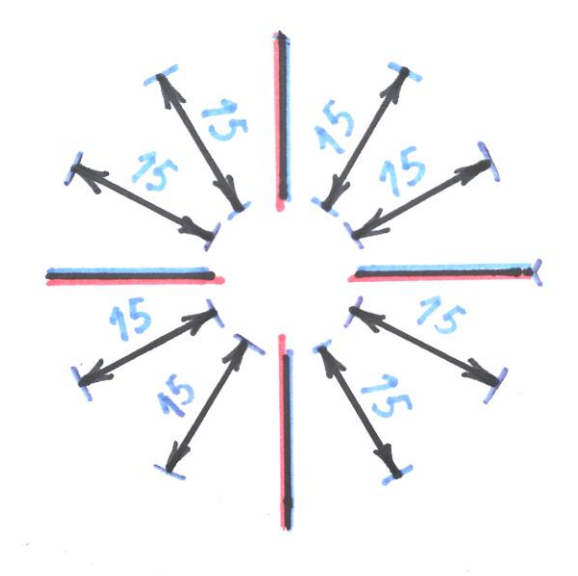

*Рис. 25*

Ще розміри лінії можна наносити для однієї відстані в кількох різних написаннях та розміщеннях, залежно від вигляду та компонування креслення деталі *(рис. 26)*.

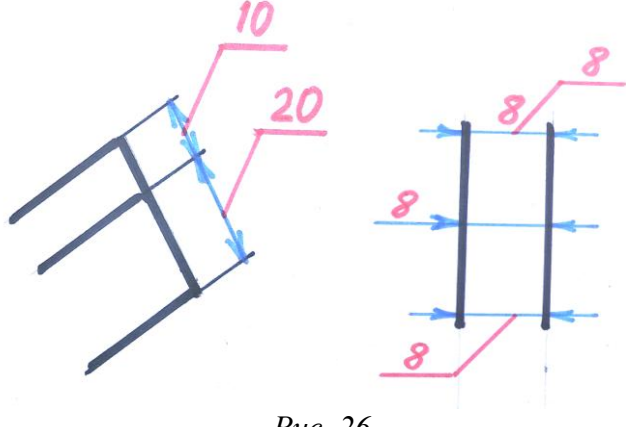

*Рис. 26*

Розміри кола в кресленні наносимо відносно розмірів його діаметра, позначаючи окремим символом у вигляді маленького кола, перекресленого лінією по діагоналі *(рис. 27)*.

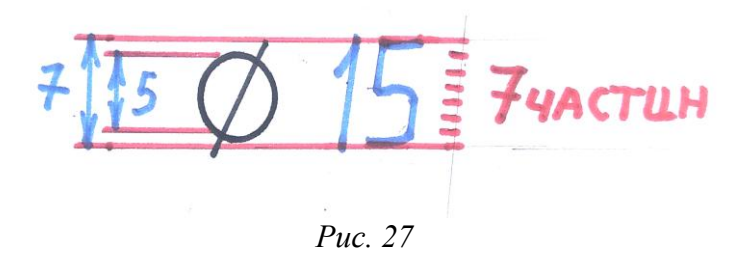

Розмірні лінії для позначення діаметру кола розміщують по-різному, залежно від компонування самого креслення *(рис. 28)*.

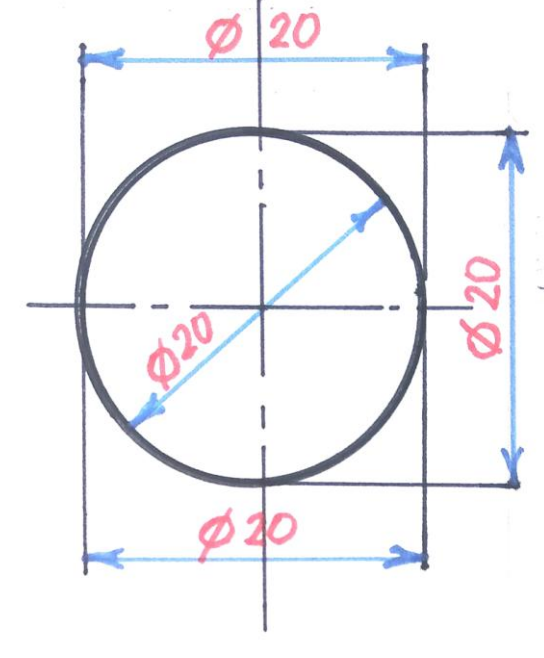

*Рис. 28*

Де ж тоді використовують позначення радіуса кола?

Для кола позначення радіусом використовують у випадках, коли потрібно показати розміри деяких заокруглень, зроблених циркулем *(рис. 29)*.

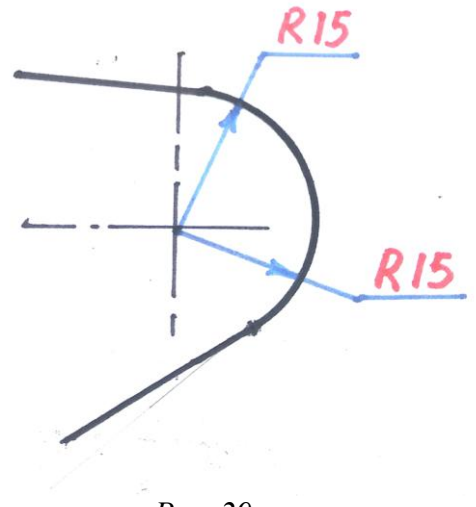

*Рис. 29*

У випадку, якщо в кресленні є кілька однакових кіл, то позначаємо діаметр на одному з них, а при написанні розмірів вказуємо на їхню кількість *(рис. 30)*. Це також стосується не тільки вказаних радіусів, а й інших деталей чи фігур. Слід зазначити, що квадрат у кресленні зображають символом, схожим на квадрат.

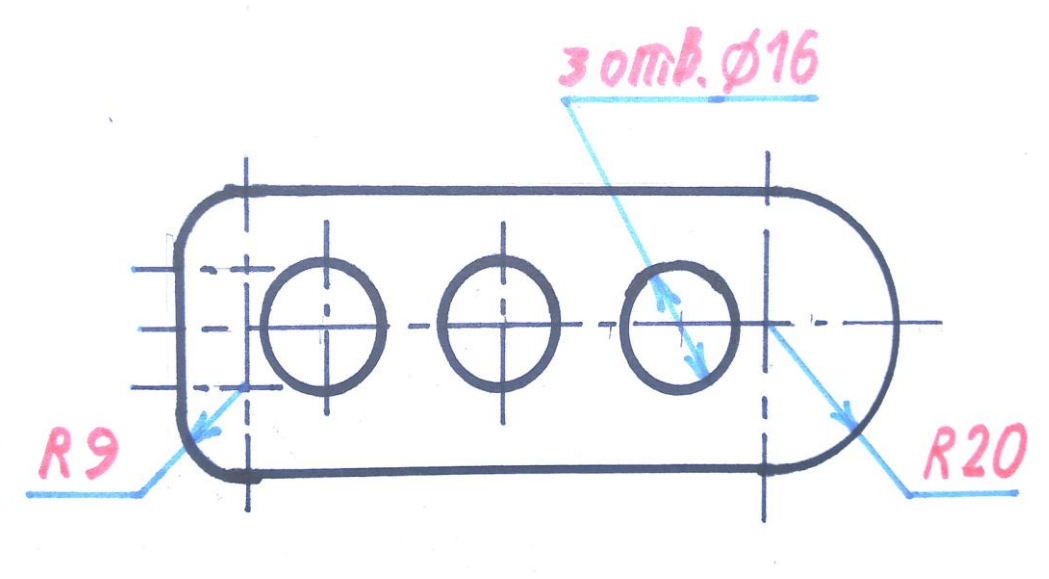

*Рис. 30*

Позначення кутів у кресленні. Кути вимірюють у градусах, записують у цифрах, а позначають символом, схожим на мале коло, яке розміщують справа від цифри та вище неї *(рис. 31)*.

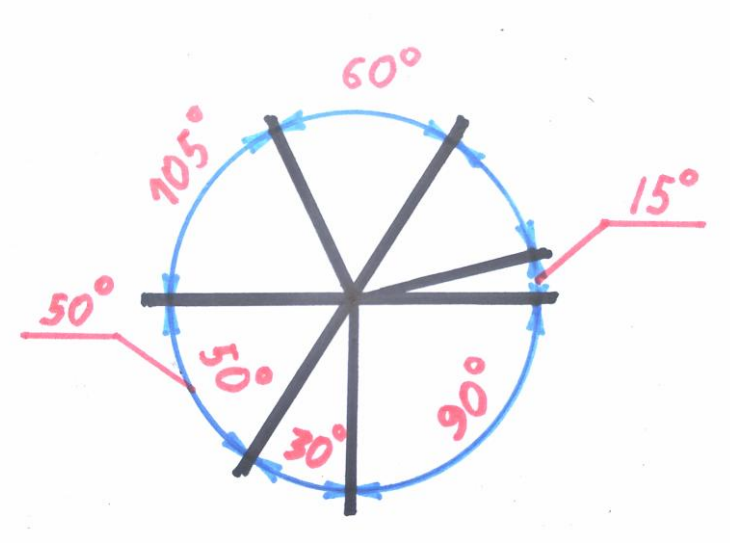

*Рис. 31*

#### **Використана література**

1. Сидоренко В. К. Креслення : підручник для загальноосвітніх навчальних закладів. Київ : Школяр, 2004. С.29 – 35.

2. Хаскін А. М. Креслення. Київ : Вища школа, 1976. С. 27 – 35.

### **9. Шрифти в кресленні**

Усі написи на креслениках виконують особливим **креслярським шрифтом.** Вигляд та конструкція літер чи цифр для такого шрифту затверджено відповідно до певних вимог.

Креслярський шрифт є двох типів: **А** та **Б.** Кожен з варіантів передбачає літери як вертикальні, так і похилі (**кут нахилу** для літер та цифр **75°**). Різниця між цими шрифтами не в кутах нахилу й не в конструкції літер, а в товщині лінії написання. Для шрифту типу А товщина лінії написання дорівнює 14 частці відносно висоти літери, а для типу Б – товщина лінії 1 з 10 відносно висоти літери. Тобто товщина ліній написання для шрифту типу Б буде дещо більшою. Шрифтом передбачено написання великих та малих літер українського алфавіту, латиницею, арабських і римських цифр та деяких символів.

Шрифт типу А переважно використовують для архітектурних креслень, шрифт типу Б – для машинобудівного та навчального креслень. Ми для наших навчальних робіт **використовуємо шрифт типу Б** – **похилий**. Вертикальними прямими літерами в основному підписують титульні сторінки, якщо за однією тематикою формують кілька креслень.

Згідно стандартів висота літер та цифр такого шрифту вираховується в міліметрах по вертикалі, а не під кутом. Зокрема бувають такі розміри шрифтів: **1,8 / 2,5 / 3,5 / 5 / 7 / 10 / 14 / 20 / 28 / 40...**. Проте, якщо висота 1,8 та 2,5, то в кресленні олівцем не користуються, адже буде занадто складно писати й прочитати написане. Розміри шрифтів, які використовуємо, подані на *рис. 32*.

35 5 7 10 14 20 28 40

*Рис. 32*

Параметри літер та цифр при написанні вираховуються відносно **висоти великої літери,** яку в кресленні позначають англійською **h.**

Відносно цієї висоти шукаємо **товщину лінії** (1 з 10), яку позначають англійською **d**. Звідси висота великої літери матиме величину 10d. Вона буде модулем для формування багатьох параметрів при написанні. Зокрема ширину літери чи цифри, відстані між буквами, словами й рядками вираховуємо відносно товщини лінії або величини d *(рис. 33)*.

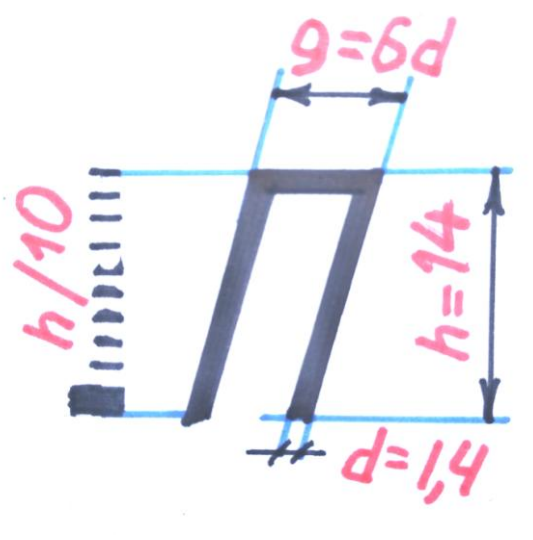

*Рис. 33*

Враховуючи те, що деякі літери нашого алфавіту бувають надто широкі чи надто вузькі, матимемо різні параметри тієї чи іншої букви. Завдяки цьому вони будуть виглядати пропорційними. Проте для більшості великих літер алфавіту задаємо ширину в 6d, також буде група літер з шириною в 5d, 7d, 8d *(рис.34)*.

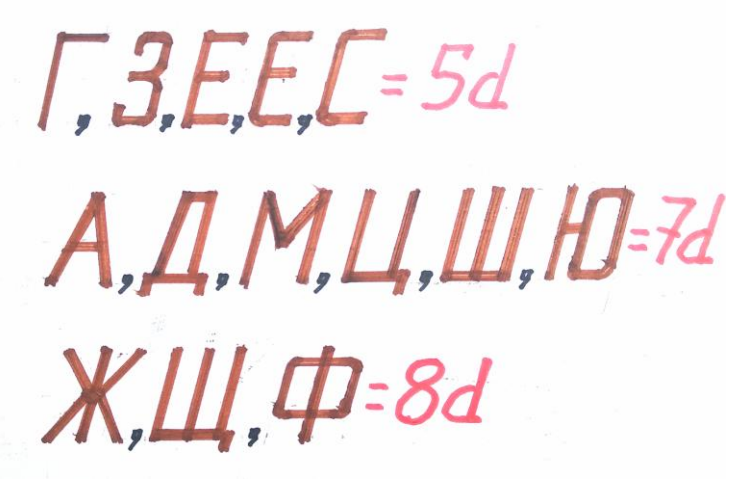

*Рис. 34*

**Ширину літери позначають** англійською **g**. Таке позначення стосується всіх літер алфавіту, як малих, так і великих.

Отже, після визначення параметрів великих літер з'ясовуємо відстань між буквами, між словами та між рядками.

**Відстань між буквами** (записуємо англійською **a**) задається у дві товщини лінії написання або 2d. **Відстань між словами** дорівнює ширині літери – 6d. Записуємо цю величину як **e** англійська. Дещо складнішим є визначення **відстані між рядками,** якщо потрібно буде написати більше тексту. Така величина вираховується відносно відстані h, яку ділимо на 10 і додаємо до неї ще 7 частинок: матимемо відстань у 17d. Записуємо її англійською **b** *(рис.35)*.

При написанні слів, варто **звернути увагу** на випадки, коли поруч в одному слові можуть бути літери **Г** та **А.** У такому разі відстань між ними буде мінімальною, тому що ці літери не вписуються в прямокутник і матимуть надто великий проміжок між собою, що спотворюватиме весь напис *(рис.35)*.

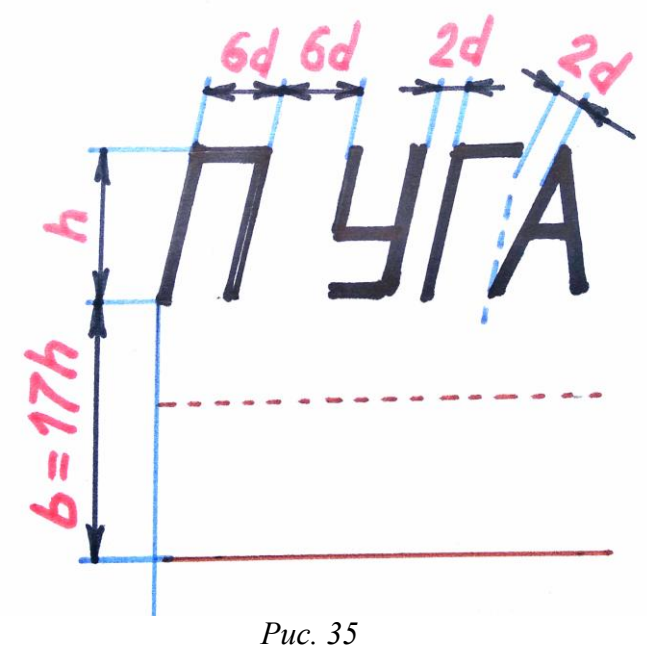

Написання малих літер теж відбувається у взаємодії з величиною h та d. Їхню висоту підбирають відносно шкали нумерації шрифтів. Якщо висота великої літери 14, то **висота малої** буде на крок менше, у цьому випадку – 10 *(рис.36)*. Позначаємо цю висоту англійською літерою **c** *(рис.37)*.

*Рис. 36*

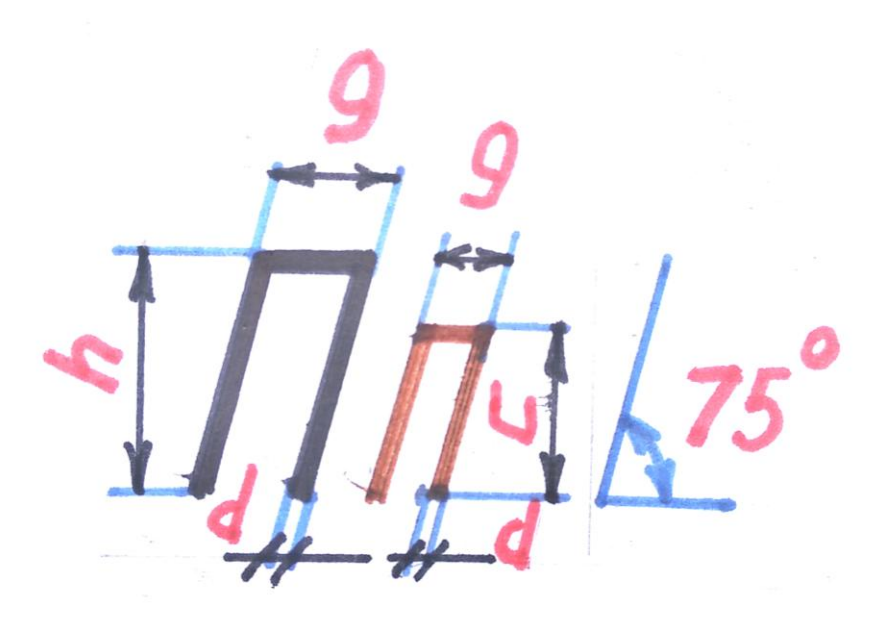

*Рис. 37*

Отже, виявивши особливості написання літер та вивчивши способи вираховування їхніх параметрів, напишемо великі літери за алфавітом, щоб мати повну картину про такий креслярський шрифт *(рис. 38)*.

Для правильного та зручного написання літер проведемо дві крайні лінії та одну посередині. Під кожну з них намітимо ледь помітні, похилі прямокутники, які означатимуть її контури. Лінії для написання літер матимуть своєрідні ритми – вертикальні, горизонтальні та похилі із заокругленням на кутах.

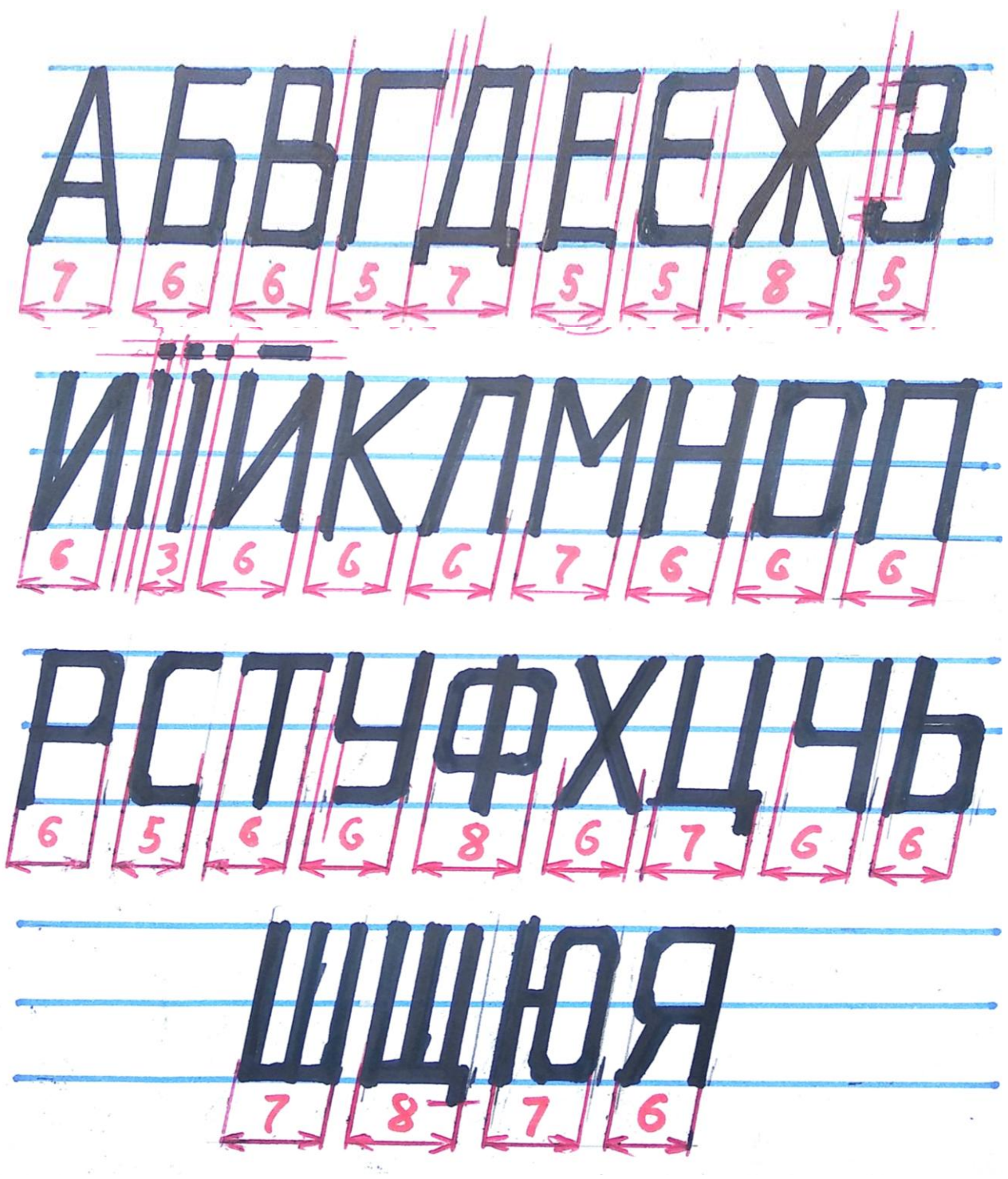

*Рис. 38*

Схожим буде написання й малих літер. Вони будуть іншими за конфігурацією та за параметрами. Висоту малих літер позначають англійською **c**, яку вираховують відносно висоти великої літери **h**. Ширина літер буде різною для більшості з них: відповідно до правил, задається розмір величиною 5d. Також є групи букв, які будуть вужчі чи ширші при написанні *(рис. 39)*.

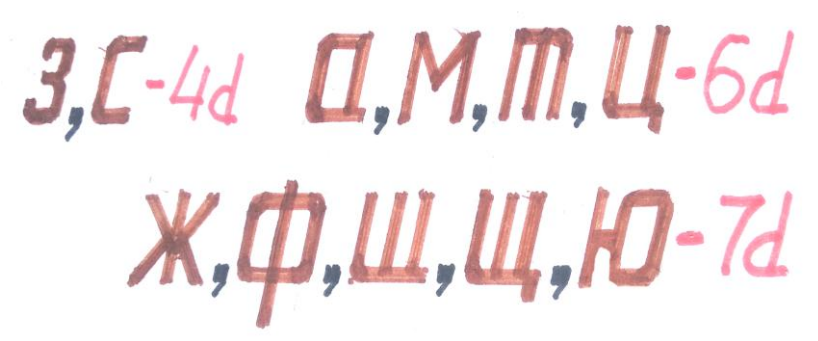

*Рис. 39*

При написанні малих літер слід враховувати їхні заокруглені контури, а букви **а, б, в, д, р, у, ф** матимуть висоту, яка дорівнює величині h. На *рис. 40* зображено всі малі літери алфавіту.

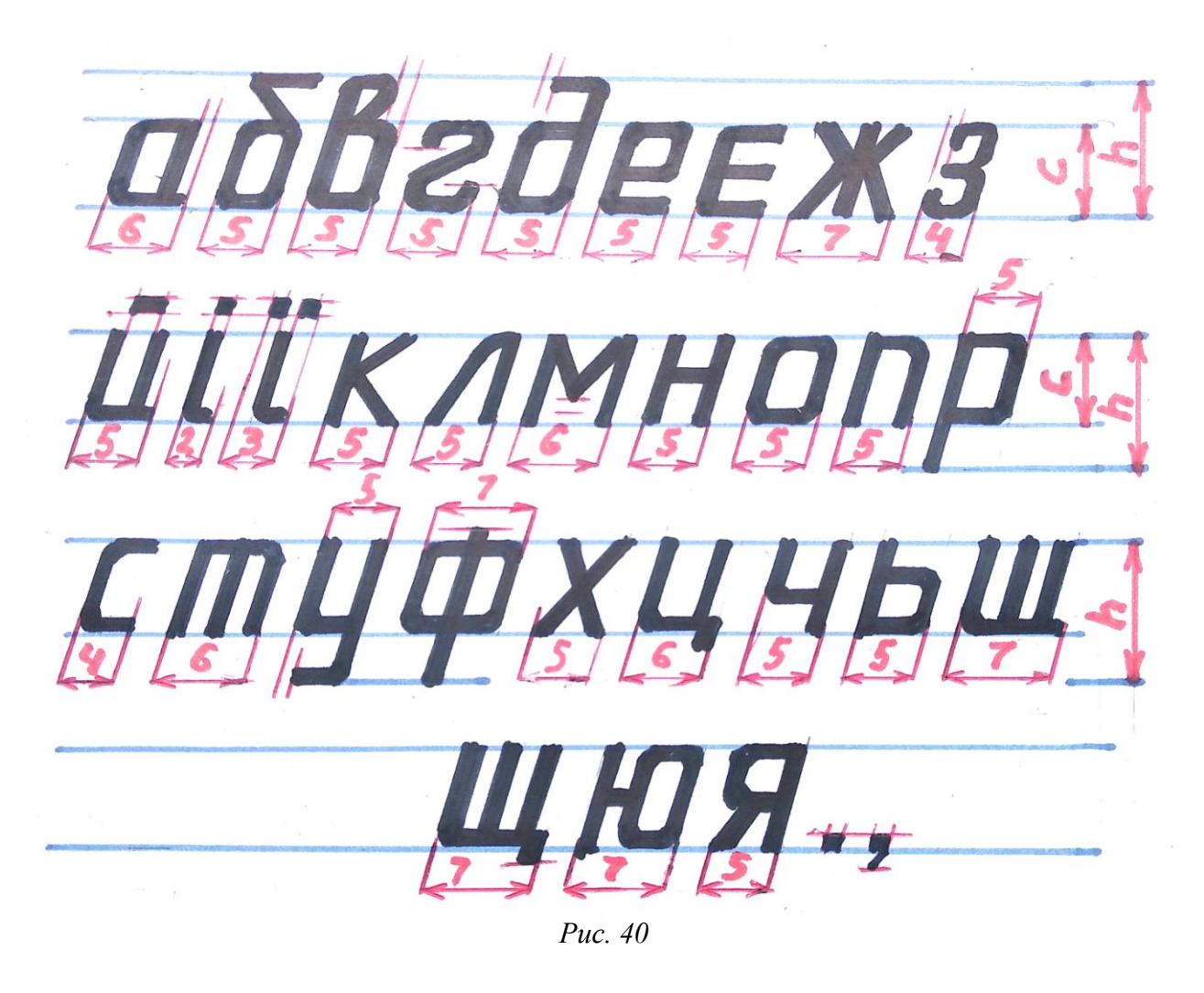

Щодо написання цифр, то приділимо увагу їх арабському написанню, бо вони найбільше використовуються в навчальному кресленні. **Висота цифри** на кресленику **завжди** дорівнює висоті великої літери, а **ширина** – ширині малої літери. Винятком є цифри 1 і 4. Вигляд цифр за їхніми розмірами з'ясуємо на *рис. 41,* позначивши ширину кожної.

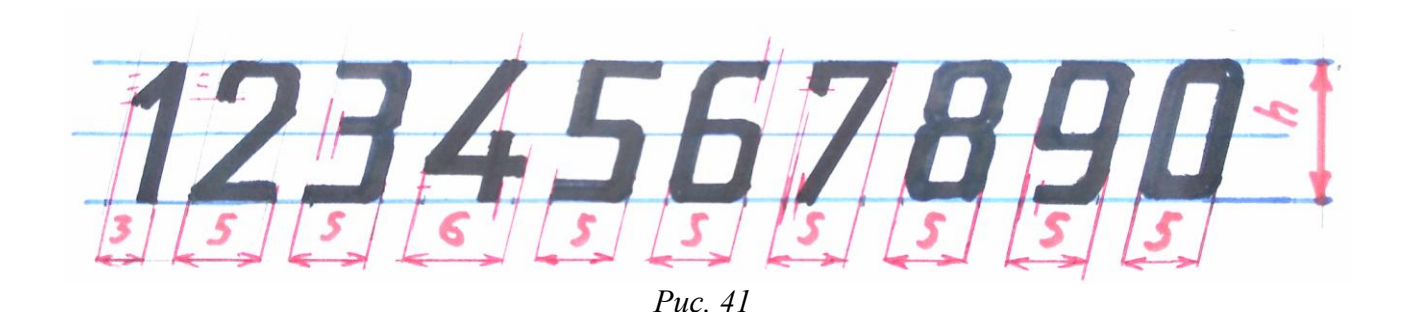

#### **Використана література**

1. Виноградов В. Н. Креслення : підручник для середньої школи. Київ : Радянська школа, 1986. С. 22 – 25.

2. Сидоренко В. К. Креслення : підручник для загальноосвітніх навчальних закладів. Київ : Школяр, 2004. С.11 – 14.

### **10. Поділ кола на рівні частини**

Тема проста та зрозуміла для виконання, а головне – практична в навчальному кресленні для студентів художнього закладу, які мають справу з роботою в матеріалі чи виконують проєкти з композиції.

Поділивши коло на рівні частини, отримаємо багатокутники. Розглянемо кілька версій, які будуть зручними при виконанні та корисними в інших цілях.

Розпочнемо з елементарного, згодом виконаємо складніші завдання. Для початку проведемо коло та поділимо його осями симетрії. По центру отримаємо точку О, на перетині кола та осей будуть точки А, В, С, D, що одночасно вже поділить коло на чотири рівні частини. Спробуємо показати різні варіанти поділу на рисунках.

#### **Поділ кола на чотири рівні частини**

Поділити коло на 4 частини елементарно просто, дещо складніше виконати поділ не по осях симетрії. Для цього за допомогою циркуля знайдемо точки квадрата, які розміщені на колі.

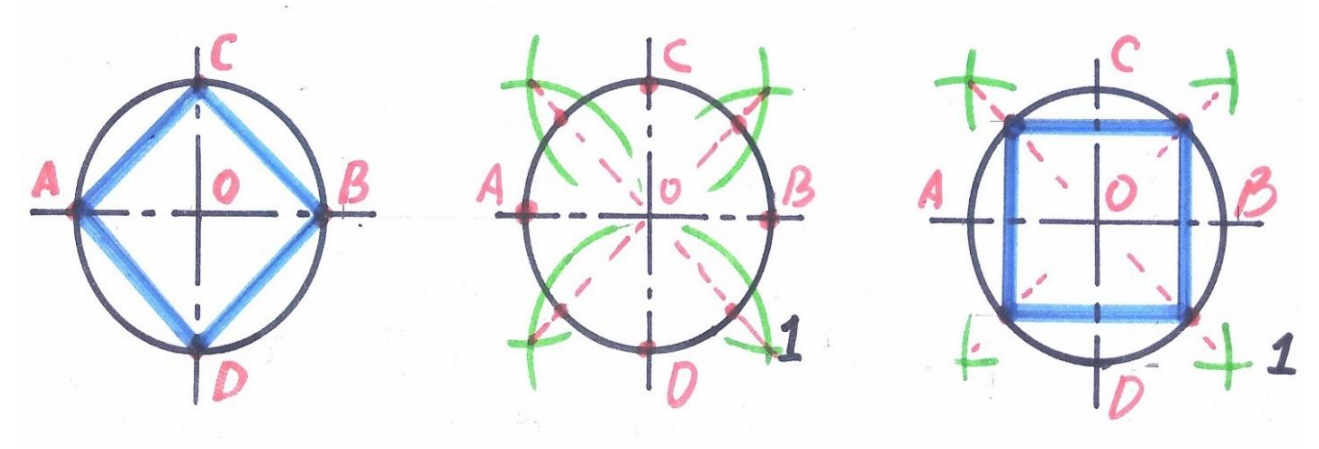

*Рис. 42*

На *рис. 42* зображено два варіанта поділу кола на чотири рівні частини. У середньому колі показано спосіб мислення та кроки послідовного вирішення завдання. Різноколірні лінії допоможуть краще зорієнтуватися та зрозуміти це креслення. Чорними та синіми лініями виконано основне в зображенні, зелені та червоні – допоміжні та другорядні лінії.

#### **Поділ кола на три рівні частини**

Під час виконання такого завдання все залежить від того, в яку сторону буде розміщений трикутник у колі. Якщо вершина, до прикладу, буде в точці С, то циркулем проводимо дугу (радіусом DO) з точки D до перетину з колом. Аналогічно зробимо, якщо вершина трикутника буде в іншій точці на колі. Таким чином маємо три точки для побудови рівностороннього трикутника *(рис. 43)*.

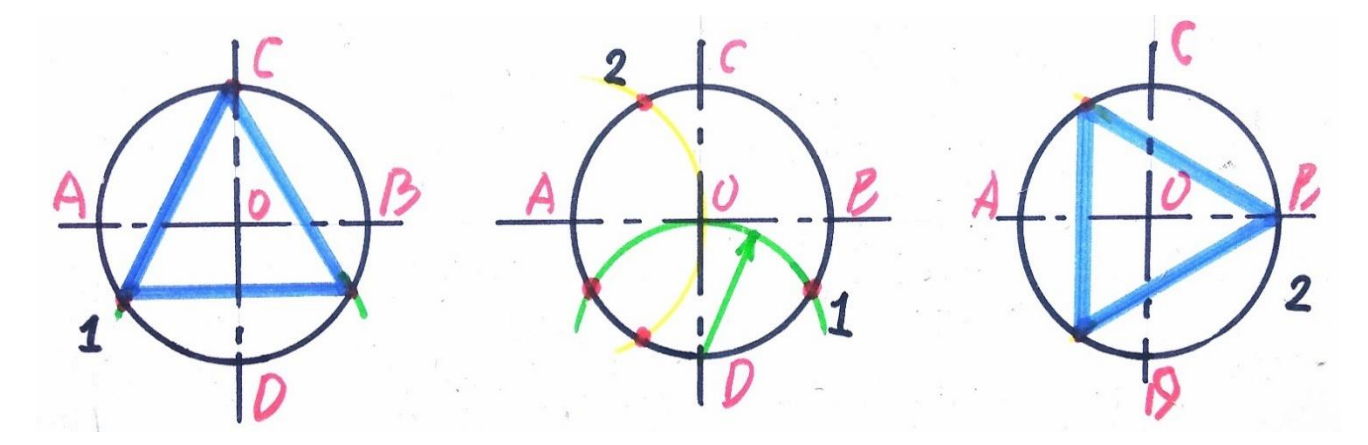

*Рис. 43*

У колі, що посередині, зеленою лінією показано послідовність виконання для кола ліворуч *(позначено 1)*, жовтою лінією – для кола праворуч *(позначено 2)*.

#### **Поділ кола на п'ять рівних частин**

Виконання такого варіанту буде складнішим, побудову робимо у кілька кроків. Спочатку побудуємо коло та намітимо точки, пов'язані з осями симетрії (А, В, С, D та О). Згодом:

1) **ділимо** за допомогою циркуля відстань **ОВ** на дві частини, по середині утвориться **точка Н;**

2) з точки Н **проводимо дугу** (радіусом НС) до перетину з відрізком АО. На перетині утвориться **точка К**. Відрізок **КС – сторона п'ятикутника**, відміряємо цей відрізок по колу, починаючи розмічати з його вершини, потім з'єднуємо ці точки – утвориться п'ятикутник *(рис. 44)*.

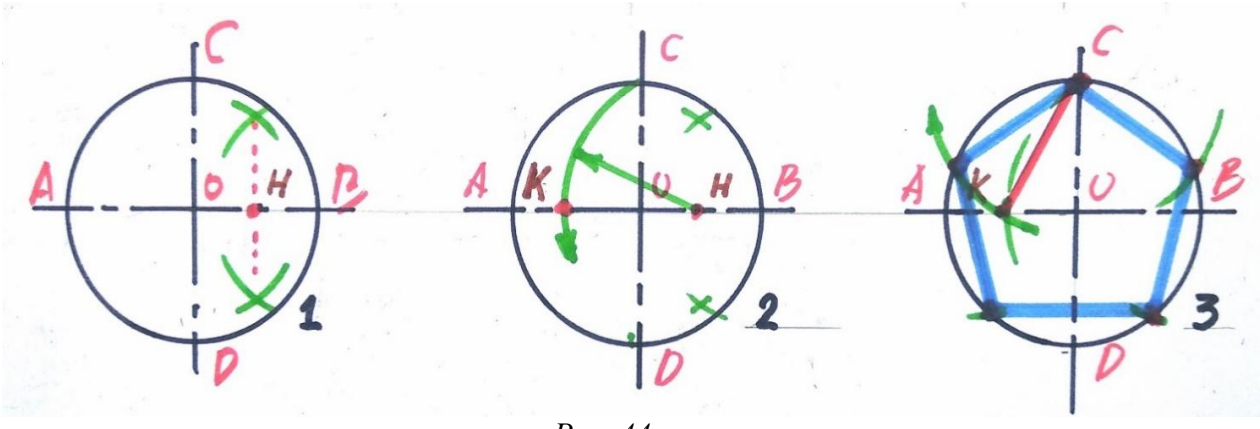

*Рис. 44*

#### **Поділ кола на шість рівних частин**

Головне правило при побудові шестикутника – **радіус кола**, який дорівнює стороні шестикутника. Тому складним у такому завданні буде розміщення фігури в колі відносно осей, тобто правильно визначити сторони й вершини багатокутника.

Щодо самого виконання завдання, то важливо буде провести дуги з точок А, В, чи С, D радіусом до точки О. На перетині дуг з колом утворяться точки шестикутника *(рис.45)*.

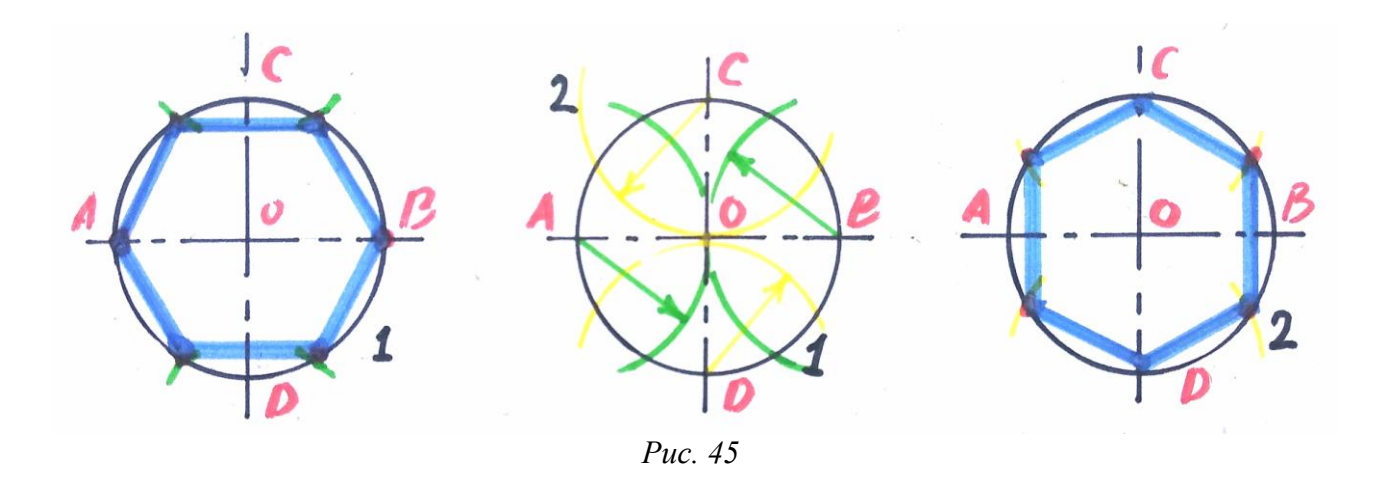

У середньому колі показано спосіб побудови: для кола 1 – зображено зеленою лінією, для кола 2 – жовтою лінією.

#### **Поділ кола на сім рівних частин**

В основі побудови семикутника лежить спосіб поділу кола на три частини. Звідси:

1) **проводимо** з точки D **дугу** (радіусом DO) до перетину з колом. Отримаємо дві точки на колі, сполучивши їх, **отримуємо відрізок НН<sup>1</sup>** – сторону трикутника;

2) цей відрізок буде перетинатися віссю симетрії від точки О до D посередині. На перетині утвориться точка М<sub>1</sub>, яка буде посередині відрізка Н та Н1. Відрізок **М1Н<sup>1</sup> дорівнює стороні семикутника.** Позначимо його як **Ч**

(тобто частина багатокутника). Відміряємо дану частину по колу, можна від однієї точки рівномірно в дві сторони. З'єднавши їх, побудуємо семикутник. Послідовність виконання побудови семикутника на прикладі трьох кіл дивимося на *рис.46*.

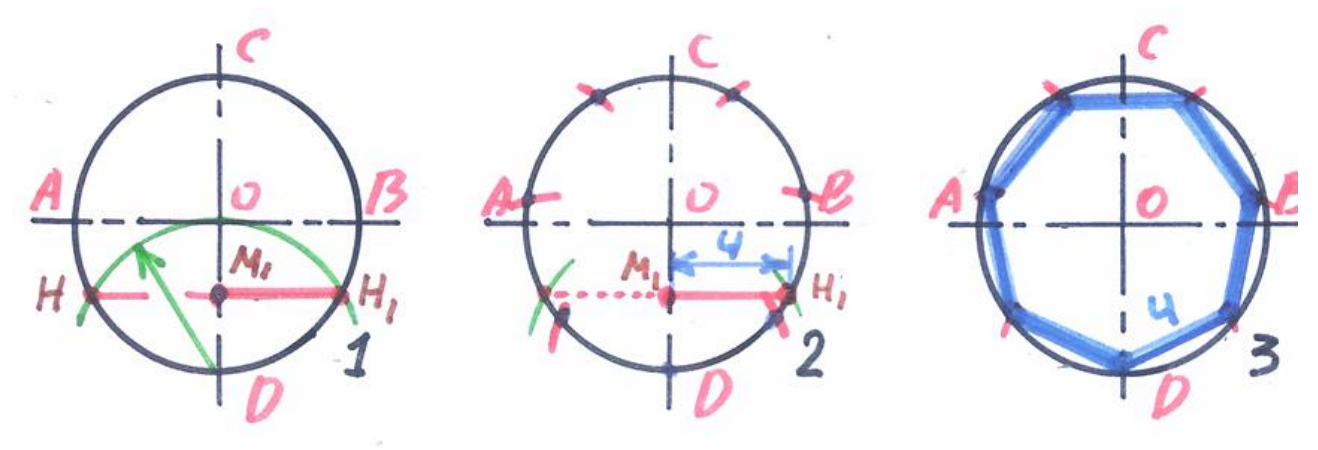

*Рис. 46*

#### **Поділ кола на вісім рівних частин**

Якщо в основі побудови семикутника спосіб поділу кола на три частини, то для восьмикутника – спосіб поділу на чотири частини. Звідси, якщо ті відрізки поділити навпіл, то отримаємо всі точки для восьмикутника. Таке вирішення не є складним, тут все логічно і зрозуміло *(рис. 47)*.

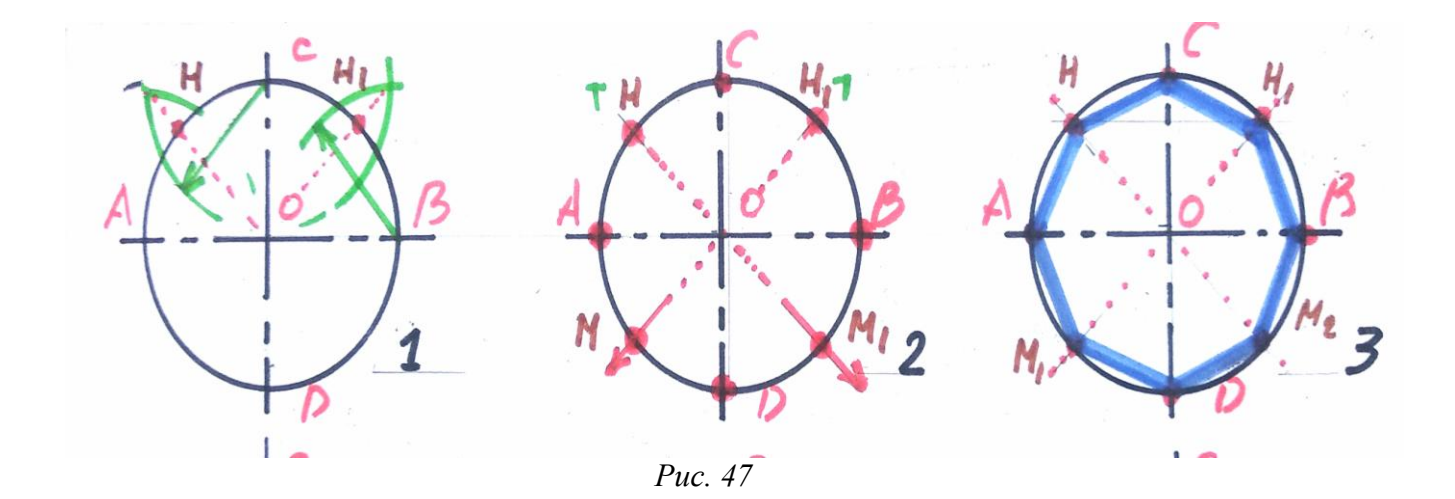

#### **Використана література**

1. Антонович Є. А., Василишин Я. В., Шпільчак В. А. Креслення : навчальний посібник. Львів : Світ, 2006. С. 38.

2. Сидоренко В. К. Креслення : підручник для 11 кл. загальноосвітніх навчальних закладів. Київ : Освіта, 2011. С. 21 – 24.

3. Хаскін А.М. Креслення. Київ : Вища школа, 1976. С. 40 – 44.

## **11. Побудова прямої, дотичної до кола**

«Побудова дотичної» є доволі ємкою темою, яка містить під час опрацювання різні варіанти і способи подачі, потребує глибокої уваги, старанності та послідовності під час виконання.

Є різні варіанти прямої, дотичної до кола та між колами. Кожна дотична має **точки дотику**. Розглянемо цю тему, починаючи з елементарних завдань.

**Дотичною називають** пряму, яка перетинає коло по його зовнішній траєкторії лише в одній точці, тобто точка дотику для дотичної буде лише одна, проте дотичних для кола може бути кілька.

#### **Побудова дотичної через задану точку на колі**

Загалом все просто. Маємо коло довільного радіусу та точки А і В, розміщені на колі. Дані точки водночас будуть і точками дотику прямої до кола. Точка О – центр кола, К – дотична.

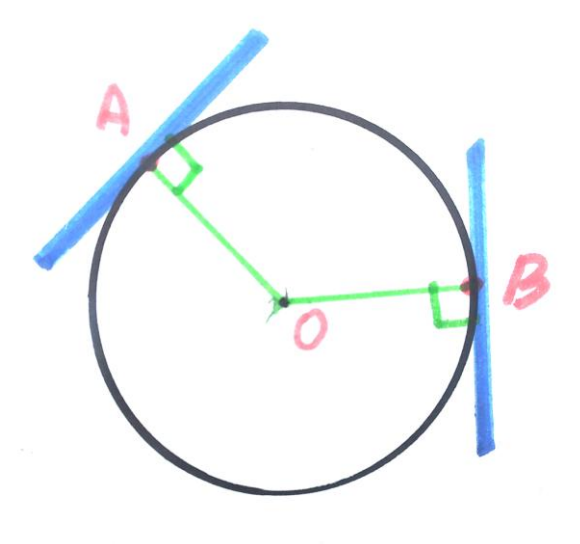

*Рис. 48*

Спочатку **з'єднуємо** точки **А** і **В** з центром кола. Згодом проводимо дотичні **під прямим кутом** до відрізків АО та ВО. Задане коло й дотичну наводимо основною товстою лінією, а відрізки з точок до центру кола подаємо тонкою лінією, бо вони є допоміжними в цьому зображенні *(рис. 48)*.

#### **Побудова дотичної між заданим колом та точкою поза його межами**

Для виконання завдання маємо задані такі елементи креслення: коло довільного радіусу, точка О – центр кола, точка А – відстань від кола. Завдання виконуємо покроково:

1) **сполучаємо** задану точку А з центром кола. **Ділимо відрізок** на дві рівні частини за допомогою циркуля, посередині **знайдемо точку Н**;

2) **проводимо дугу** радіусом НО до перетину з колом. **Знайдемо** точки дотику **Т, Т<sup>1</sup>** *(рис. 49)*. **Проводимо прямі** з точки А через точки дотику. Ці прямі будуть дотичними *(рис.50)*.

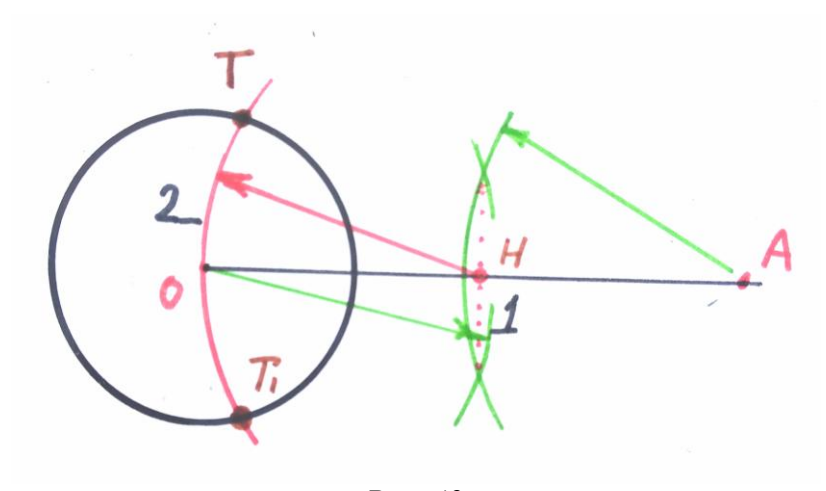

*Рис. 49*

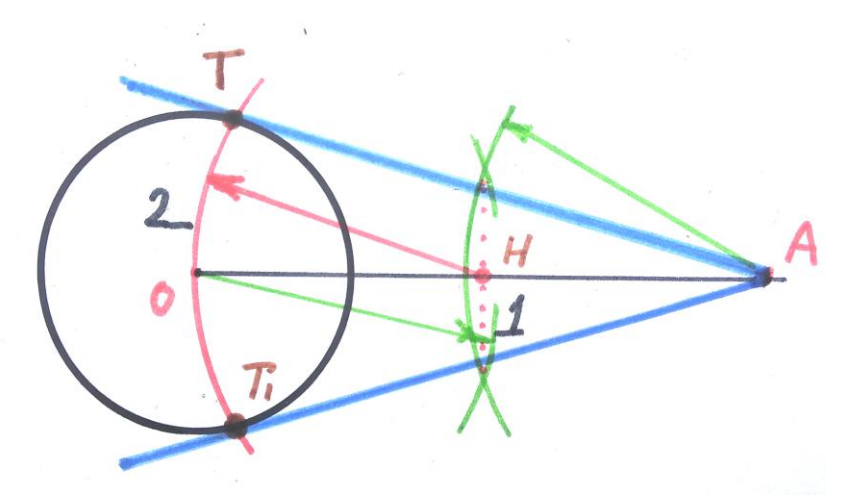

*Рис. 50*

Рисунки виконані різноколірними лініями для зручності в баченні та розумінні. Цифрами 1 та 2 позначені кроки в послідовності виконання.

Слід зауважити, що при побудові дотичних між точкою та колом, їх не може бути більше двох, бо дотична пряма не може перетинати коло в середині.

На *рис. 51* зображено варіанти дотичної між точкою та колом за допомогою креслярських ліній та відповідно до правил виконання креслення.

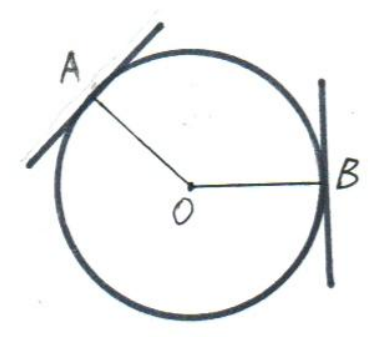

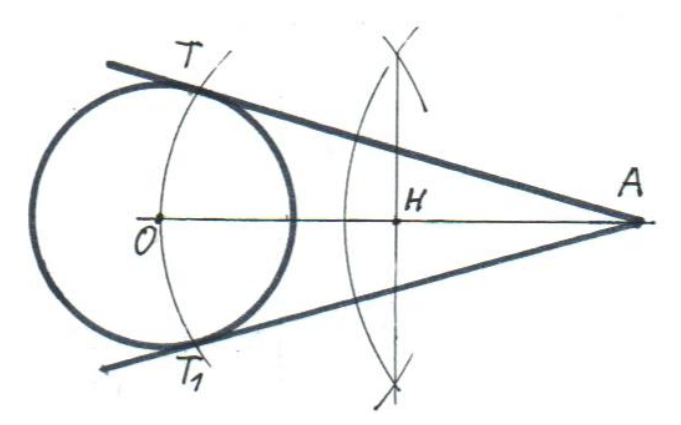

*Рис. 51*

#### **Побудова зовнішньої дотичної між двома заданими колами**

Для виконання завдання маємо задані два кола (різні за діаметром: R – 45,  $r - 20$ ) та відстань між центрами кіл  $(OO<sub>1</sub> - 100)$ . Накресливши два кола *(рис. 52)*, виконуємо наступне:

1) **сполучаємо** легкою лінією **центри кіл, знаходимо** за допомогою циркуля **точку Н,** яка буде посередині ОО1. У великому колі **намітимо додаткове коло** радіусом, який дорівнює різниці між R та r, тобто **R** – **r**  *(рис. 53)*;

2) **проводимо дугу** радіусом НО до перетину з додатковим колом, на перетині буде **точка Т**. З точки О проводимо пряму через точку Т до перетину з великим колом, де буде **точка дотику Т<sup>1</sup>** *(рис.54)*;

3) щоб знайти точку дотику на малому колі, сполучаємо точку Т з О<sub>1</sub>. 3 точки О<sub>1</sub> проводимо пряму під прямим кутом до відрізка ТО<sub>1</sub> та до перетину з малим колом. **Знайдемо** точку дотику **Т2**. Через точки дотику **проводимо** основною товстою лінією **дотичну t** між двома колами *(рис.55)*.

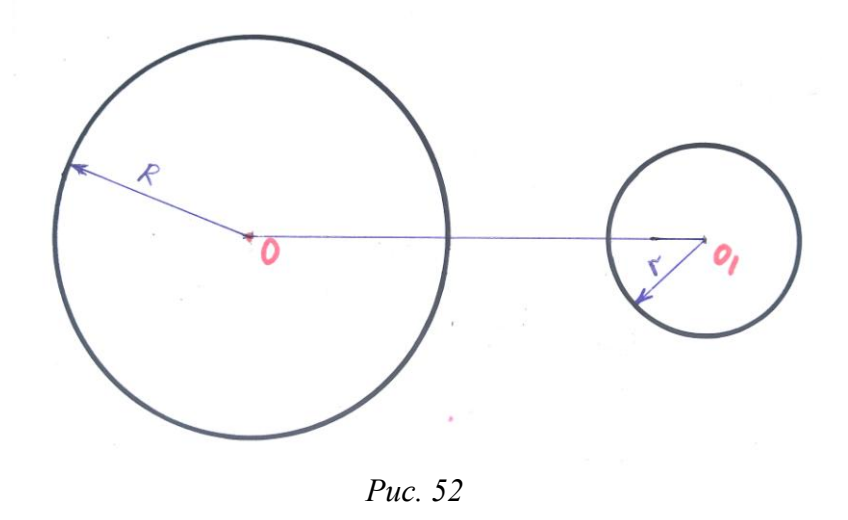

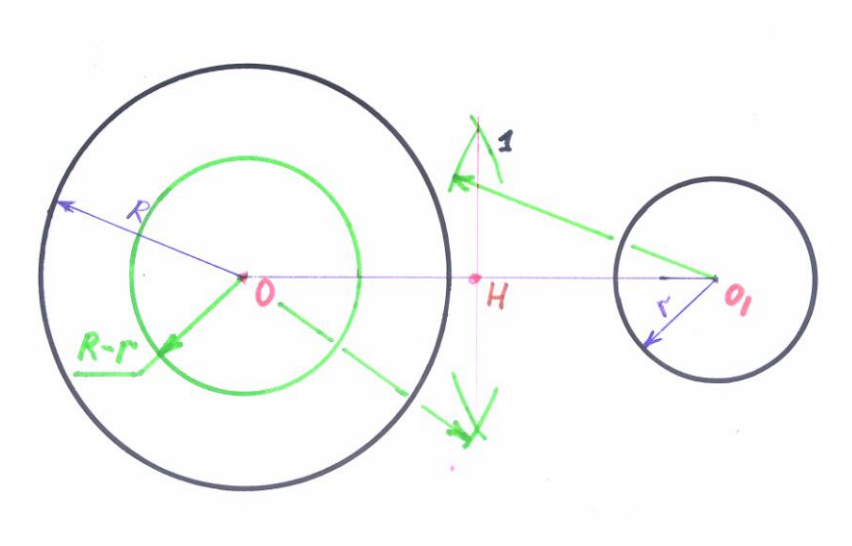

*Рис. 53*
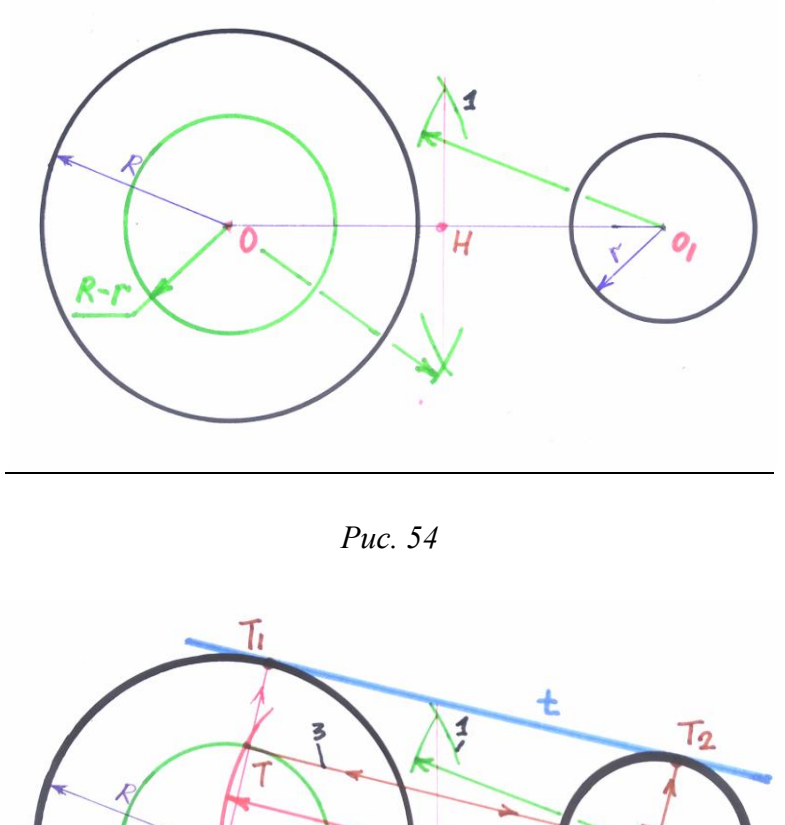

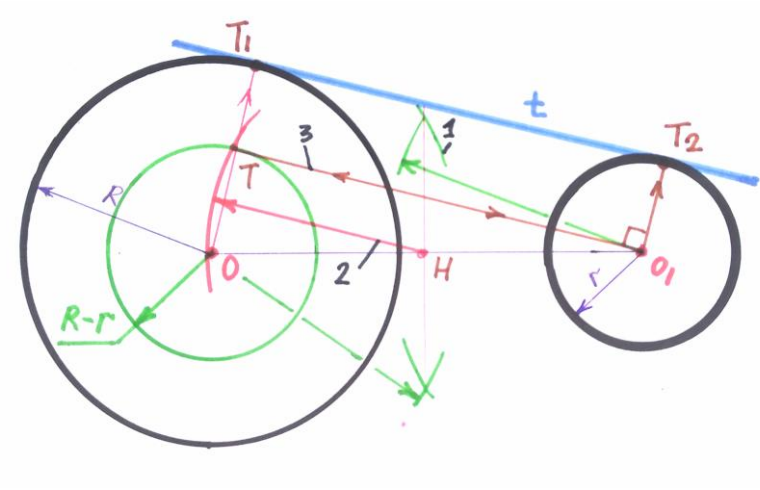

*Рис. 55*

Таку дотичну називають зовнішньою, адже вона проходить ззовні кіл. Рисунки виконані покроково, різні кольори пронумеровано відповідно до послідовності виконання. На *рис. 56* те саме спряження виконане за допомогою креслярських ліній, відповідно до правил виконання креслень.

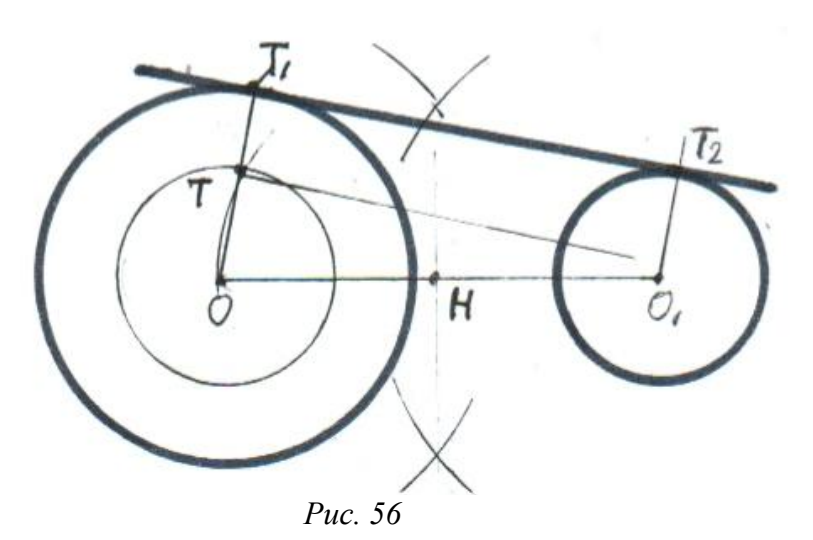

#### **Побудова внутрішньої дотичної між двома колами**

Завдання доволі схоже за виконанням з попереднім. Маємо задані два кола (різні за діаметром R – 35, r – 20) та відстань між центрами кіл  $(OO<sub>1</sub> - 90)$ . Накресливши два кола *(рис.57)*, виконуємо наступне:

1) **сполучаємо** легкою лінією **центри кіл, знаходимо** за допомогою циркуля **точку Н,** яка буде по середині ОО1. У великому колі **проводимо додаткове коло** радіусом, який дорівнює сумі між R та r, тобто **R + r**. Воно буде більшим за задане *(рис.58)*;

2) **проводимо дугу** радіусом НО до перетину з додатковим колом, на перетині буде **точка Т**. З точки О проводимо пряму до точки Т, на перетині із великим колом буде **точка дотику Т<sup>1</sup>** *(рис. 59)*;

3) щоб знайти точку дотику на малому колі **сполучаємо** точку Т з О1. З точки О<sub>1</sub> проводимо пряму під прямим кутом до відрізка ТО<sub>1</sub>. На перетині з малим колом буде **точка дотику Т2**. Через точки дотику **проводимо** основною товстою лінією **дотичну t** між двома колами *(рис. 60)*.

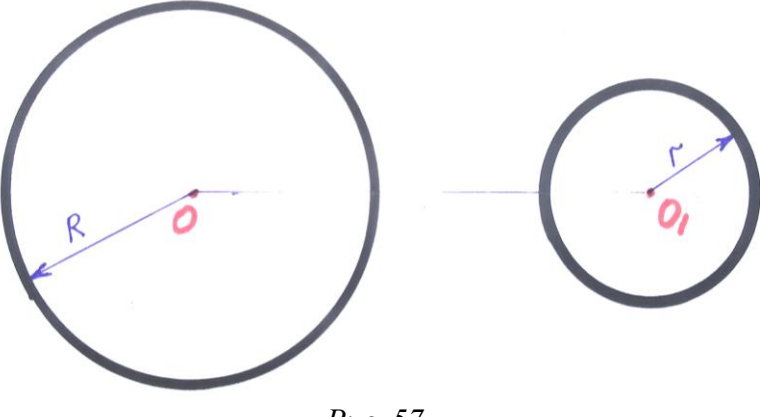

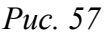

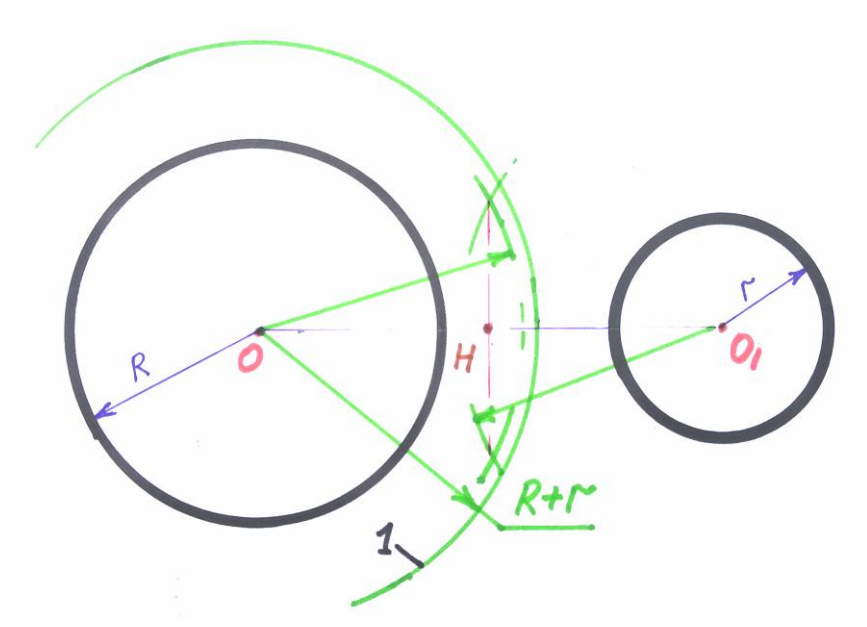

*Рис. 58*

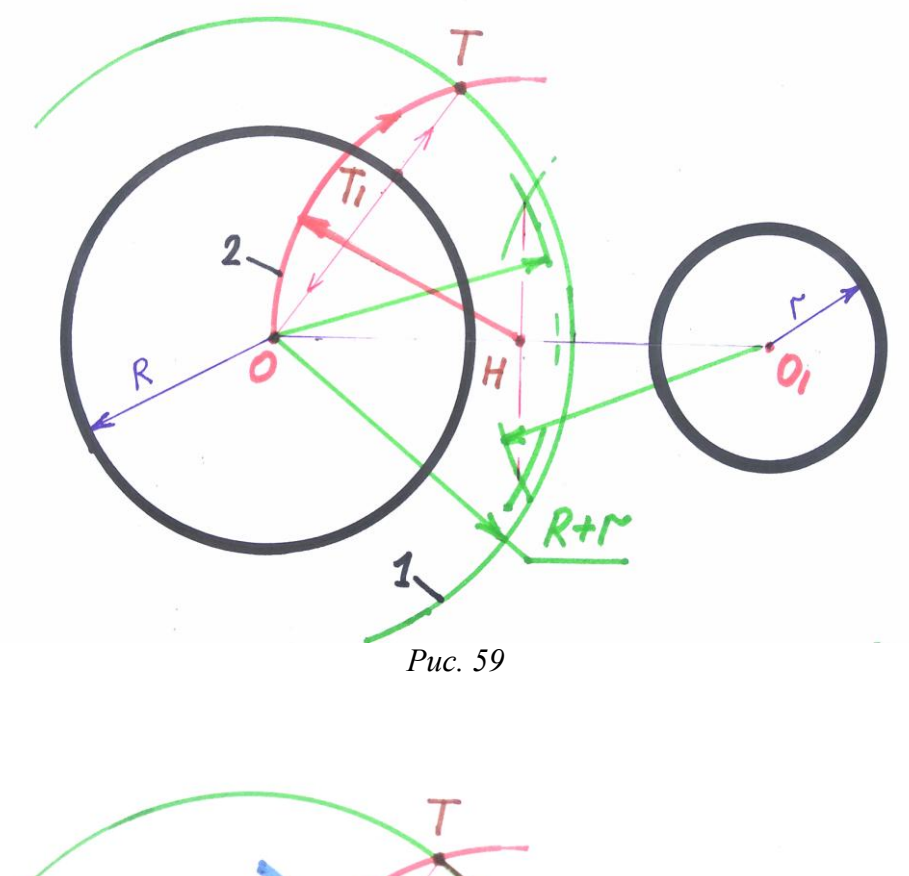

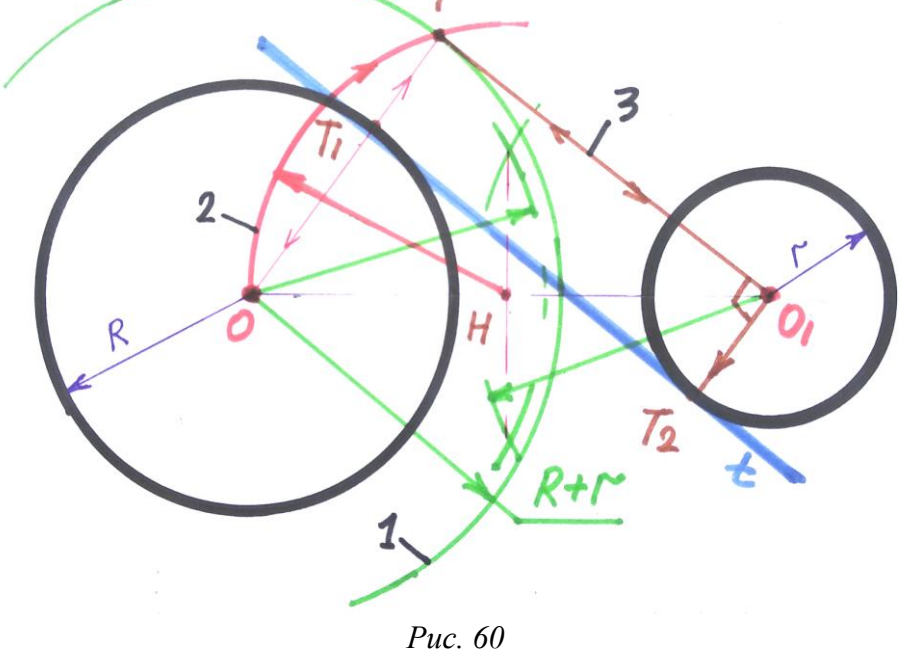

Кола та дотичну в кінці наводимо основною лінією, щоб було видно результат завдання. Інші лінії будуть менш наведені, проте потрібні для аналізу побудови та цілісного бачення креслення. На *рис. 61* зображення того ж варіанту дотичної, виконаного за допомогою креслярських ліній.

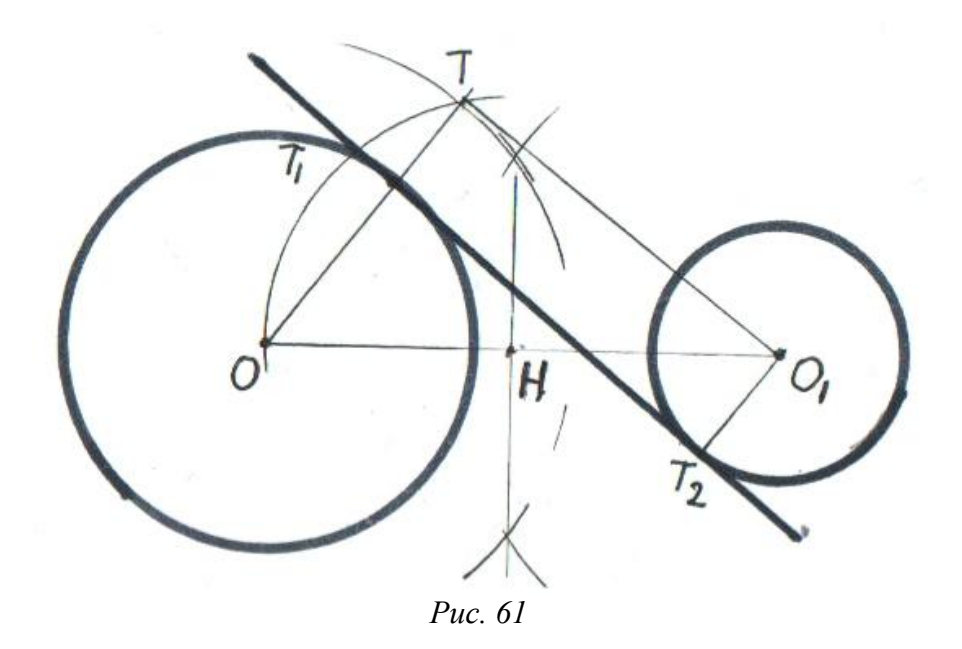

#### **Використана література**

Антонович Є. А., Василишин Я. В., Шпільчак В. А. Креслення : навчальний посібник. Львів: Світ, 2006. С. 52 – 55.

## **12. Спряження**

**Спряженням називають** плавний перехід від однієї лінії до іншої за допомогою дуги між двома прямими, між колами, між колом і прямою. Також використовують спряження при побудові коробових кривих.

Спряження часто використовують студенти художнього закладу під час виконання проєктів з композиції та виробів мистецтва. Тому при вивченні цього матеріалу варто зазначити певні міжпредметні зв'язки.

Для вдалого виконання спряження потрібні певні обов'язкові елементи, зокрема: радіус спряження (Rc), центр спряження та точки спряження (Т і Т1). Під час виконання побудови спряження задається лише радіус спряження, далі завдання виконуємо згідно правил побудови.

## **Спряження дугою між прямими, розміщеними під прямим кутом одна до одної**

Завдання просте та зрозуміле для виконання. Маємо такі умови: прямі **а** та **б**, радіус спряження довільний. Послідовність виконання така:

1) **проводимо дві паралелі** до заданих прямих на відстані радіусу спряження (на *рис. 62* подано зеленими лініями). На перетині **утвориться точка О** – центр спряження;

2) з точки О **проводимо перпендикуляри** до заданих прямих, **знайдемо точки спряження** Т і Т<sub>1</sub>. З точки О **проводимо дугу** між точками спряження. Таке з'єднання дугою і є спряженням (на *рис. 62* подано червоними лініями).

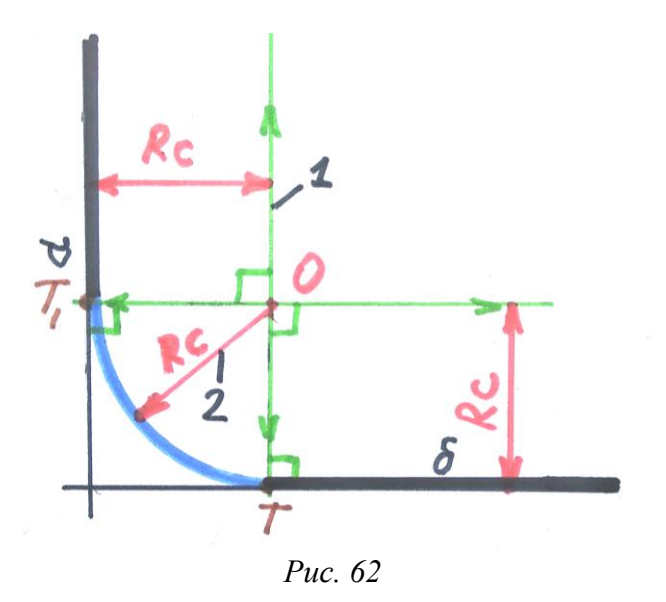

## **Спряження дугою між прямими, розміщеними під гострим кутом одна до одної**

Гострим називається кут, який є меншим за 90°.

Спосіб побудови та послідовність виконання ідентичні до попереднього завдання, єдина відмінність – розміщення прямих. Складніше буде виставити точки спряження, для цього необхідно добре розрахувати перпендикуляри до прямих, щоб не переплутати напрямки.

Різноколірними лініями на *рис. 63* показано послідовність виконання завдання: кроки 1 – зеленими лініями, кроки 2 – червоними, синіми лініями вказано дугу спряження.

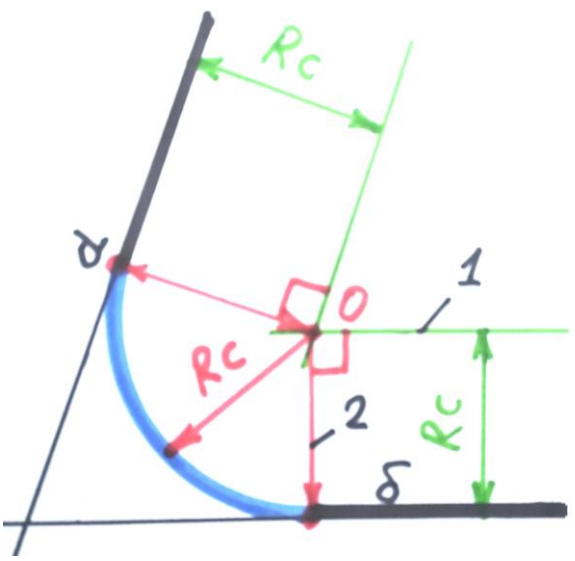

*Рис. 63*

## **Спряження дугою між прямими, розміщеними під тупим кутом одна до одної**

Тупим називається кут, більший за 90° і менший за 180°.

Спосіб побудови та послідовність виконання однакові до попереднього завдання, єдина відмінність – розміщення прямих. Складніше буде виставити точки спряження: потрібно добре розмістити перпендикуляри до прямих, щоб не переплутати напрямки. Кольори ліній та нумерація кроків ідентичні до попередніх *(рис.64)*.

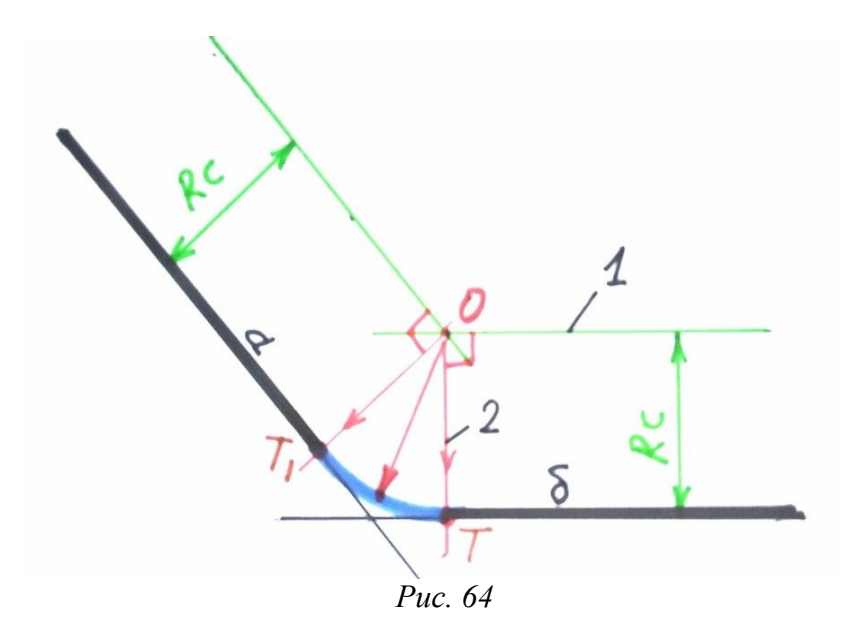

#### **Зовнішнє спряження дугою між колами, різними за розмірами**

Під час виконання завдання розміри елементів зображення задаємо, тому що складові креслення взаємозалежні. Окрім радіусів кіл (R, r), ще потрібно відстань між ними  $(OO<sub>1</sub>)$  та радіус спряження (Rc).

Важливу функцію при виконанні цього креслення відіграє величина радіусу спряження (Rc), тому радіуси кіл та відстань між ними **виставляємо за** певною **формулою**. Для зовнішнього спряження її подано на *рис.65*.

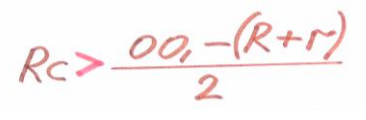

*Рис. 65*

Для вдалого виконання зовнішнього спряження між двома колами задаємо такі параметри: Rc – 90, R – 35, r – 20,  $OO<sub>1</sub>$  – 100. Усі лінії цього креслення спочатку легко наносимо, згодом, переконавшись у правильності рішень, наводимо їх за значеннями.

Таке виконання дещо простіше порівняно з побудово дотичної. Маємо заданий радіус спряження, шукаємо центр спряження та точки спряження. Після нанесення легкими лініями двох кіл з урахуванням відстані між ними, виконуємо наступне:

1) **проводимо дуги** з центрів заданих кіл радіусами Rc – R та Rc – r. На перетині **отримуємо точку Н** – центр спряження (на *рис. 66* позначено зеленими лініями);

2) з точки Н **проводимо прямі** через точки О і О<sub>1</sub> до перетину з колами ззовні, **отримаємо точки Т і Т<sup>1</sup>** – точки спряження (на *рис. 66* позначено червоними лініями);

3) проводимо циркулем дугу спряження між точками Т і Т<sub>1</sub> (на *рис. 67*– сині лінії);

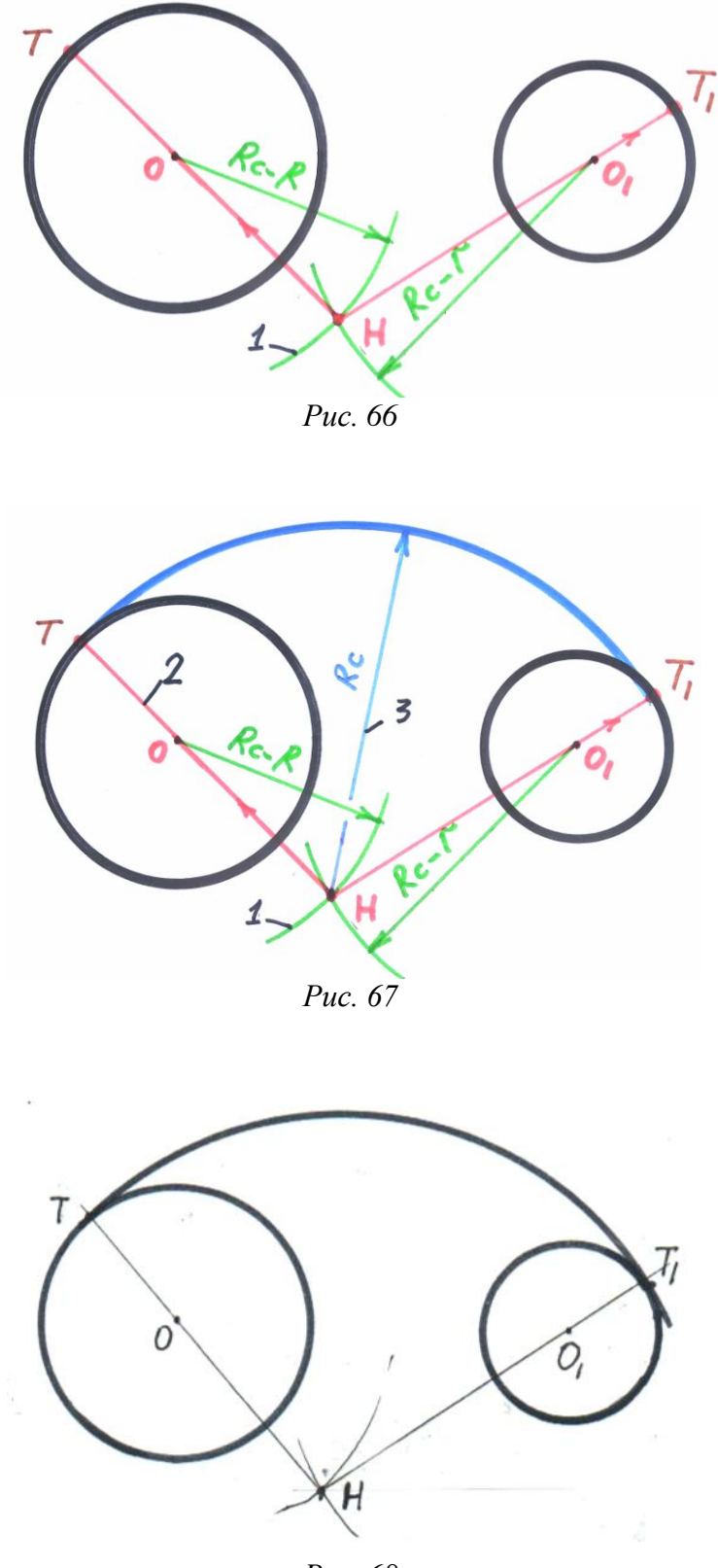

*Рис. 68*

На *рис. 68* зображено зовнішнє спряження між двома колами, виконане за допомогою креслярських ліній.

#### **Внутрішнє спряження дугою між колами, різними за розмірами**

Формула співвідношення розмірів для складових креслення при побудові внутрішнього спряження між двома різними колами представлено на *рис. 69*.

 $Rc > \frac{(R+r)-00}{2}$ <br>*Puc. 69* 

Враховуючи всі особливості, маємо розміри елементів креслення: Rc – 35,  $R - 30$ ,  $r - 20$ ,  $OO_1 - 90$ . Креслення розпочнемо легкими лініями, згодом, переконавшись у їхній правильності, наведемо відповідно до їхніх значень. Побудувавши кола, переходимо до послідовного виконання самого спряження:

1) **проводимо дуги** з центрів заданих кіл радіусами Rc + R та Rc + r. На перетині **отримуємо точку Н** – центр спряження (на *рис. 70* позначено зеленими лініями);

2) з точки Н **проводимо прямі** через точки О і О<sub>1</sub> до перетину з колами, **отримуємо точки Т** і **Т<sup>1</sup>** – точки спряження (на *рис. 70* – червоні лінії);

3) **проводимо** циркулем дугу спряження між точками Т і Т<sub>1</sub> (на *рис. 71* – сині лінії ). На *рис. 72* те саме спряження, виконане креслярськими лініями.

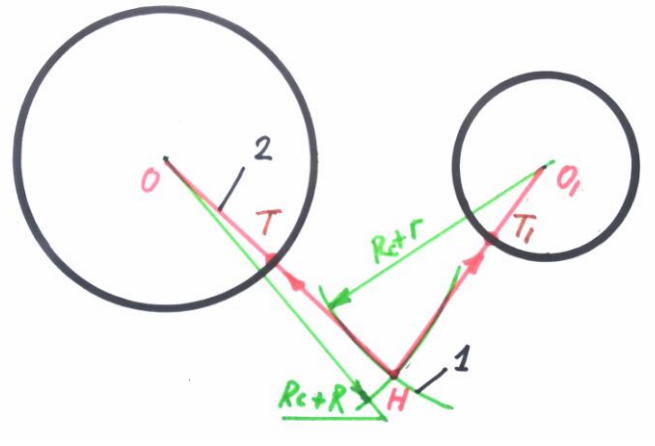

*Рис. 70*

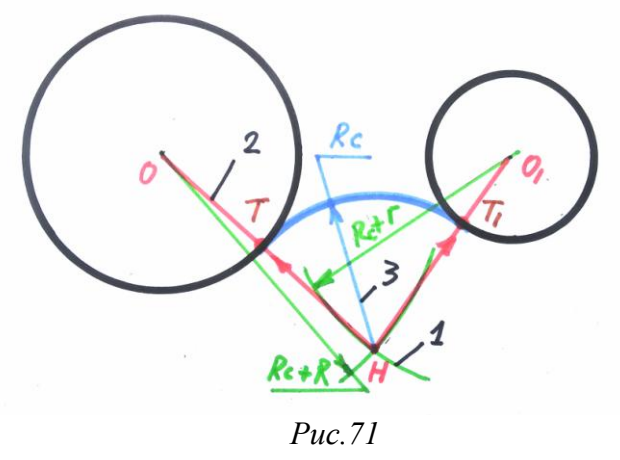

44

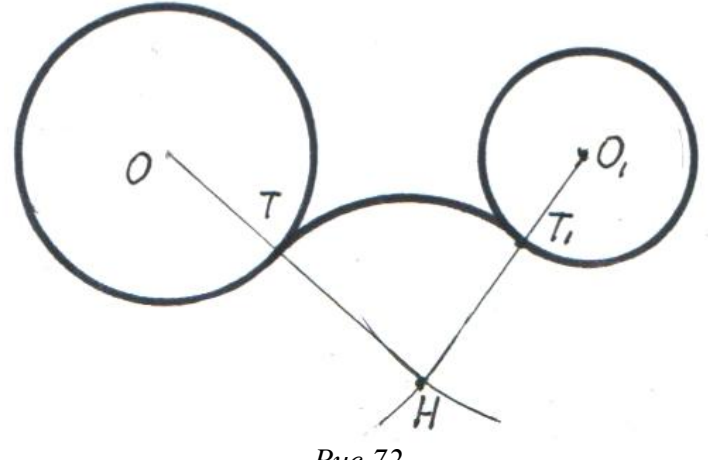

*Рис.72*

Окрім зовнішнього та внутрішнього, спряження ще буває комбіноване, яке є складним у кресленні і заплутаним при виконанні.

#### **Зовнішнє спряження дугою між колом та прямою**

Завдання поєднує в собі способи подачі спряження прямих під прямим кутом та зовнішнього спряження між колами. Для його виконання маємо: коло заданого радіусу, пряма, розміщена біля кола та радіус спряження. Звідси  $R - 30$ , відстань від центра кола до прямої Ot – 40, Rc – 50.

Для того, щоб побудувати спряження, потрібно знайти центр та точки спряження. Розглянемо це в певній послідовності:

1) будуємо коло та пряму легкими лініями;

2) **проводимо паралель** до прямої на відстані радіусу спряження. З центра кола **намічаємо дугу** радіусом Rc – R до перетину з паралеллю. На перетині **отримуємо точку Н** – центр спряження (на *рис. 73* позначено зеленими лініями);

3) з точки Н **проводимо пряму** через центр кола до його перетину з колом ззовні. **Знайдемо точку Т** – точку спряження. З точки Н **проведемо перпендикуляр** до прямої. На перетині **отримуємо точку спряження Т<sup>1</sup>** (на *рис. 73* позначено червоними лініями);

4) **сполучаємо точки ТТ<sup>1</sup>** дугою з точки Н за допомогою циркуля й отримаємо дугу спряження (на *рис. 74* – сині лінії).

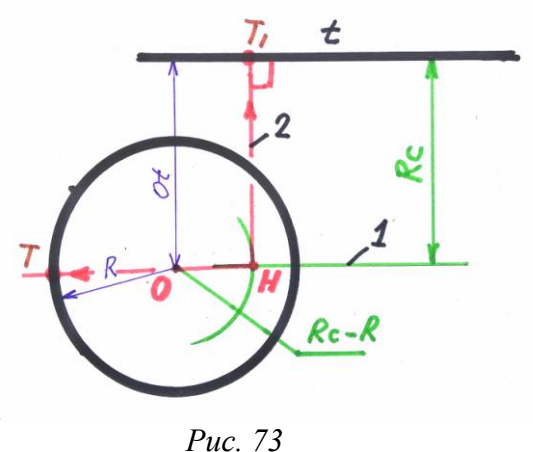

45

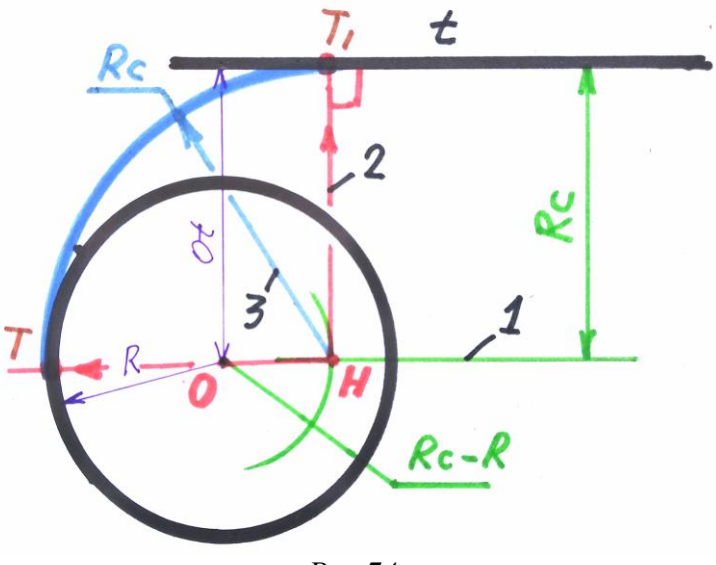

*Рис.74*

#### **Внутрішнє спряження дугою між колом та прямою**

Таке креслення є схожим до попереднього завдання. Різниця в деяких варіантах побудови. Звідси:  $\text{Rc} - 50$ ,  $\text{R} - 30$ ,  $\text{O}t - 40$ .

1) **Проводимо паралель** до прямої на відстані радіусу спряження. З центра кола **намічаємо дугу** радіусом Rc + R до перетину з паралеллю. На перетині отримуємо точку Н – центр спряження (на *рис. 75* позначено зеленими лініями);

2) з точки Н **проводимо пряму** в центр кола до його перетину з колом. **Знайдемо точку Т** – точку спряження. З точки Н **проводимо перпендикуляр** до прямої. На перетині **отримаємо точку спряження Т<sup>1</sup>** (на *рис. 75* позначено червоними лініями);

3) проводимо з точки Н дугу за допомогою циркуля з точки Т до Т<sub>1</sub>. Це й буде дуга спряження (на *рис. 76* – сині лінії).

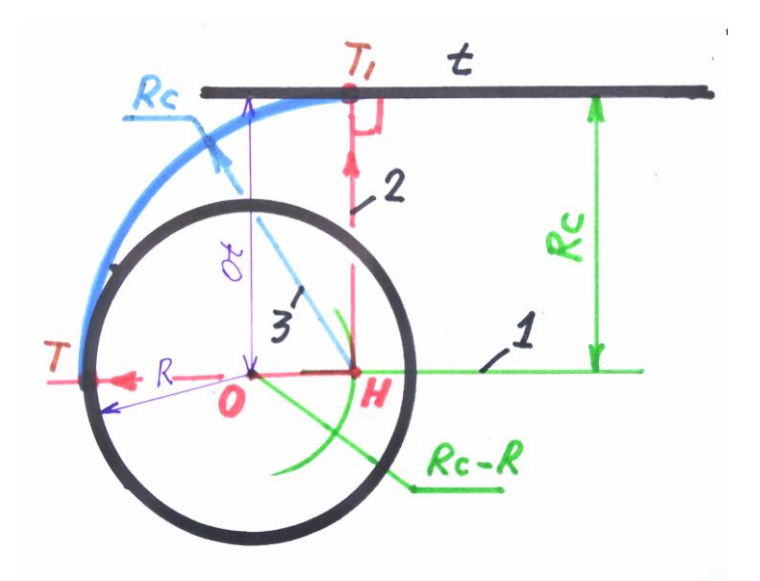

*Рис. 75*

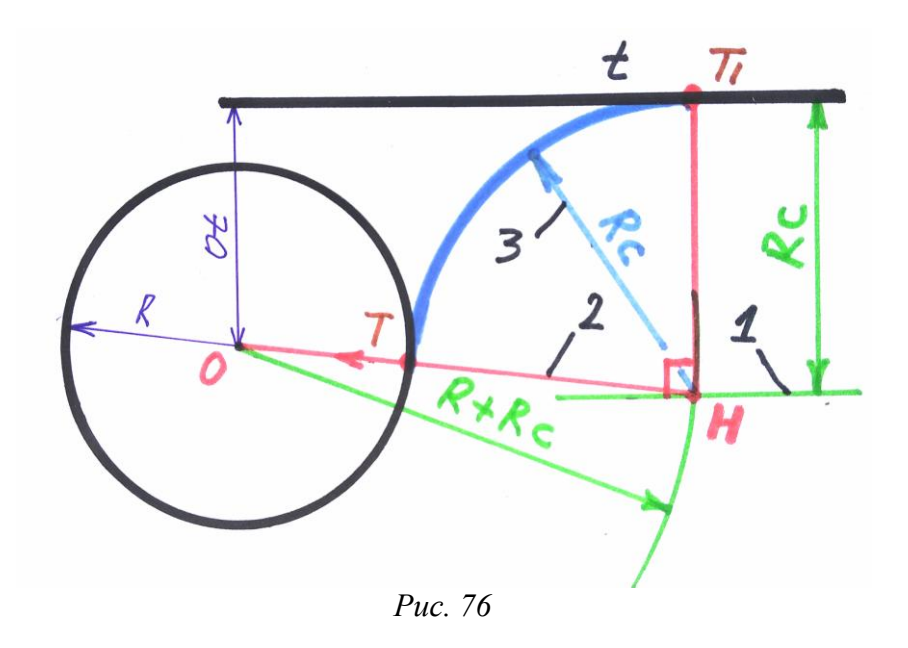

На *рис. 77* зображено зовнішнє та внутрішнє спряження дугою між колом та прямою, виконане креслярськими лініями відповідно до правил побудови.

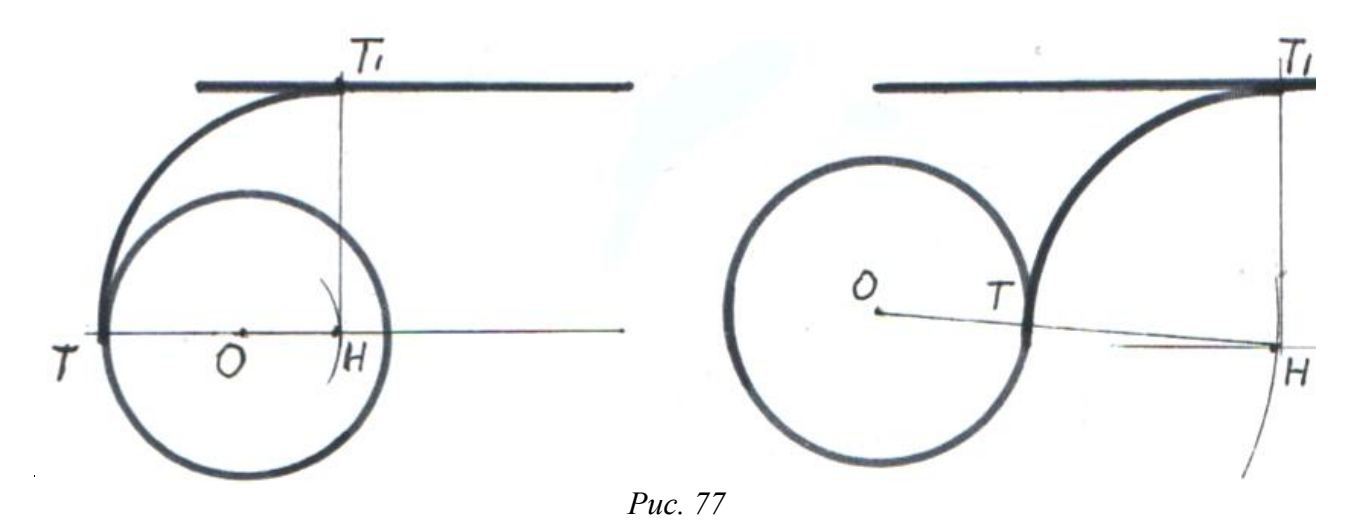

#### **Використана література**

1. Антонович Є. А., Василишин Я. В., Шпільчак В. А. Креслення : навчальний посібник для студентів вищих навчальних закладів. Львів : Світ, 2006. С.  $36 - 40$ .

2. Сидоренко В. К. Креслення : підручник для загальноосвітніх навчальних закладів. Київ : Школяр, 2004. С. 71 – 78.

# **13. Проєкційне креслення**

Як правильно виконати креслення тієї чи іншої деталі, щоб її конструкцію можна було б відтворити, виконати у матеріалі: чи то побутові вироби, чи деталі для автомобіля, елементи архітектури, чи прості геометричні фігури? Для цього в кресленні **використовують метод проєціювання,** тобто відображають вигляди предмета з різних сторін, щоб мати об'єктивне уявлення

про нього. Звідси й виникло проєкційне креслення, зміст, види та принципи утворення якого є важливими для розгляду.

Щоб зрозуміти будову тієї чи іншої деталі, треба розпізнати її з різних сторін («бачити» вигляди деталі), зуміти виявити її характеристики. На конструкцію різних деталей слід дивитися по-різному, залежно від того, яка вона заскладна як ззовні, так і з середини. Чим складніша деталь чи фігура, тим більше її виглядів буде потрібно.

Завдання складне й вимагає чіткої послідовності під час виконання креслення деталі, на якому треба відобразити детально й точно її будову. Важливим є й те, що таке виконання має «читатися» фахівцями, якщо, до прикладу, деталь подана у складному інженерному, машинобудівному чи будівельному кресленні. Висновок: чим складнішою буде деталь, тим складнішим буде її креслення. Якщо деталь проста за конструкцією, то виглядів на неї буде обмаль. Складна деталь – креслення буде ємким, з відповідною кількістю виглядів і додаткових елементів.

Саме поняття вигляду для деталі в кресленні має велике значення. Розглянемо принципи їх утворення, які в кресленні **називають проєкціями**.

**Проєкційним називають** креслення точки, площини, фігури чи деталі в кількох її виглядах, які відображаються у відповідних проєкційних площинах. Спосіб відображення цілком зрозумілий. Ці проєкції утворюються на основі проєкційних променів, які розміщені до проєкційної площини під кутом 90°. Таке проєціювання називають прямокутним. Якщо таких променів буде кілька, наприклад, проєціювання не точки, а площини, то вони, окрім прямокутного розміщення до площини, ще будуть розташовуватися паралельно між собою. Звідси матимемо **прямокутне паралельне проєціювання** *(рис. 78)*.

Крім прямокутного в кресленні ще буває косокутне проєціювання. Проте, враховуючи те, що його під час виконання проєкцій використовувати не будемо, тому й вивчати немає необхідності.

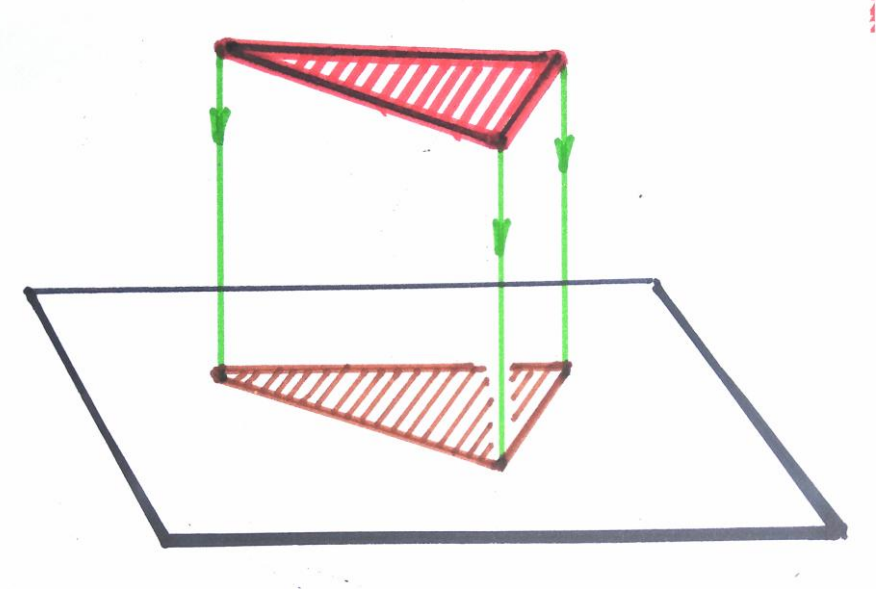

*Рис. 78*

Спосіб відтворення проєкції схожий на падаючу тінь від предмета при освітленні сонцем. Різниця в тому, що на місці тіні зображуємо вигляд предмета зі сторони сонця. Тіло, деталь, фігуру чи предмет у системі проєкцій називають **оригіналом.** Схему та сам механізм утворення проєкції показано на *рис. 79,* на прикладі проєціювання точки А.

Згідно логіки проєціювання виходить, що будь-яка деталь чи фігура, утворені з сукупності точок, відрізків та площин. Якщо навчитися виконувати проєкції точки й площини, то можна згодом виконувати проєціювання будь-якої деталі.

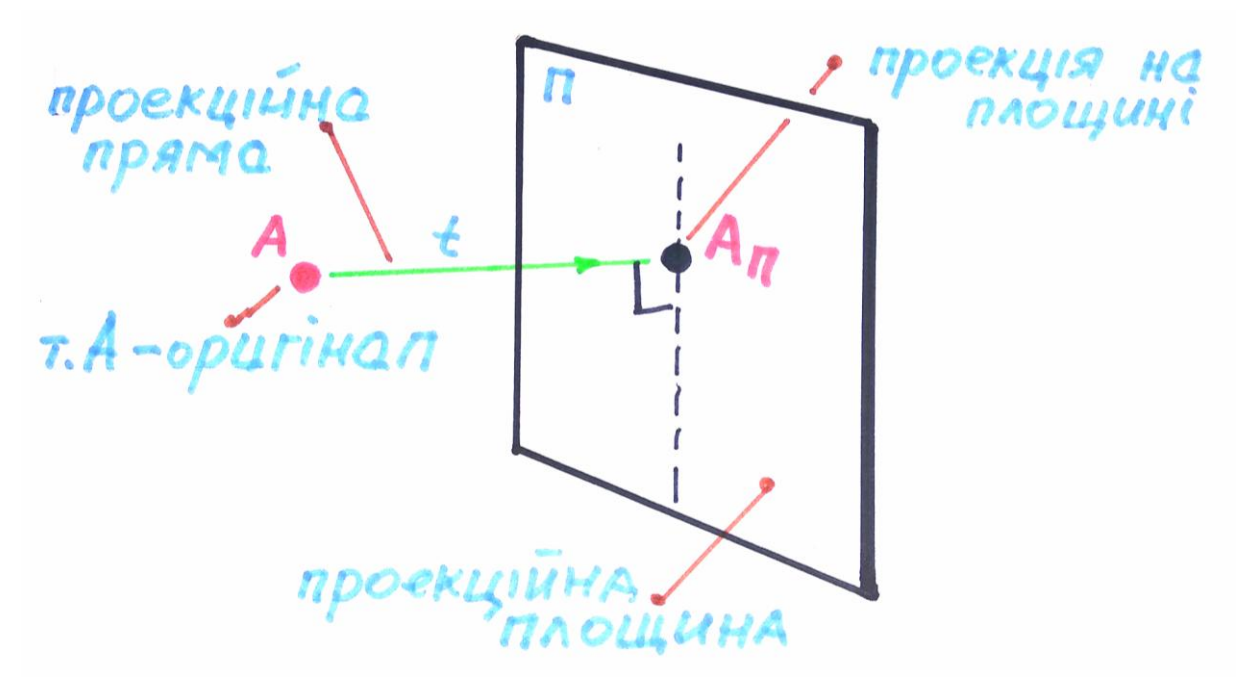

*Рис. 79*

Наступним буде питання **кількості проєкційних площин.** Залежно від складності будови деталі проєкційних площин може бути від однієї до шести, проте відповідно до норм та стандартів використовують три проєкційні площини, які формують певну проєкційну модель. Така модель проєкцій нагадує частину куба з середини або трьохгранний кут, що складається з трьох взаємоперпендикулярних площин. У середину тієї моделі умовно поміщаємо точку, площину, деталь. Тоді буде легше зрозуміти механізм проєціювання на три площини, який згодом використовують у розгорнутому вигляді для комплексного проєкційного креслення деталей.

Проєкційні площини даної моделі відображають вигляд на оригінал з трьох сторін. Відносно їхнього розміщення, називають вигляд на предмет спереду **фронтальною** площиною проєкцій**,** вигляд зверху – **горизонтальною,** збоку – **профільною.** Фронтальну площину позначають англійською літерою **V,** горизонтальну – **H,** профільну – **W** *(рис. 80)*.

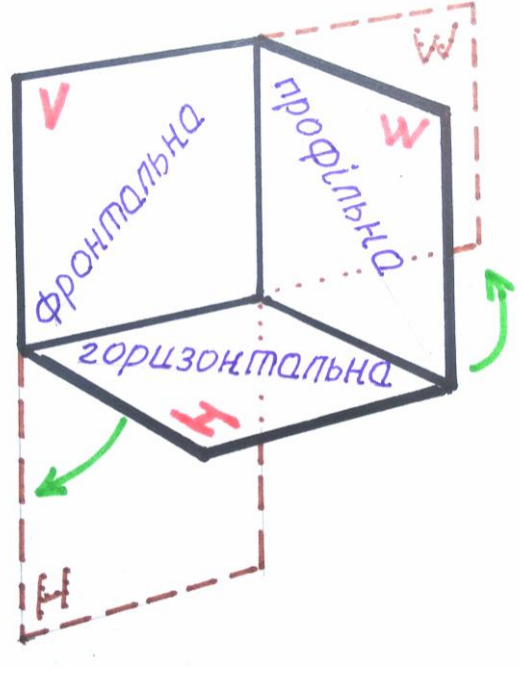

*Рис. 80*

Варто зазначити, що фронтальна проєкція вважається в проєкційній моделі основною, горизонтальна після неї, профільна використовується як додаткова. Тому, окрім того, що вони позначаються літерами, їх ще розрізняють за послідовністю в цифрах. **Фронтальна** позначається як **1, горизонтальна** – **2, профільна** – **3** *(рис. 81)*.

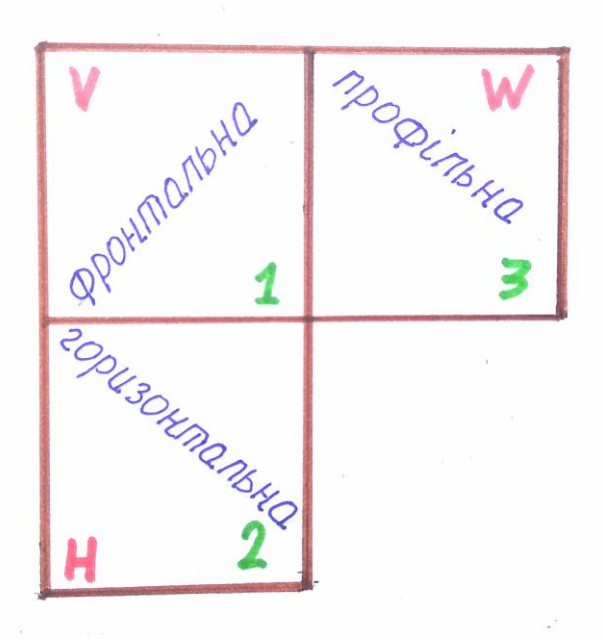

*Рис. 81*

Розглянемо варіанти креслення окремих деталей в проєкціях, залежно від того, скільки проєкцій для того потрібно. До прикладу, опрацюємо креслення пластини від дверного замка, зображеної у фронтальній проєкції. Ця деталь, прямокутної форми, плоска з кількома отворами, симетрична при вигляді на неї спереду. Для вдалого і об'єктивного креслення її будови достатньо виконати

один вигляд, в якому за допомогою розмірних ліній покажемо ширину деталі, її висоту та глибину пластини, в даному випадку – товщину деталі.

Щодо того, як правильно виставити значення **товщини деталі**, то відповідно до правил, у такому кресленні для плоских деталей її показують на вигляді спереду, **позначаючи англійською S.** Дані про товщину записують поруч. На *рис. 82* товщину позначено лініями коричневого кольору, лініями синього кольору – розмірні лінії та діаметри отворів пластини (кольори ліній подані для зручності в розумінні та баченні та непередбачені стандартами).

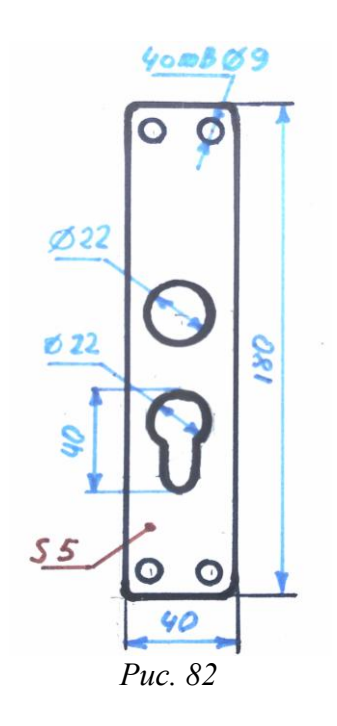

Інший приклад, в якому потрібно виконати креслення простого металевого кутника для укріплення дерев'яних конструкцій. У цьому випадку обійдемося двома проєкціями: фронтальною та горизонтальною.

Деталь наведемо основною суцільною товстою лінією. Розміри деталі покажемо суцільними тонкими лінями за допомогою виносних і розмірних ліній. Діаметри отворів деталі, якщо вони всі однакові, позначаємо на одному з них, вказуючи їхню кількість. Загалом деталь на кресленні зрозуміла за двома проєкціями, що дозволяє не показувати її профільну проєкцію *(рис. 83)*.

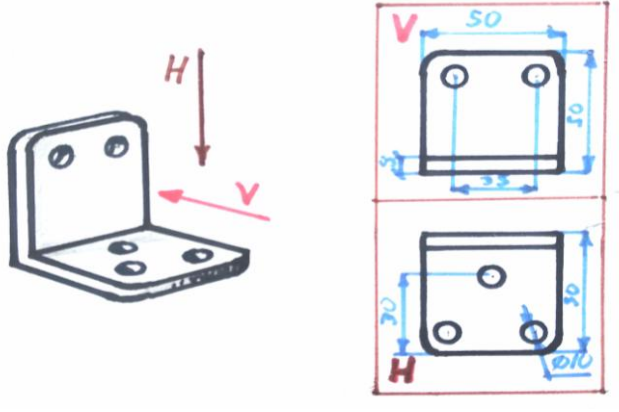

*Рис.83*

Складнішою за конструкцією буде деталь, яку використовують для фіксації штатива професійного мольберту для художників *(рис. 84)*. Для її об'єктивного бачення та розуміння виконаємо три проєкції. Згодом відповідно до її виглядів побудуємо деталь у проєкційній моделі.

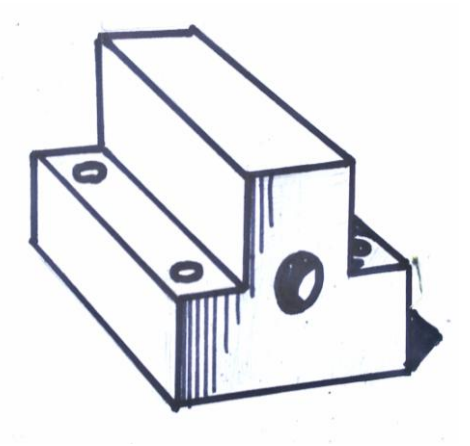

*Рис. 84*

Спочатку з'ясуємо **способи побудови проєкцій,** щоб зрозуміти утворення виглядів один відносно іншого. Тобто обміркуємо певний **механізм взаємозв'язку проєкцій між собою.** Якщо, до прикладу, на деталі є отвір, то він має виглядати зрозумілим та зберігати свої параметри на всіх проєкціях, чи то вигляд спереду чи збоку. Для цього в проєкційному кресленні використовують допоміжні лінії, якими «зв'язують» вигляди між собою. Називають ці лінії **проєкційними прямими або лініями проєкційного зв'язку.** У простому розумінні вони з'єднують проєкції однієї точки (А, В, С...) в трьох проєкційних площинах між собою. В проєкційній розгортці вони будуть спрямовані паралельно до сторін проєкційних площин. На перетині ліній утворяться **проєкційні точки.** Ті, які знаходяться у фронтальній проєкційній площині будуть підписані як  $A_1$ ,  $B_1$ ,  $C_1$ , у горизонтальній –  $A_2$ ,  $B_2$ , С2, у профільній – А3, В3, С3. Дивимося на прикладі трикутника на *рис. 85*.

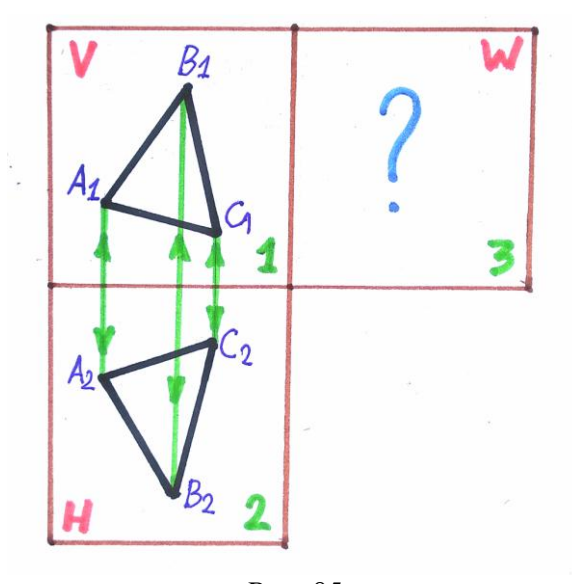

52 *Рис. 85*

Проте, якщо виявити взаємозв'язок між фронтальною та горизонтальною проєкціями не важко, то побудова профільної потребує іншого способу переведення ліній, щоб точно зберегти параметри деталі.

Як правило фронтальну та горизонтальну проєкції в навчальному кресленні задають в умовах завдання, профільну знаходять по точках за двома заданими.

Між фронтальною та профільною площинами проводимо проєкційні прямі горизонтального напрямку, а взаємодію між горизонтальною площиною та профільною виконаємо різними способами.

Один з них, простий та зрозумілий – за допомогою циркуля. Для цього спочатку наводимо проєкційні прямі до краю проєкційної площини, на перетині утворяться певні точки. Далі за допомогою циркуля переведемо їх на нижню лінію профільної проєкційної площини. З утворених точок намітимо проєкційні вертикальні прямі вверх по площині. На перетині проєкційних ліній з фронтальної та горизонтальної площин утворяться точки профільної проєкції.

Інший спосіб переведення точок проєкцій – за допомогою бісектриси **кута,** яка проходитиме посередині між горизонтальною та профільною площинами і ділитиме кут між ними на дві рівні частини. Проєкційні лінії з горизонтальної площини проводимо до перетину з бісектрисою. З точок перетину продовжимо їх вертикально в профільну площину проєкцій, до перетину з проєкційними прямими, проведеними з фронтальної площини. На перетині утворяться профільні точки проєкції.

Спосіб побудови проєкцій за допомогою проєкційних прямих з'ясуємо на більш простому прикладі побудови простого трикутника, пам'ятаючи закономірність, що **деталь складається з точок, прямих та площин**. Тому, побудувавши проєкції простої геометричної фігури, побудуємо проєкції складної деталі.

Виконувати креслення на прикладі трикутника буде зручно, тому що він уже складається з точок та відрізків, які разом утворюють площину. Фронтальну та горизонтальну проєкції задаємо довільно, поєднавши їх проєкційними прямими. Профільну будуємо на основі двох заданих, виявляючи її за допомогою ліній проєкційного зв'язку.

На *рис. 86* показано спосіб переведення ліній з горизонтальної площини проєкцій до профільної **за допомогою циркуля**. Лінії, зображені різними кольорами: коричневим – наведено проєкційні площини, червоним – їх підписано, чорним – проєкції трикутника, зеленим – показано лінії проєкційного зв'язку. Слід зауважити, що всі дуги взаємозв'язку проводимо з точки О, яка є на перетині трьох проєкційних площин і є центром перетину проєкційних площин.

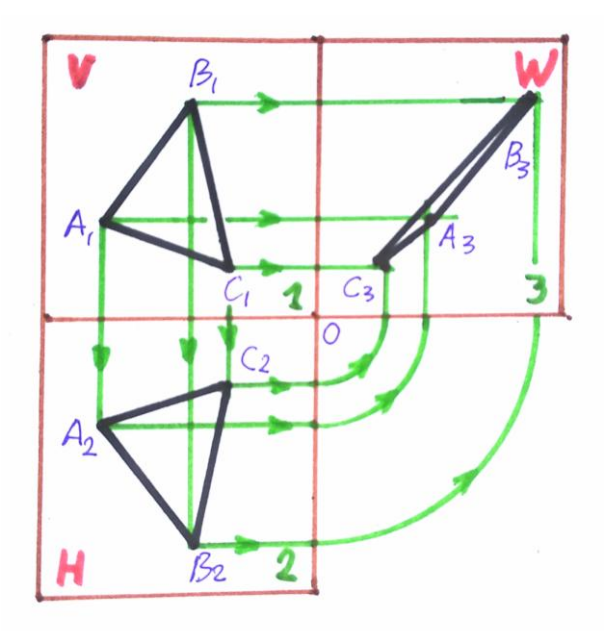

*Рис. 86*

Іншим буде спосіб переведення ліній між проєкційними площинами – **через бісектрису кута** (в геометрії це промінь, який проходить через вершину кута та ділить його навпіл). Її будуємо, вимірявши транспортиром, або проводимо діагональ умовного квадрата, що утвориться на продовженні контурів між горизонтальною та профільною проєкційними площинами. Бісектрису на *рис. 87* зображено червоною лінією.

Креслення будь-якої фігури чи деталі у вигляді кількох взаємозв'язаних проєкцій **називають комплексним кресленням.** Варто зазначити, що проєкційні площини у комплексному кресленні зображуються як розгортка проєкційної моделі, де лінії стику рівняються лініям її згину. Згодом у просторовому кресленні ці лінії являють собою проєкційні осі X, Y, Z.

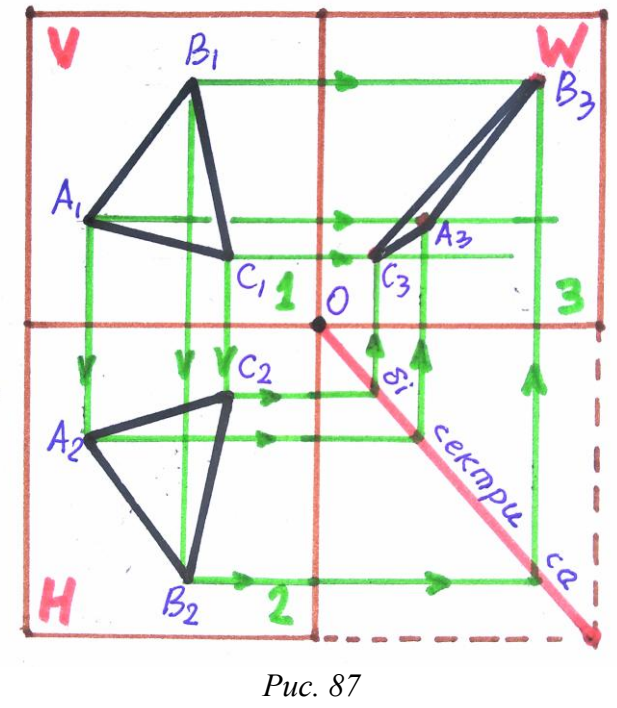

54

Завершивши комплексне креслення трикутника, відтворимо його відповідно до заданих проєкцій **в просторовому кресленні,** де ці ж проєкційні площини утворять між собою трьохгранний кут. Також для координації та контролю параметрів проєкцій трикутника лінії стику – згину між площинами перетворимо на **осі проєкцій**. Підпишемо їх згідно правил і стандартів літерами **X, Y, Z**. Де вісь X знаходиться на перетині фронтальної та горизонтальної, вісь Y на перетині горизонтальної та профільної, вісь Z між фронтальною та профільною площинами. **В центрі**, на перетині всіх осей, буде **точка О.**

Проєкційні осі відіграють важливу функцію під час побудови виглядів та оригіналу. Способів побудови зображення по осях є кілька. Вивчимо один з них – переведення розмірів фігури з комплексного креслення до побудови проєкцій в просторовому кресленні відповідно до осей та координат. **Координатами називають** цифри чи величини, які визначають точки у заданій площині за кількома напрямками, у цьому випадку цифри розміщені на трьох осях. Спосіб визначення точки на будь-якій з проєкцій доволі зрозумілий.

Кожна з точок на площині проєкцій має координати по двох осях (по горизонталі та вертикалі) й буде утворена на перетині ліній проєкційного зв'язку, які виходять із заданих координат.

Щоб правильно відтворити проєкції трикутника в проєкційній моделі, слід акуратно та уважно позначити поділки координат. Їхня кількість має бути однаковою для розгортки та проєкційної моделі (*рис. 88*).

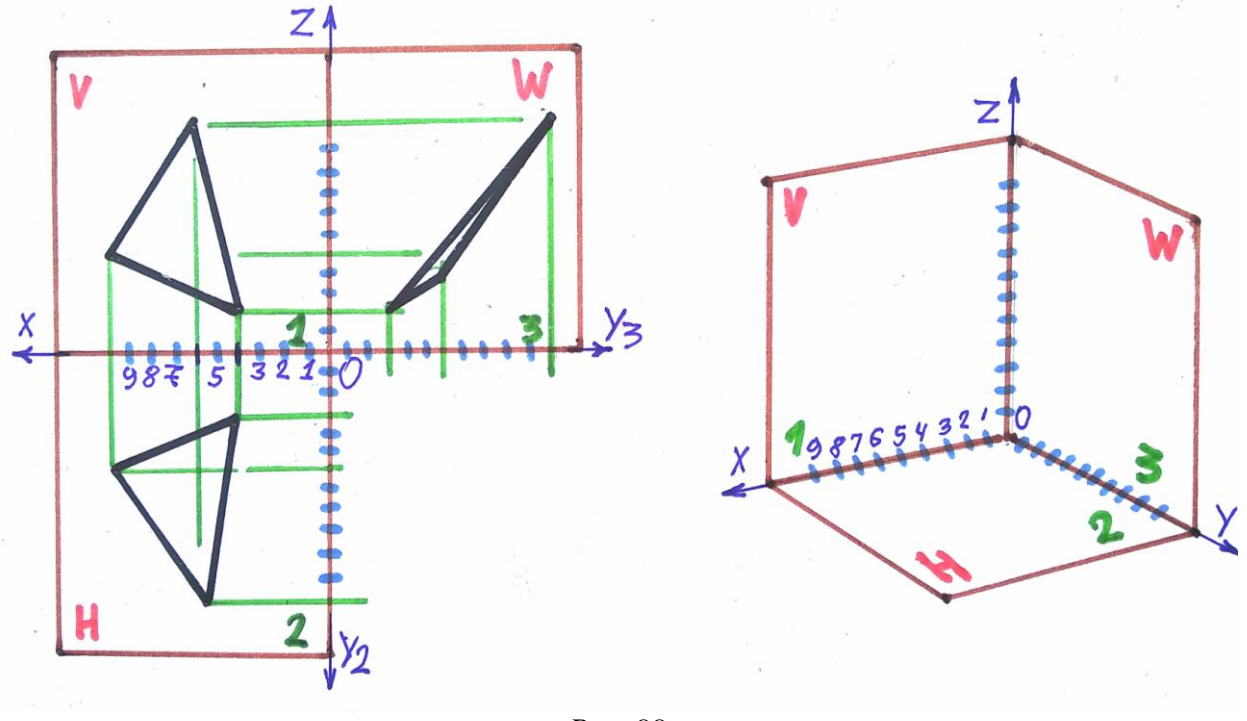

*Рис. 88*

Накресливши відмітками шкалу для координат по осях в обидвох зображеннях, переведемо вигляди з однієї системи розміщення площин до іншої. Розпочнемо з фронтальної проєкції, враховуючи, що кожна знайдена точка трикутника буде зв'язана проєкційними лініями з двома осями.

У вказаному випадку то будуть осі X та Z. Для горизонтальної площини точки трикутника шукаємо між осями X та Y, для профільної можна на осі не зважати, адже отримаємо точки трикутника на перетині проєкційних ліній з фронтальної та горизонтальної площин.

**Спосіб пошуку даних проєкційних точок зрозумілий:** розміряємо по осях, проводячи проєкційні лінії перпендикулярно до точки на осі чи паралельно до ліній проєкційної площини. Самі лінії намічаємо легким контуром, згодом, по завершенню креслення, їх витираємо, а отримане зображення наводимо основною товстою лінією. Зображення трикутників у проєкційній моделі можуть виглядати дещо не повністю схожими на їхні вигляди в комплексному кресленні, тобто вони будуть дещо спотвореними. Пояснюється це тим, що вигляди проєкцій в просторовому кресленні розвернуті та подаються до глядача під певним кутом.

Таким чином, побудувавши проєкції трикутника завдяки системі координат, далі накреслимо оригінал трикутника відносно трьох його проєкцій. Для цього проведемо перпендикуляри від заданих проєкцій. На перетині їх між собою утворяться оригінали точок трикутника *(рис. 89)*.

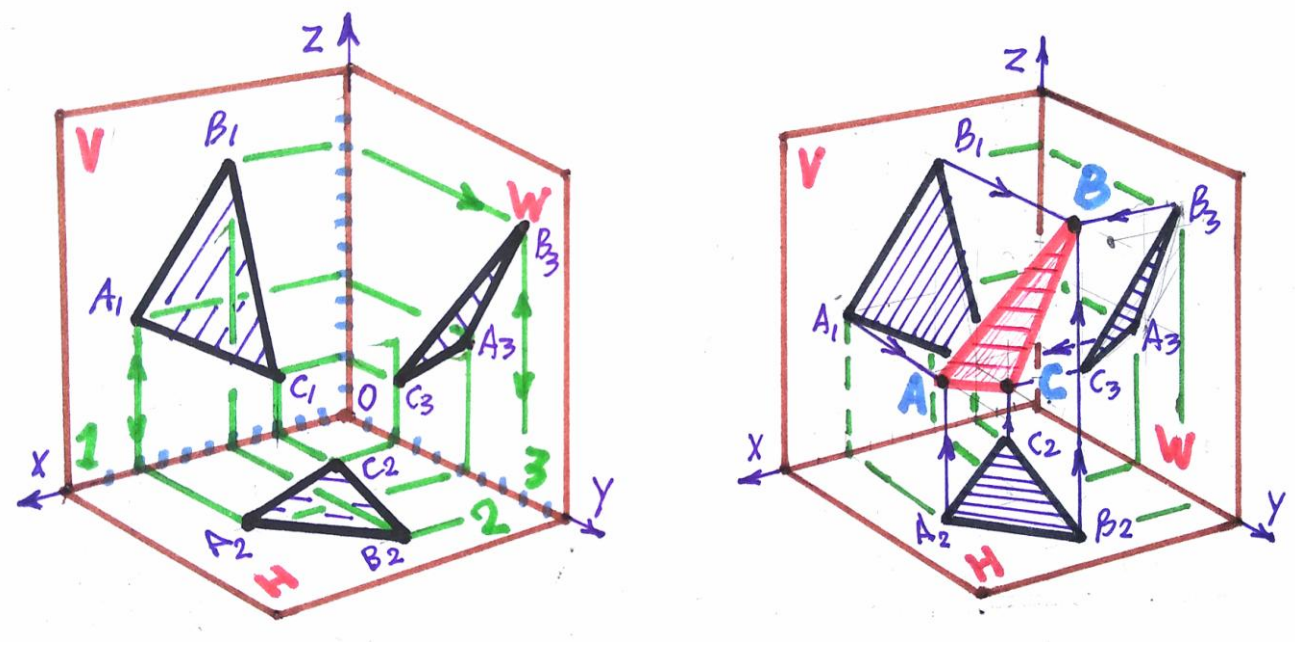

*Рис. 89*

Такий спосіб побудови трикутника не єдиний, проте зрозумілий та практичний. Можна ще знаходити проєкції за допомогою переведення їхніх розмірів лінійкою чи циркулем, проте сам процес побудови буде дещо заплутаним, потребує пильності та надмірної уваги.

Повернемося до побудови (згаданої на початку теми) деталі від мольберта, тим паче, що спосіб побудови проєкцій тепер нам зрозумілий, послідовність виконання завдання та сама.

Виконаємо комплексне креслення цієї деталі. Розпочнемо з фронтальної та горизонтальної проєкцій, згодом відносно них намітимо проєкцію профільну. Побудувавши три вигляди на деталь, наносимо потрібні розміри відповідно до правил та стандартів. Слід зауважити, що розміри, нанесені для визначення габаритів деталі, **називають габаритними.** Ще є розміри, які координують великі площини деталі або її складові. Їх **називають координуючими**. А також розміри окремих отворів чи заокруглень деталі.

Наносимо розміри лише раз, тобто, до прикладу, ширину деталі чи діаметр отвору показуємо лише на одному з виглядів. Виникає запитання: **з якої сторони відносно вигляду наносити розмір?** Тут треба дивитися на загальний вигляд креслення. Не варто перенасичувати лініями одну з проєкцій, має бути баланс у зображенні.

Виконавши креслення деталі в розгортці, переходимо до її просторового креслення. В проєкційній моделі шукаємо за допомогою проєкційних ліній вигляди деталі. Окремо можна обговорити побудову отворів у цій деталі, адже в розгортці вони виконуються циркулем, бо мають вигляд кола. В розвернутій площині коло буде мати вигляд еліпса. Тож побудуємо його за правилами побудови еліпсів (детальніше дану тему розглянемо згодом в іншому розділі). Дивимося на *рис. 90*, де різні за функціями лінії, подано різними кольорами для зручності в розумінні та баченні зображення.

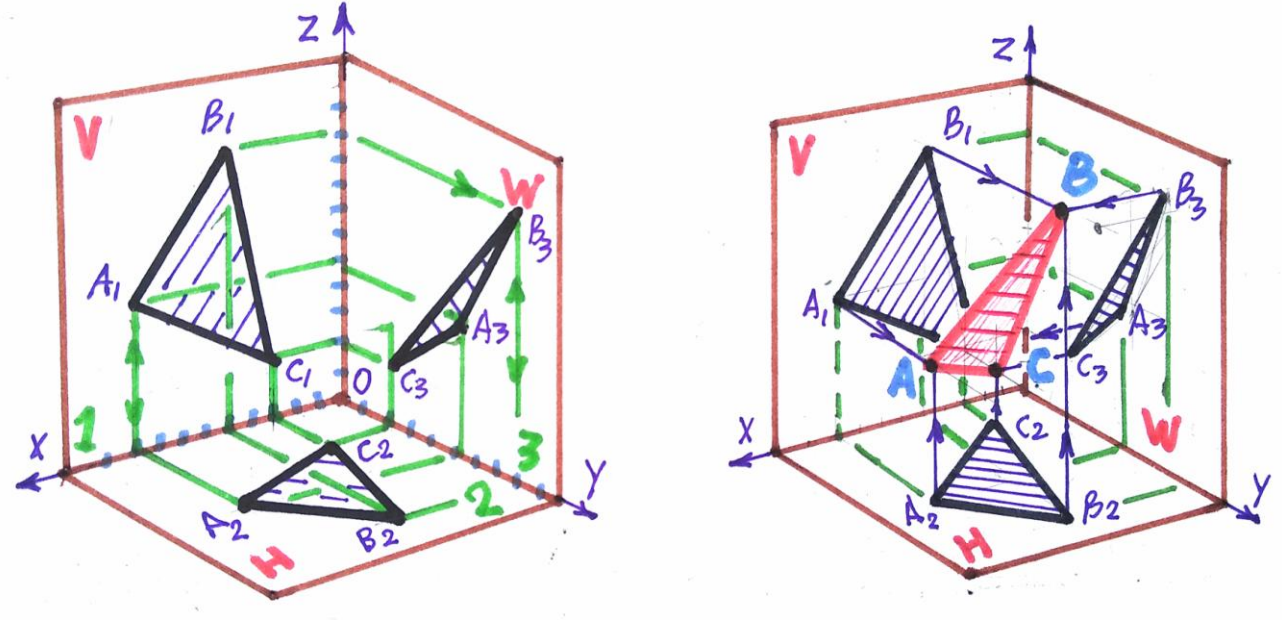

*Рис. 90*

Виконавши побудову проєкцій, переходимо до побудови оригінала деталі. Для цього проведемо проєкційні промені у вигляді перпендикулярів з точок проєкцій. На перетині отримаємо оригінали точок деталі *(рис. 91)*.

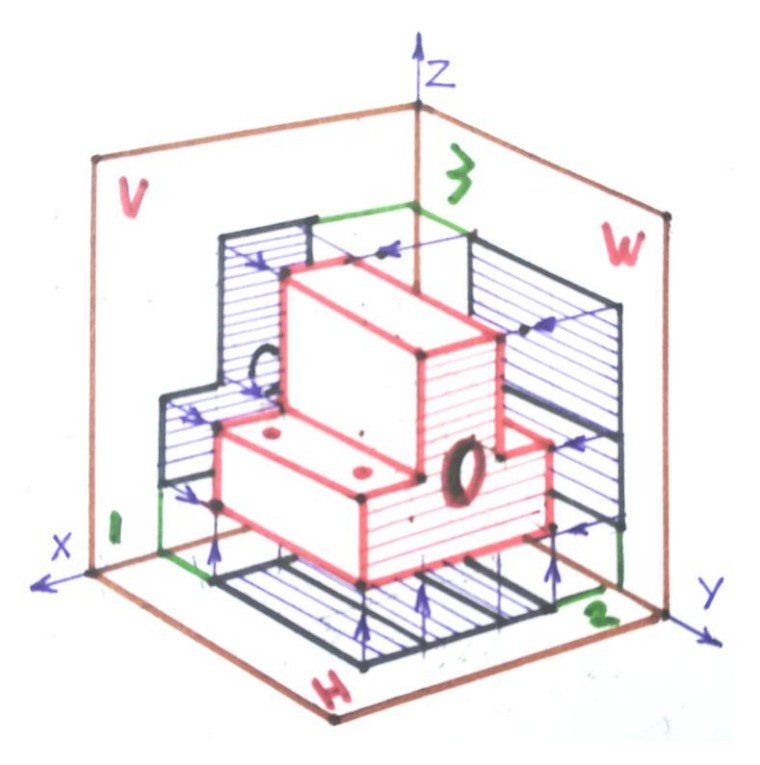

*Рис. 91*

Наприкінці розглянемо на *рис. 92* комплексне креслення деталі, виконане за допомогою креслярських ліній, адже різноколірні лінії хоч і краще передають певну логіку креслення та механізми його виконання, проте спотворюють враження від креслення як такого.

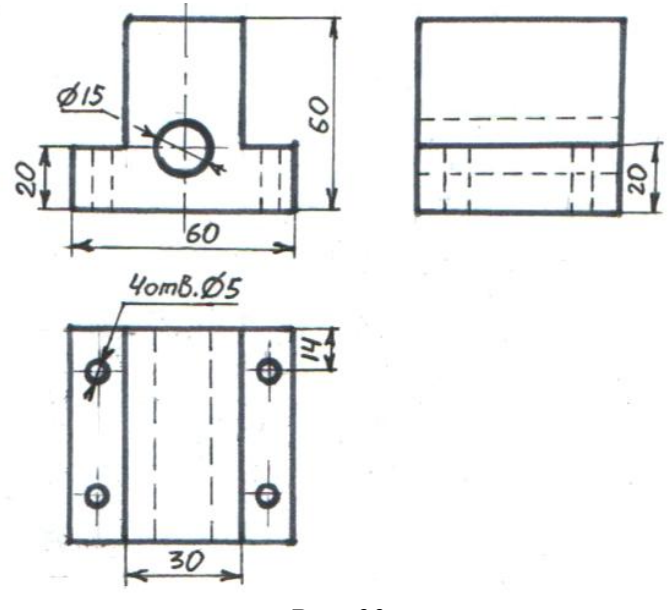

*Рис. 92*

## **Використана література**

1. Антонович Є. А., Василишин Я. В., Шпільчак В. А. Креслення : навчальний посібник. Львів : Світ, 2006. С. 52 – 55.

2. Сидоренко В. К. Креслення : підручник для загальноосвітніх навчальних закладів. Київ : Школяр, 2004. С. 40 – 55.

# **14. Розрізи та перерізи в проєкційному кресленні**

Зображення будь-якої деталі, виробу чи геометричної фігури в кресленні має об'єктивно та якнайповніше передати інформацію про її будову. Проте для цього одних виглядів може бути недостатньо. Адже бувають деталі асиметричні, з кількома отворами та різними опуклостями, а особливо зі складною внутрішньою будовою. У таких випадках у кресленні використовують додаткові вигляди, а для повноти зображення виконують розрізи чи перерізи.

**Розрізи та перерізи** – це зображення внутрішньої будови предмета, утворене за допомогою однієї або кількох умовних січних площин.

Залежно від ситуації, січні площини можуть умовно перетинати деталь, яку креслимо, як уздовж її осі, так і в поперек. Звідси дані розрізи чи перерізи будуть називатися **поздовжній** і **поперечний.** Такі елементи зображення є корисними та потрібними, адже передають будову різних, складних та незрозумілих частин предмета.

Щодо **різниці між розрізом та перерізом,** то вона суттєва *(рис. 93)*. Перерізи зазвичай використовують поперечно для тонких, видовжених деталей, які мають у собі певні отвори, заглибини, випуклості. То можуть бути штирі, ручки, трубки, гайкові ключі тощо.

Суть **зображення перерізу** в тому, що він **передає в деталі лише те, що пересікається умовною площиною**. Переріз та вигляд поза ним показують на розрізі, тобто, іншими словами, **розріз** – **це переріз та вигляд позаду нього.** Щоб не було плутанини у зображенні, розрізи та перерізи в кресленні штрихують діагональними суцільними тонкими лініями під кутом 45°. **Лінії штрихування** можуть бути як у ліву сторону, так і в праву. Відстань між лініями штрихування, для навчального креслення, матиме від 2 до 6 мм *(рис. 93)*.

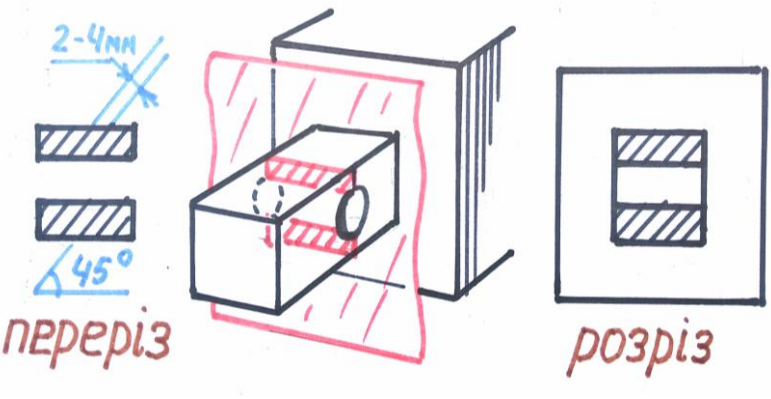

*Рис. 93*

Окрім штрихування, розрізи та перерізи ще позначають окремими лініями, стрілками та великими літерами, чиї характеристики дивимося на *рис. 94*. **Лінію використовують розімкнуту**, у вигляді двох штрихів, які намічають з двох сторін від місця січної площини. Вони не мають доторкатися до контурів деталі. Потім по краях отих штрихів, намічаємо **стрілки, які** 

**показують напрямок погляду на січну площину**. Розріз чи переріз **позначають великими літерами** в місці перетину деталі січною площиною. Їх наносять ззовні стрілок (А А, Б Б, В В, Г Г...), причому літери завжди мають бути розміщені вертикально.

Такими ж літерами позначають зображення розрізу чи перерізу безпосередньо, проте пишуть їх через тире (А – А, Б – Б, В – В...). Цей напис завжди розміщують горизонтально. Позначення літерами необов'язкове, залежно від місця перерізу, від його вигляду та від будови деталі в цілому.

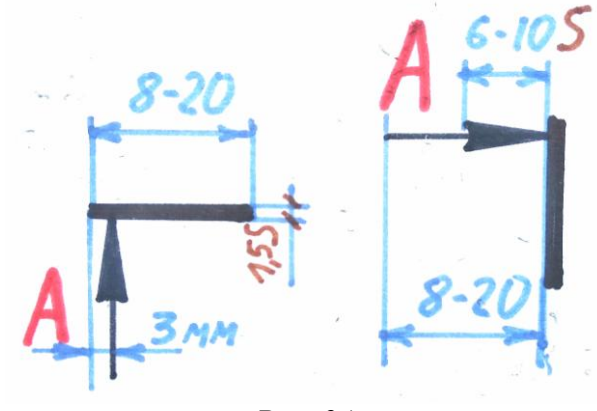

*Рис. 94*

#### **Про перерізи**

Перерізи є дещо простішими у виконанні. Розглянемо ймовірні варіанти їхньої подачі.

Отже, **перерізом називають** зображення плоскої фігури, утворене січною площиною за умовним перетином предмета в кресленні. Перерізи в кресленні виконують рідше, залежно від будови деталі та змісту зображення.

За призначенням їх **поділяють на винесені та накладені.** Накладені перерізи – це ті, які наносимо безпосередньо на зображенні деталі. Винесені, зрозуміло, виносяться за її межі. Проте наносимо їх на продовженні осі симетрії та поближче до контурів деталі. В обидвох випадках, розміри перерізів та деталей мають бути однаковими.

Розглянемо варіанти різних перерізів на прикладі симетричної Н – подібної рейки, зображеної у вигляді ескізу на *рис. 95*.

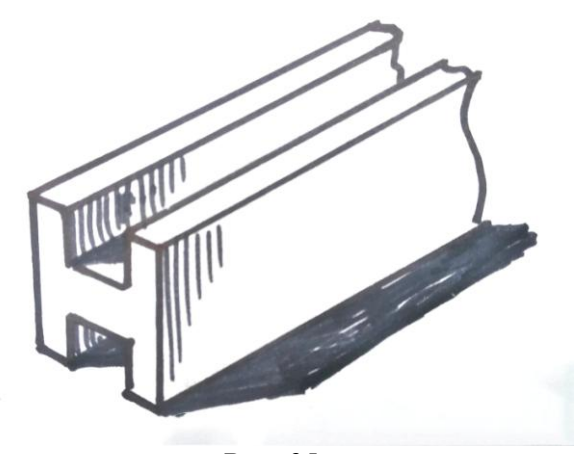

60 *Рис. 95*

У кресленні будь-який переріз виконується у вигляді плоскої фігури, причому з розворотом до глядача на 90° відносно фрагменту самої деталі. Розміщення перерізів на кресленні виглядає по-різному, залежно від того, яка компоновка самого зображення. Як варіант – винесений переріз зображають у розриві деталі. Контури розриву намічаємо тонкою хвилеподібною лінією.

Інший варіант – переріз буде розміщений нижче чи вище вигляду самої рейки. **Симетричні перерізи завжди доповнюють віссю симетрії,** яку наносимо штрихпунктирною лінією. **Обводимо винесені перерізи суцільною товстою лінією** *(рис. 96)*.

**Накладений переріз** цієї деталі буде розміщений зверху на її зображенні (нагадує штамп чи відбиток). Креслимо його **суцільною тонкою лінією,** якою позначимо штрихові лінії перерізу. Зображення перерізу не буде переривати основні лінії побудови деталі *(рис. 96)*.

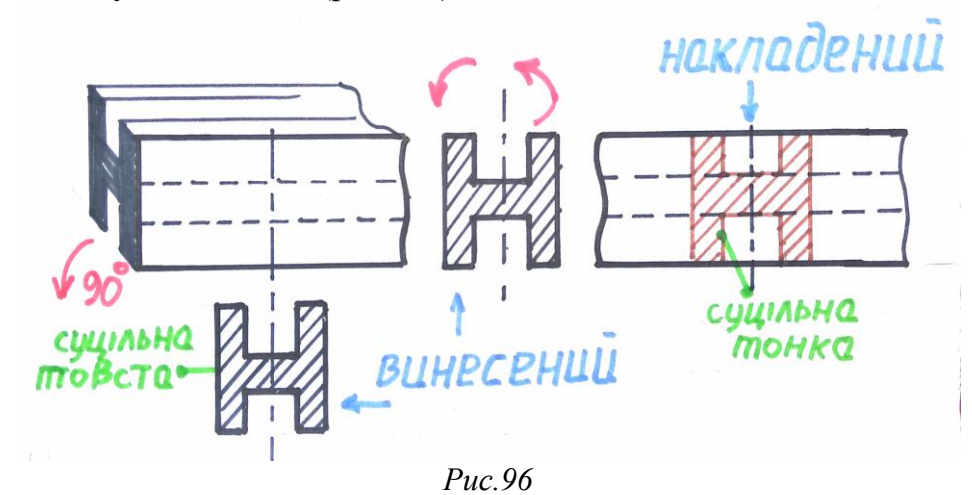

Розглянемо варіанти виконання перерізів за умови, що **деталь несиметрична**. До прикладу, фрагмент швелера, зображеного у вигляді технічного рисунка на *рис. 97*.

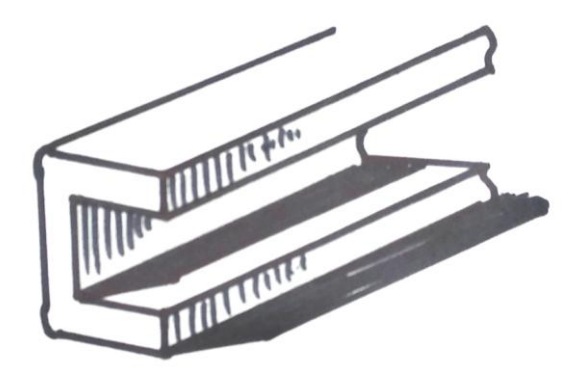

*Рис. 97*

**Винесений переріз** для несиметричної деталі виконуємо в її розриві різними креслярськими лініями. **Основною товстою обводимо контури, суцільною тонкою наносимо лінії штрихування**. Різниця в подачі між симетричним і несеметричним перерізом полягає в тому, що збоку деталі

показуємо розімкнутою лінією місце перетину, а стрілками – напрямок погляду на даний швелер. **Літери у цій ситуації не наносимо,** бо переріз знаходиться на осі з деталлю, поруч з січною площиною.

**Накладений переріз** виконуємо зрозумілим способом. Обводимо його, на відміну від симетричного, тонкою лінією. Накладений переріз несиметричної деталі, як і винесений, **позначається штрихами та стрілками над самим перерізом,** адже він знаходиться в площині деталі *(рис. 98)*.

На рисунках зображено варіанти перерізів за допомогою різноколірних ліній: чорним кольором позначено винесений переріз, коричневим накладений. Стрілки та лінії, які показують січну площину, подано червоним кольором.

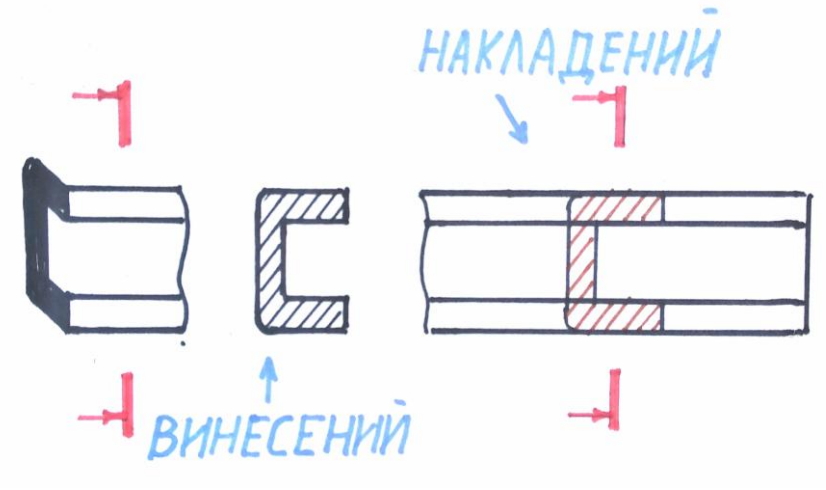

*Рис. 98*

Загалом ми розібрали основні варіанти перерізів. Однак у кресленні бувають різні ситуації, трапляються складні деталі, тому варто знати, як діяти в таких випадках. Розглянемо кілька з них, зокрема побудову перерізу для деталі, яка має похилі елементи. До прикладу, виконаємо креслення дверної ручки з перерізом.

Якщо **деталь креслення є під певним кутом**, то січну площину проводимо перпендикулярно до її осі. Зображення перерізу буде вертикальним, його підписуємо літерами, а поруч ставимо **умовний знак повороту** *(рис. 99)*.

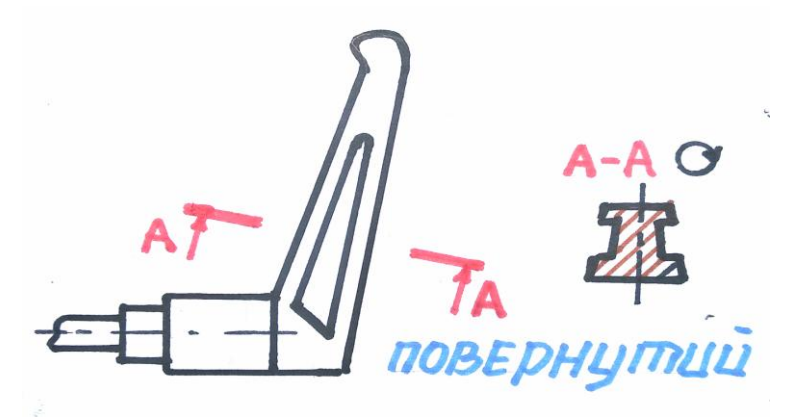

*Рис. 99*

Розглянемо виконання перерізів у випадку, коли **є кілька січних площин з однаковими виглядами** і показати їх обов'язково. В такій ситуації січні наносимо для всіх отворів, а зображення перерізу буде одне. Його позначаємо літерами.

Винятком із правил буде **виконання винесеного перерізу** деталі з отвором посередині. Якщо **отвір являє собою поверхню обертання**, то в таких випадках замість перерізу фактично креслимо розріз деталі. Так роблять завжди, щоб її не ділити. Якщо **отвір у вигляді гранника**, то його на перерізі зображають відповідно до правил виконання, що допоможе уникнути плутанини стосовно його форми. На *рис. 100* переріз позначений як А – А, зображено у вигляді відбитку, а **переріз Б** – **Б поданий нестандартно**, через те, що показано стінку його отвору позаду.

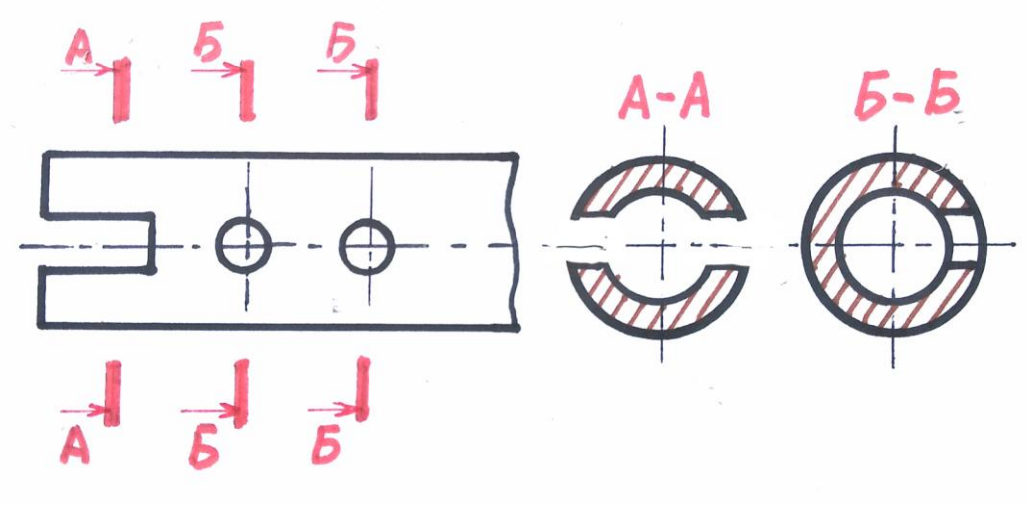

*Рис. 100*

#### **Про розрізи**

Розріз, як і переріз, **є умовним зображенням**. Завдяки йому передають те, що є в січній площині та позаду неї. Способи побудови та позначення розрізів й перерізів однакові, різниця у вигляді зображення. Ще розрізи доволі складніші та мають значно більше різновидів.

**Розрізи поділяють на прості й складні.** Прості розрізи утворені однією січною площиною, складні – кількома площинами.

Спочатку розглянемо варіанти простих розрізів. Залежно від будови предмета, іноді потрібно виконати його розріз по всій ширині чи довжині, а іноді достатньо показати фрагмент деталі. Тому **прості розрізи поділяють на повні та місцеві.** Застосовують їх відносно особливостей деталей.

Щодо напрямків січних площин, то розрізи поділяють на вертикальні, горизонтальні та похилі. Відповідно до розміщення проєкційних площин вертикальні розрізи бувають фронтальні – паралельні до фронтальної площини проєкцій та профільні – паралельні до профільної площини. Звідси, горизонтальні – паралельні до горизонтальної площини проєкцій. Особливості їхнього зображення розглянемо на прикладі деталі, яка підтримує штатив мольберта.

На *рис. 101* зображено деталь з трьома варіантами розрізів. Всі вони намічені різноколірними лініями. Лініями червоного кольору – **вертикальний фронтальний розріз,** зеленими – **вертикальний профільний,** синіми – **горизонтальний розріз**.

Нижче *(рис. 102)* показано зображення розрізів різнокольоровими лініями. Такі розрізи вважаються повними, бо на них показано всю площину деталі.

**Похилий розріз** виконують під кутом та використовують для деталей з похилими елементами.

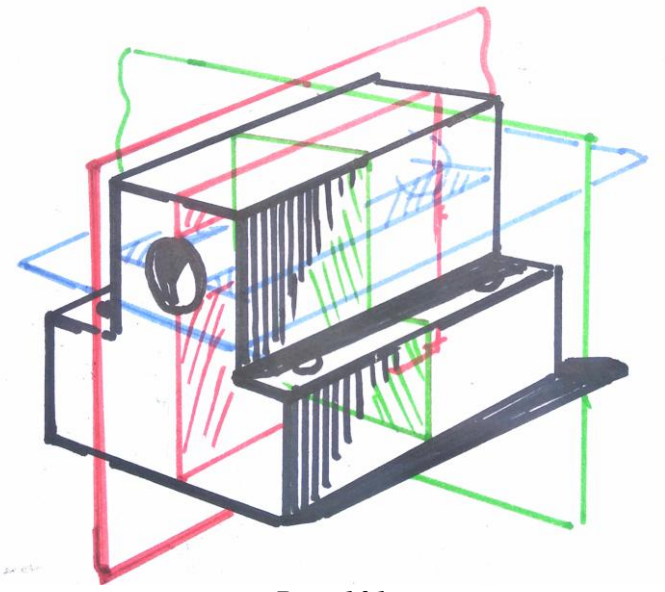

*Рис. 101*

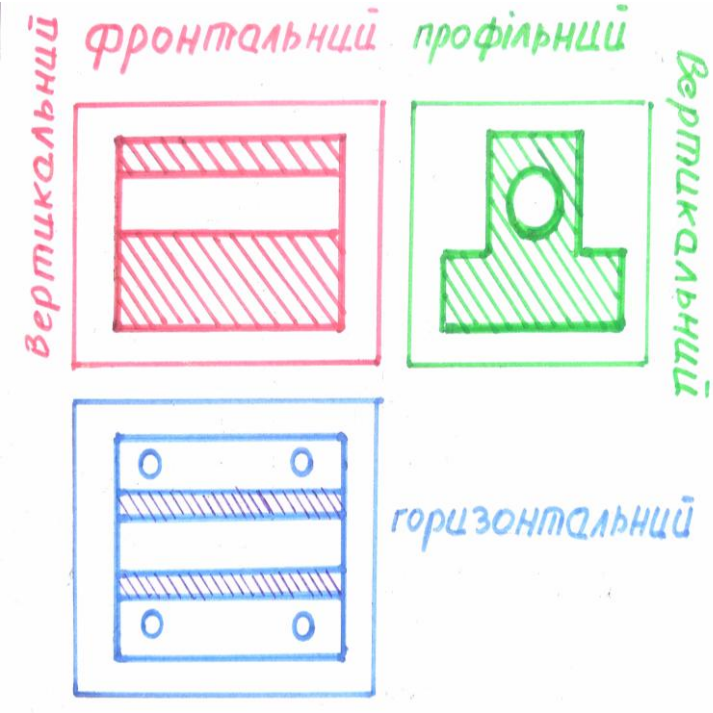

*Рис. 102*

Розглянемо деякі приклади повних розрізів. Виконуємо для подвійного кутника два повних розрізи: повздовжній і поперечний. Повздовжній намічаємо червоними лініями, місце перетину січної заштрихуємо *(рис. 103)*. **Варто зазначити,** що якщо січна площина ділить деталь на дві однакові частини, то такий розріз у кресленні не підписують. Якщо розріз виглядає симетричним, але інша частина деталі, та що поза січною площиною є іншою на вигляд, то такий розріз підписуємо відповідно до правил. На *рис. 103* він подається зеленими лініями.

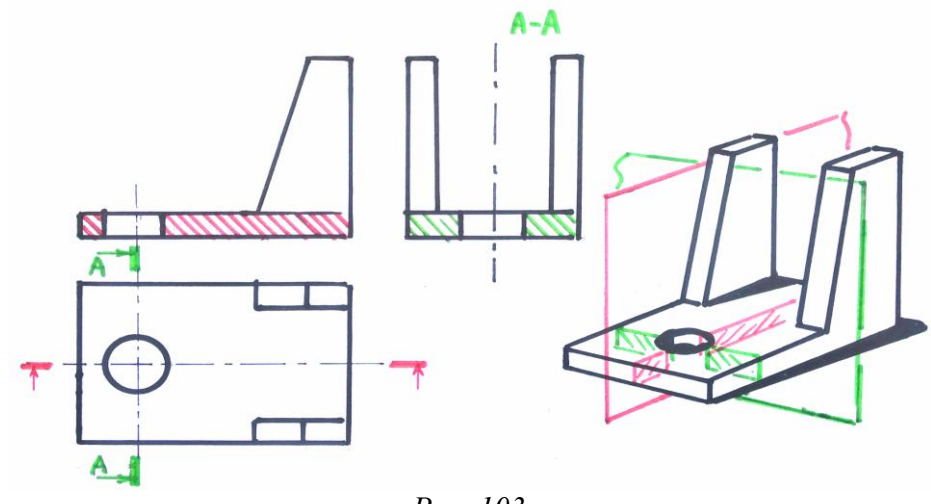

*Рис. 103*

Тепер проаналізуємо варіанти місцевих розрізів. **Місцевими розрізами**  називають ті, які показують внутрішній вигляд окремого фрагмента заданої деталі на кресленні. На кресленні його відділяють тонкою хвилеподібною лінією *(рис. 105)*.

Якщо **місцевий розріз стосується симетричної деталі**, то його, згідно з правилами, зображають **справа від осі симетрії і не підписують.** Загалом є кілька варіантів позначення місцевих розрізів. Розглянемо їх на прикладі креслення виглядів простого механічного болта *(рис. 104)*, який є симетричним, але внутрішня його будова може бути різною. Слід зазначити, що зображення болта на цьому рисунку подано у вигляді технічного рисунка (особливості виконання розглянемо згодом у розділі «Тіла обертання в аксонометрії»).

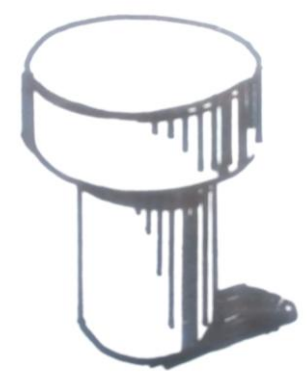

*Рис. 104*

На *рис. 105* зображено механічний болт у двох проєкціях. Деталь симетрична, тому немає потреби виконувати її повний розріз. Виконуємо місцевий розріз справа на фронтальній проєкції. **Зліва від осі симетрії** основними лініями **покажемо зовнішній вигляд** деталі, **справа** – **її внутрішню будову.**

Якщо, до прикладу, отвір болта в середині буде не у вигляді циліндра, а призми. Складність такого випадку у тому, що **ребро отвору** болта **співпадає з віссю симетрії деталі.** Як тоді накреслити таку деталь, щоб її вигляд був нам зрозумілий? Те саме стосується й зображення болта, де його головка буде у вигляді гранника і ребро співпадає з віссю симетрії та лінією ребра внутрішнього отвору.

У таких випадках ребра гранників подають основними лініями, обмежуючи зовнішній вигляд деталі хвилеподібною лінією. Тобто даний розріз буде симетричним без осі на самому вигляді, тому що варто показати зміст внутрішньої будови болта. Щодо граней отвору болта на розрізі, то їх обводимо суцільними товстими лініями, а самі **грані як площини позначаємо відповідно до правил креслення двома діагоналями, що перетинаються** (на *рис. 105* показано зеленими лініями).

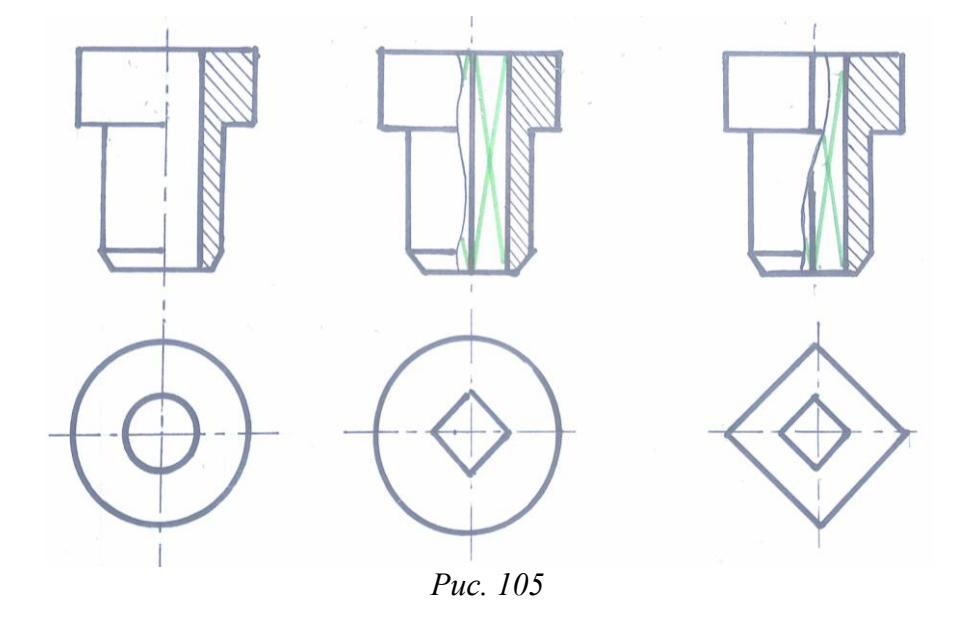

Щодо теми **складних розрізів**, то їх є два варіанти: ступінчастий та ламаний. Вони подаються за допомогою кількох січних площин.

**Ступінчастим називають складний розріз, утворений кількома паралельними січними площинами.** Його використовують не часто. Переважно для складних деталей з великою кількістю різних отворів чи заглибин, які не розміщені на одній осі.

Виконуємо складний ступінчастий розріз на прикладі деталі, схожої на пластину від дверного замка. Вона має в собі кілька різних отворів і, щоб не зображувати кожен окремо, подаємо все одним розрізом, на якому покажемо їхні характеристики *(рис. 106)*.

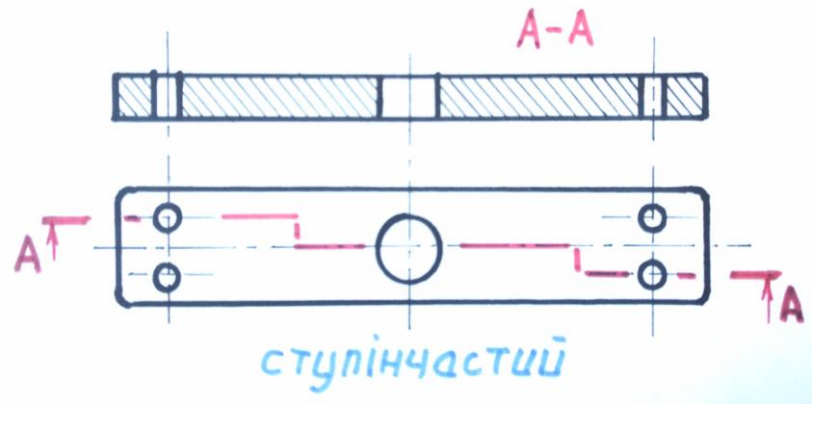

*Рис. 106*

Ступінчастий розріз позначають розімкнутою лінією, стрілками й великими літерами. Його особливістю буде те, що **лінія січних матиме вигляд зигзагу.**

**Ламаним називають складний розріз, утворений січними площинами, які перетинаються.** Одна з них вертикальна, інша – похила. Його використовують для складних деталей зі згином або якщо треба показати отвори та заглибини деталі, які не розміщені на одній осі. Виконання такого розрізу є складним, адже треба узгодити відповідність відрізків січних площин з їхніми параметрами на самому зображенні розрізу. Спосіб побудови схожий на той, що й для повного розрізу. Проте **під час побудови складного ламаного розрізу, проєкцію похилої січної, переводять на вигляд розрізу не за допомогою проєкційних ліній**, **а беручи її розміри з січної площини**. Тобто, висота розрізу буде більшою за висоту проєкції деталі.

Виконуємо складний розріз на прикладі металічного кріплення трикутної форми з різними отворами. На *рис. 107* показано побудову ламаного розрізу на прикладі того, який створений за рахунок проєкційних променів. Ламаний розріз виконують переведенням розмірів з похилої січної площини, умовно переводячи циркулем з точки перетину січних.

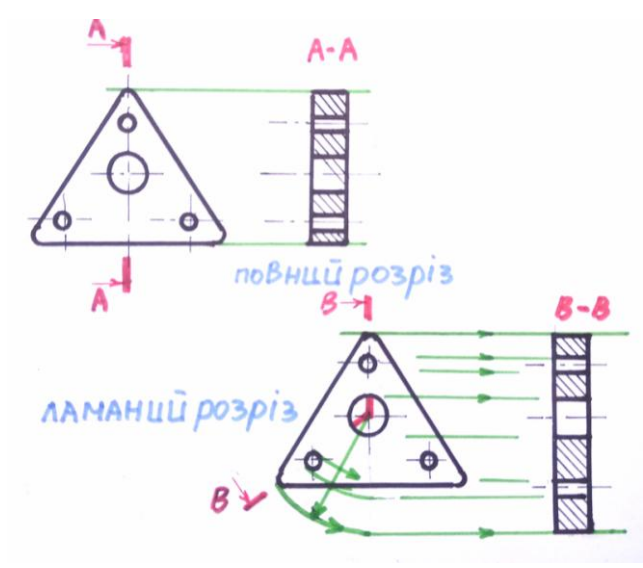

*Рис. 107*

Ознайомимося з **нанесенням розмірів** для деталей, у яких є поєднання розрізу з виглядом. Враховуючи те, що на такому кресленні подано зовнішній та внутрішній її вигляд, **виносні лінії виводимо лише зі сторони розрізу**, **а розмірну лінію зі стрілкою проводимо трохи далі за середину осі.** Тобто, будуємо лише половину розмірної з однією стрілкою, а розмір зазначаємо повністю *(рис. 108)*.

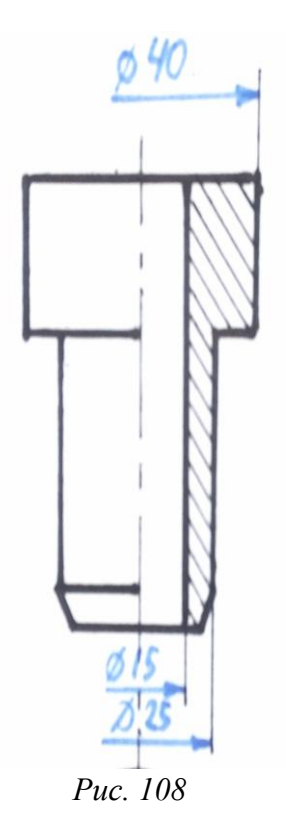

Отже, вивчивши розрізи та перерізи та їхні особливості, помічаємо явні між ними відмінності. Враховуючи таку диференціацію виведемо певну *схему* щодо структури та різновидів розрізів, яку переглянемо нижче.

Окремою темою обговоримо **позначення матеріалів**, з яких виготовлені деталі на кресленні. Це може бути метал, пластмаса, скло, дерево тощо.

Відповідно до стандартів креслення кожен матеріал має своє особливе позначення, у кресленні виконане тонкою лінією. Зокрема, **діагональними штрихами зображують металеві деталі і як загальне позначення для всіх матеріалів**. Решта – в *таблиці,* поданій нижче.

#### **Використана література**

1. Сидоренко В. К. Креслення : підручник для 11 кл. загальноосвітніх навчальних закладів. Київ : Освіта, 2011. С. 112 – 142.

2. Хаскін А. М. Креслення. Київ : Вища школа, 1976. С. 194 – 220.

*Схема*

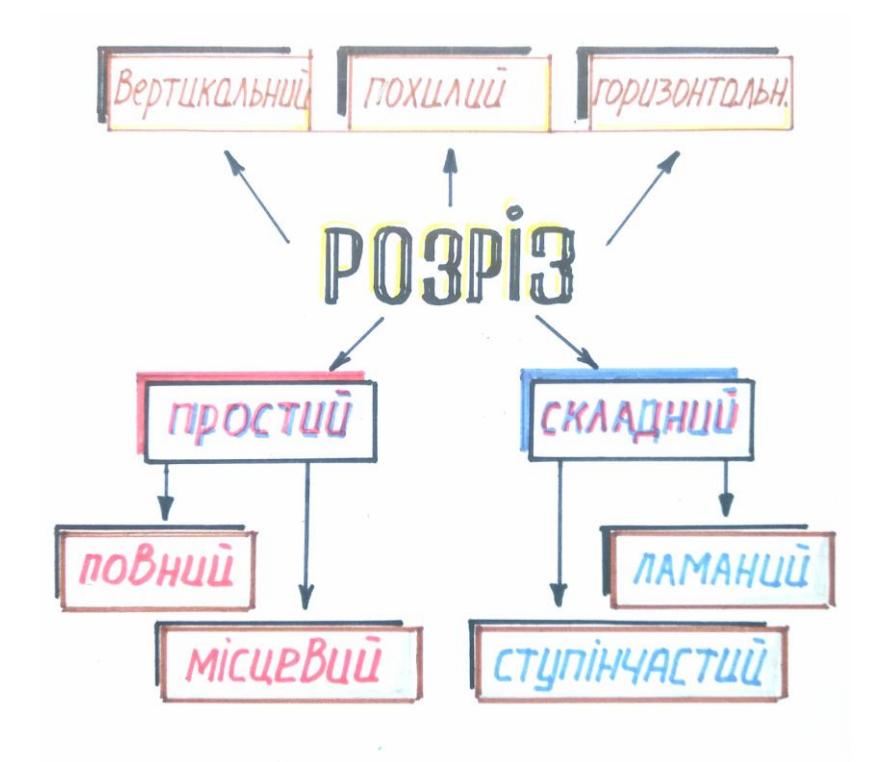

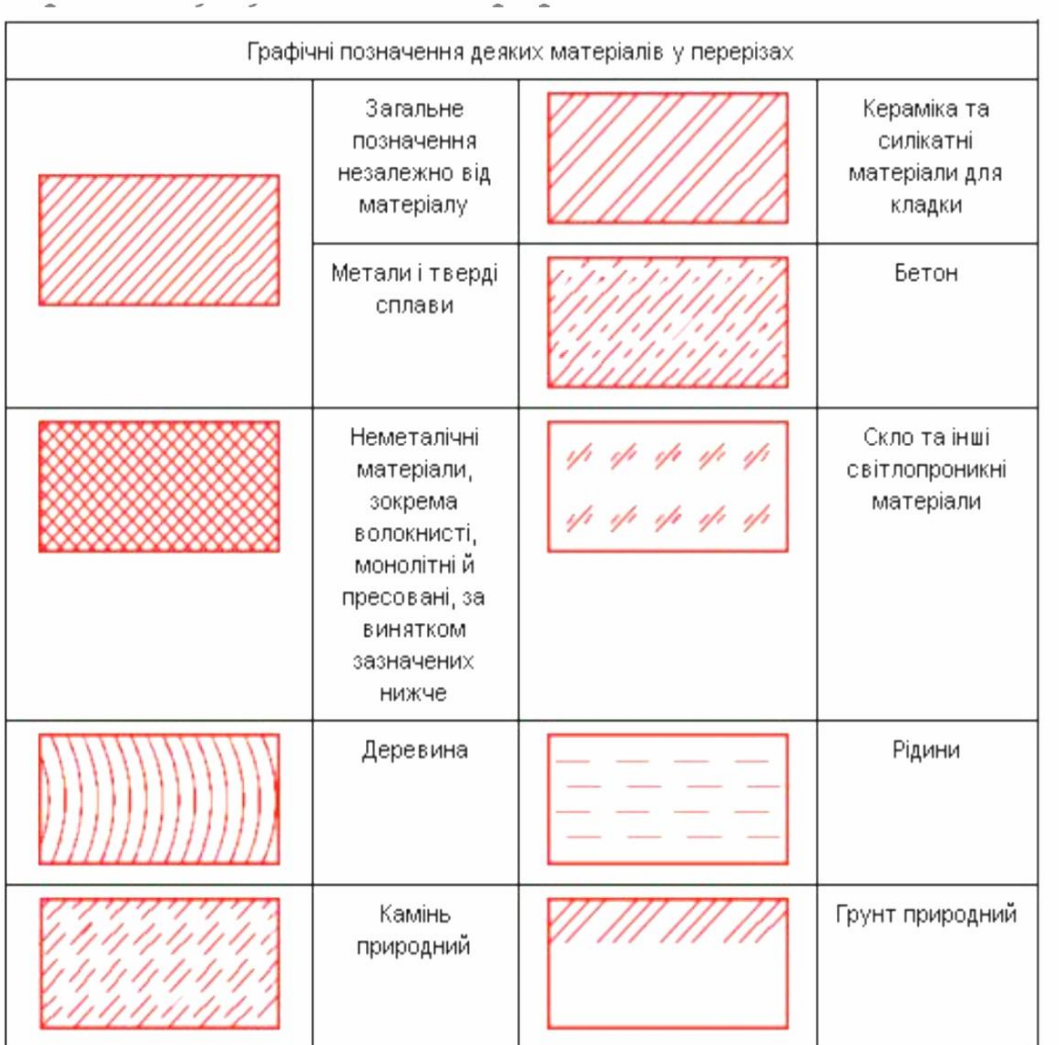

## **15. Аксонометрія та її види в навчальному кресленні**

Згадуючи з попередніх тем різні види та способи побудови деталей, можемо зробити висновок, що для зручності в розумінні їхньої побудови потрібно кілька окремих виглядів на деталь, її зображення в об'ємі, а для вивчення внутрішньої будови можна виконати кілька розрізів чи перерізів. Саме вигляд деталі в розвороті, з урахуванням кількох її сторін, дає нам чи не найзручнішу картину для її розуміння та сприйняття. Мовою креслення таке зображення деталі називають **наочним.** Воно може бути у вигляді робочого ескізу, проєкційного креслення чи технічного рисунка деталі.

В основі наочного зображення – паралельне проєціювання та осі координат, за якими виконується креслення відповідно до проєкцій.

Для вдосконалення цього процесу застосовуються закони, методи та принципи аксонометрії, як важливий спосіб побудови зображення деталі чи геометричної фігури за осями.

**Аксонометрія** з грецької – вимірювання по осях. Вони називаються **аксонометричними осями координат** і позначаються як X, Y, Z. Являють собою лінії ребер проєкційної моделі, з якою ми вже добре ознайомлені. Зображення, побудоване за заданими осями, буде вважатися в **аксонометричній площині,** а осі, наявні **проєкції,** будуть **аксонометричними**.

Варто зазначити, що аксонометрія – це не навчальний предмет і не окрема наука, а спосіб побудови зображення предмета в заданій системі осей. Складність такого способу побудови в тому, що аксонометричні осі можуть розміщуватися по-різному, залежно від параметрів зображуваного предмета. Тобто один і той самий предмет може подаватися в кількох варіантах, проте лише в одному з них він буде найбільш зрозумілим за розмірами, з найменшим коефіцієнтом спотворення. Висновок: **те чи інше зображення предмета має бути наближеним до оригіналу, з мінімальною долею похибки**. Тому різні деталі чи геометричні фігури, які подаються в аксонометрії, потребують вдалих розворотів у просторі для того, щоб не виглядати здеформованими. Адже при вигляді на деталь, навіть у легкому розвороті, не одразу є зрозумілими її дійсні розміри.

Особливо стосується деталей, які мають в основі складну геометрію чи округлі контури. Для цього аксонометричні проєкції розділяють за певними видами, які, у свою чергу, мають різні варіанти розміщення осей.

**Аксонометрія поділяється на ізометрію та диметрію.** Для обидвох видів осі координат будуть ті самі, проте по-різному розміщені. **Відмінність полягає в тому**, що в ізометрії по всіх осях виставляють дійсні розміри зображуваного предмета, а в диметрії по осі Х та Z виставляють дійсні, а по осі Y – половину величини. Диметрія від грецького означає «подвійний розмір». Тобто по двох осях похибки будуть однакові відносно дійсних розмірів, а по одній осі зовсім іншим. Щодо ізометрії, то коефіцієнт спотворення по всіх осях буде рівнозначним.

Варто зазначити, що в основі аксонометричних проєкцій є прямокутне або косокутне проєціювання. Косокутне проєціювання детально розглядати не будемо, бо ця інформація не надто доповнює тему й робить її лише складнішою.

Теж виникають запитання: для чого стільки варіантів розміщення осей і чому утворюються спотворення? В якому випадку використовують ізометричні проєкції, а в якому диметричні?

Щодо спотворення розмірів при проєкційному кресленні, то це процес закономірний, адже залежно від того, під яким кутом дивитися на зображення предмета, тим воно буде по-іншому виглядати.

До прикладу, розглянемо, як зміниться величина відрізка, який дорівнює радіусу кола, якщо він перетвориться на еліпс. Намітимо його в кількох місцях та побачимо різні відрізки, хоча величина є сталою *(рис. 109)*.

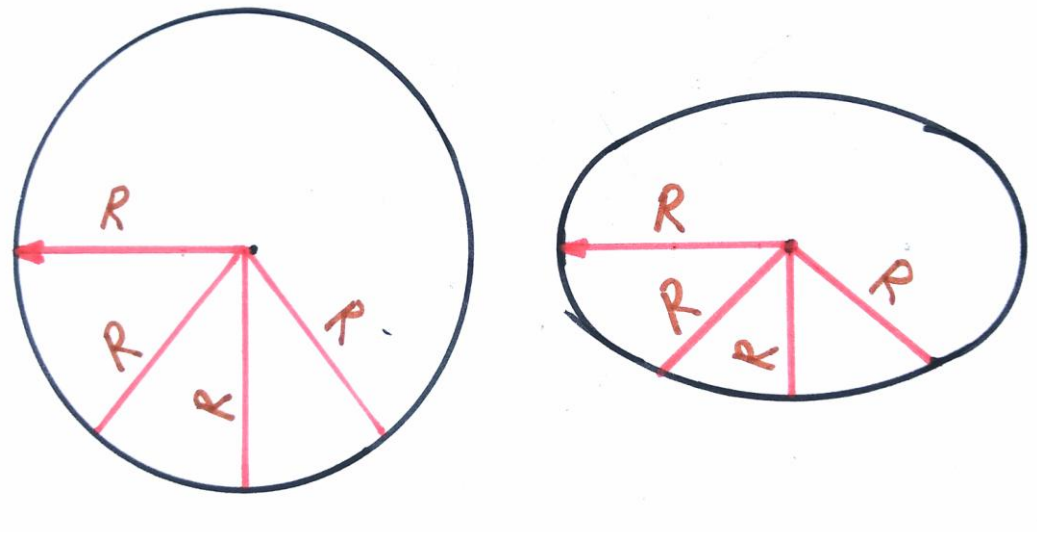

*Рис. 109*

Для вдалого пояснення та розуміння теми відберемо найпрактичніші варіанти розміщення осей в ізометричній та диметричній проєкціях. Вивчимо способи їхньої побудови за допомогою транспортира та співвідношення рівних часток.

#### **Прямокутна ізометрична проєкція**

Її ще називають практичною. В такій проєкційній системі осі X та Y розміщуються симетрично відносно осі Z (яка завжди буде розміщена вертикально), **під кутами 120°** в одну та іншу сторони, або **під кутом 30°** до горизонталі через центр проєкцій – точку О.

Інший спосіб побудови осей – через співвідношення рівних частинок чи малих відрізків. Поділимо умовну горизонталь на **5 рівних частинок** від центральної точки О в обидві сторони. На прямих, проведених під прямим кутом донизу, відміряємо **по три частинки**. Через утворені точки будуть проходити осі Х та Y. Варіанти побудови даних осей зображено на *рис. 110*.

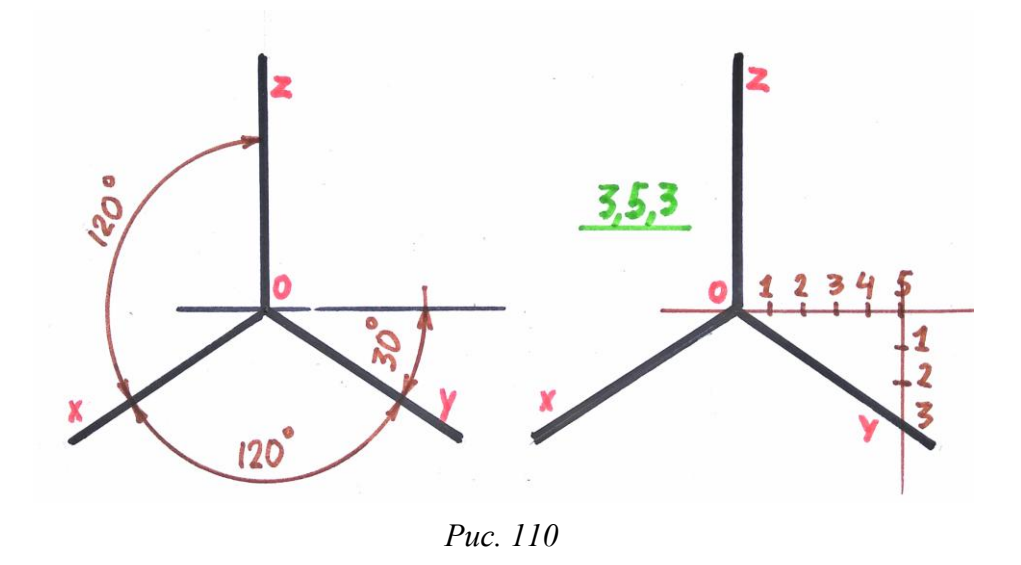

Слід зазначити, що прямокутна ізометрія більш зручна при побудові зображення предметів, які мають центр обертання при вигляді на них зверху. То можуть бути багатогранники, тіла обертання та інші схожі деталі.

#### **Прямокутна диметрична проєкція**

Цю диметрію ще називають зібраною або практичною. Розміщені осі будуть мати такий вигляд:

 вісь Х проводимо за транспортиром, **відміряючи 7°** від умовної горизонталі, проведеної через точку О;

вісь Y проводимо відносно горизонталі **під кутом 41°.**

Побудову осей відносно рівних частинок проводимо таким чином:

відміряємо в обидві сторони від точки О по **8 частинок**;

 зліва до низу, для осі Х, відмітимо 1 відрізок, справа до низу – **7 однакових відрізків**;

проведемо через знайдену точку вісь Y.

Побудову осей дивимося на *рис. 111*.

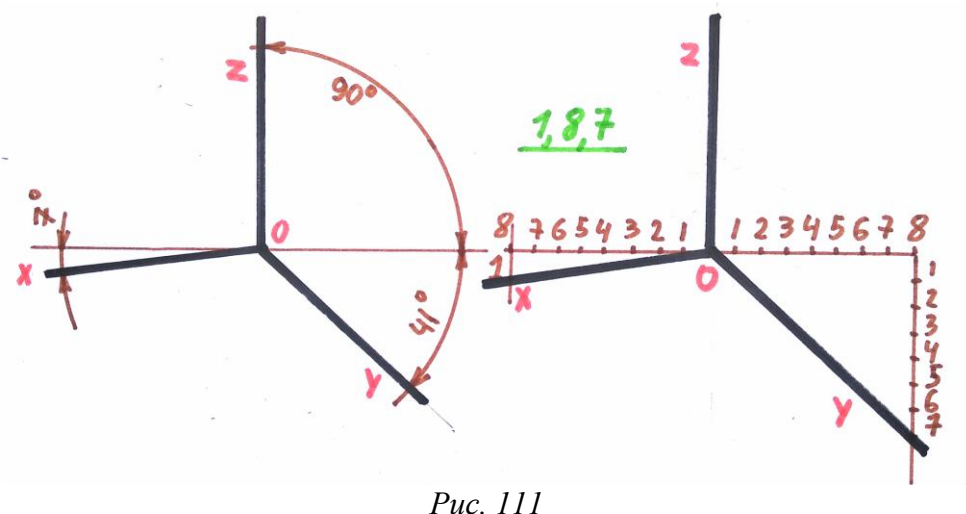
Таку диметрію зручніше використовувати при побудові геометричних фігур та схожих деталей, які в основі мають квадрат чи прямокутник. **Не рекомендується** виконувати проєкційне креслення тіл обертання, які розміщені вертикально, тому що овал під кутом не сприймається, фігура виглядатиме перевернутою, хоча відповідно до правил у кресленні, такі варіанти бувають допустимі.

#### **Фронтальна диметрична проєкція**

Її ще називають кабінетною. Розміщення осей дозволяє зручно виконувати креслення інтер'єру різних приміщень.

Побудову осей такої диметрії виконувати легко. Вісь Х буде розміщена на горизонталі, **під прямим кутом** до осі Z. Вісь Y проводимо **під кутом 45°** до умовної горизонталі. Якщо рахувати частками, то цифри будуть однакові: 4 до 4, 3 до 3, адже **ділимо умовний квадрат навпіл діагоналлю** *(рис. 112).*

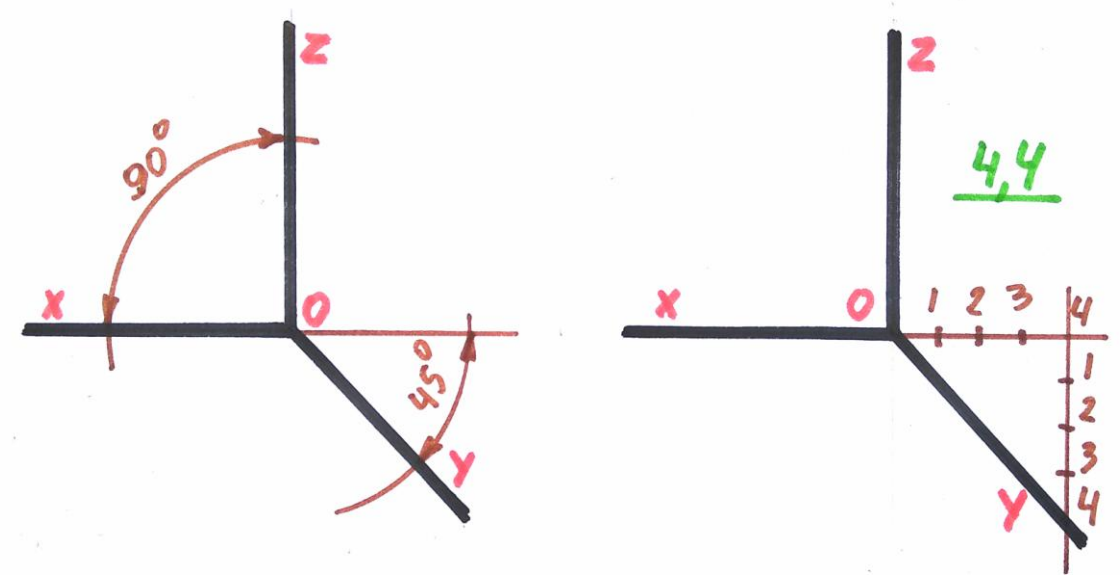

*Рис. 112*

У цій проєкційній системі осей **зручно виконувати** креслення тіл обертання чи багатогранників, які розміщені горизонтально, тобто лежачи на поверхні, а також для деталей, в яких потрібно бачити їхню фронтальну проєкцію без спотворень. Для зручності виконання креслення певних деталей, осі у фронтальній диметрії ще можуть розміщуватися під кутом 30° та 60°.

Відмітимо той факт, що **проєкційне креслення тієї чи іншої деталі не заборонено виконувати в будь-якій аксонометричній проєкції**. Проте **є певна відповідність розміщення осей для тих чи інших положень деталей.**

Щоб переконатися в такій відповідності, спробуємо, до прикладу, розглянути проєкційне зображення куба в різних випадках: спочатку в ізометрії, потім у фронтальній та прямокутній диметрії *(рис. 113)*.

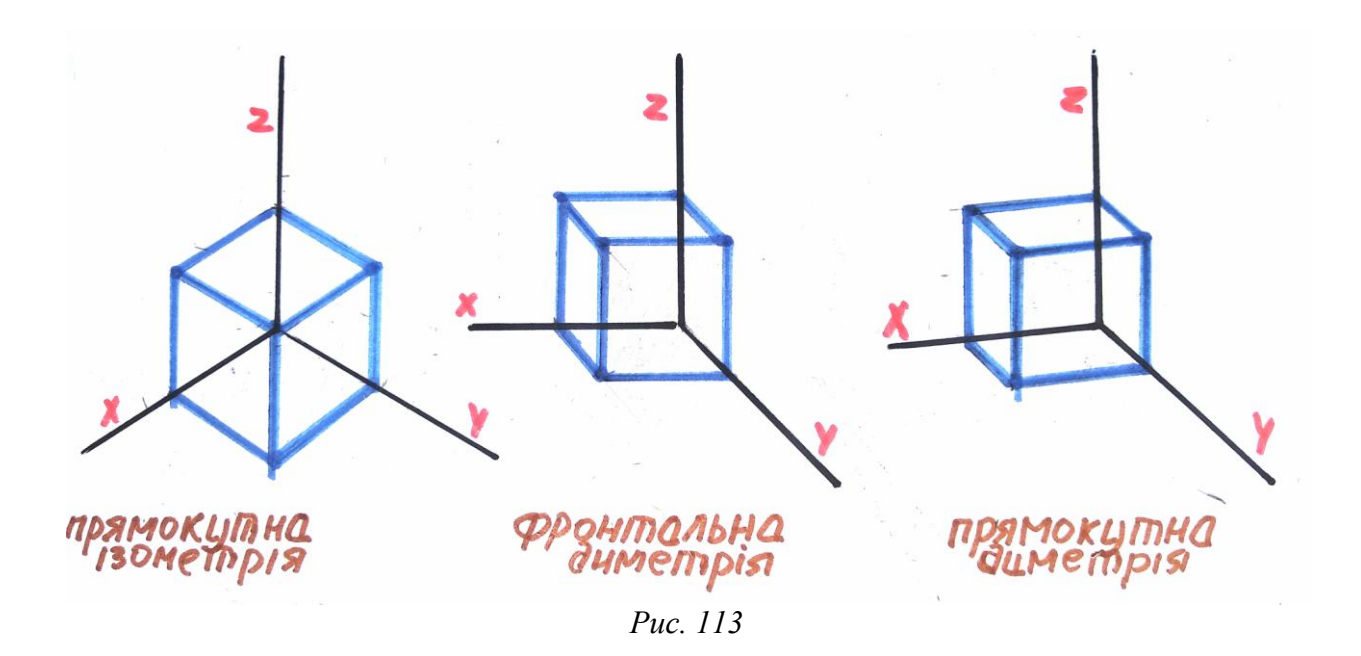

Зображення куба в ізометричній проєкції є доволі неповним, адже лінії ребер накладаються одна на одну, всі лінії побудови занадто співзвучні з проєкційними осями, що робить параметри фігури заплутаними.

У диметричних проєкціях куб «читається», зокрема в прямокутній диметрії виглядає зрозумілим, тому що має особливості перспективних скорочень, хоча в кресленні, як відомо, скорочення паралельних ліній не виконують.

Розглянемо побудову циліндра в усіх заданих проєкціях. Спочатку проаналізуємо цю фігуру в вертикальному положенні, згодом – у горизонтальному.

**Варто зазначити**, що під час побудови циліндроподібних чи геометричних фігур з центром обертання, осі X та Y продовжують через центр перетину осей, а вісь Z являтиме собою вісь обертання для моделей *(рис. 114)*.

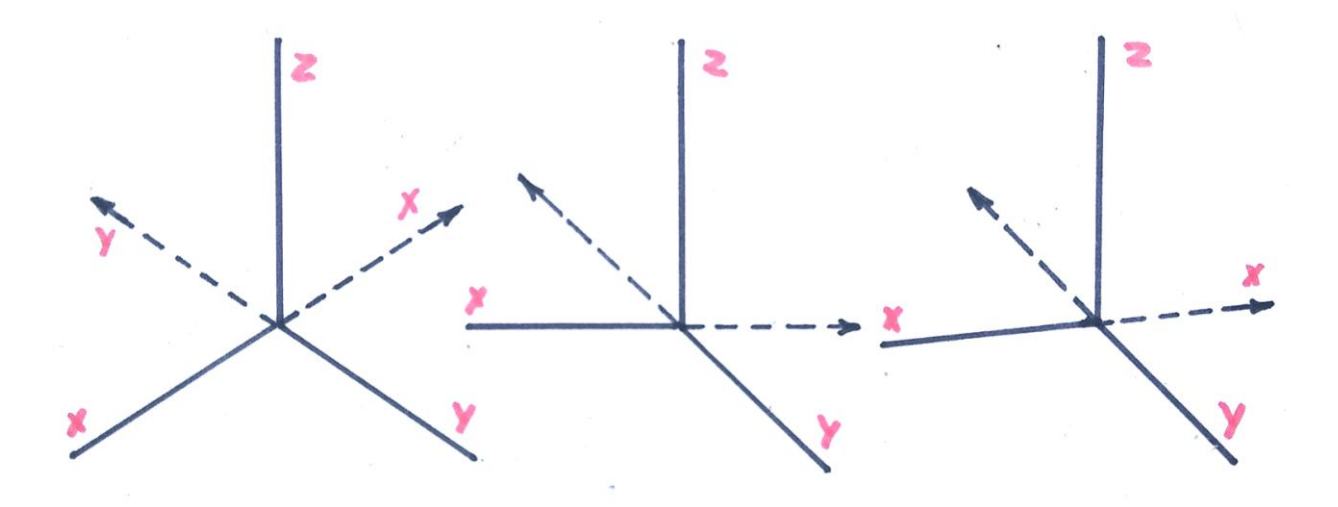

*Рис. 114*

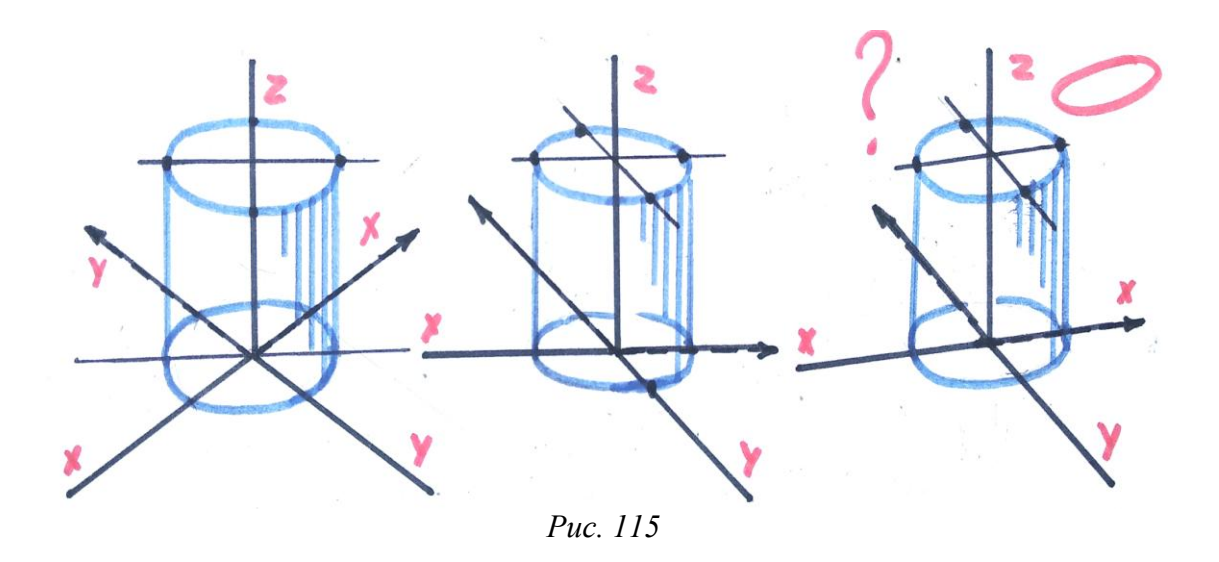

На *рис. 115* циліндр добре сприймається в ізометрії, тому що він є правильний по формі. Велика та мала осі його еліпсів є взаємоперпендикулярні.

Зображення циліндра у фронтальній диметричній проєкції є дещо перекрученим та спотвореним, адже еліпс, який розміщений горизонтально, не має симетрії.

Циліндр у прямокутній диметрії виглядає здеформованим і перевернутим. Тому креслити такі варіанти тіл обертання в цій системі проєкцій **не рекомендується.**

Проте як тоді діяти, якщо еліпс розміщений горизонтально і є деталлю куба? А куб зручно та практично креслити в такій системі розміщення осей. У таких випадках еліпси креслять, перебудовуючи для цього вісь X горизонтально. Однозначно, що цей прийом буде заплутувати здобувачів освіти, тому на практиці його виконання буде вкрай рідкісним. Тим паче нашою навчальною програмою непередбачено креслення складних геометричних моделей, механічних деталей чи інженерних з'єднань. Але для повноти та вичерпаності цієї тематики, на *рис. 116* **розглянемо побудову еліпса в прямокутній диметричній проєкції**, який є деталлю куба.

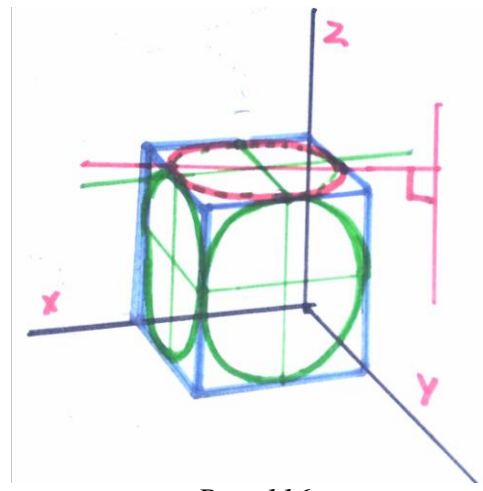

*Рис. 116*

Проаналізуємо циліндр, розміщений горизонтально (лежачий на поверхні), побудуємо його в різних варіантах нанесення осей. У такому випадку вісь Y буде віссю обертання *(рис. 117)*.

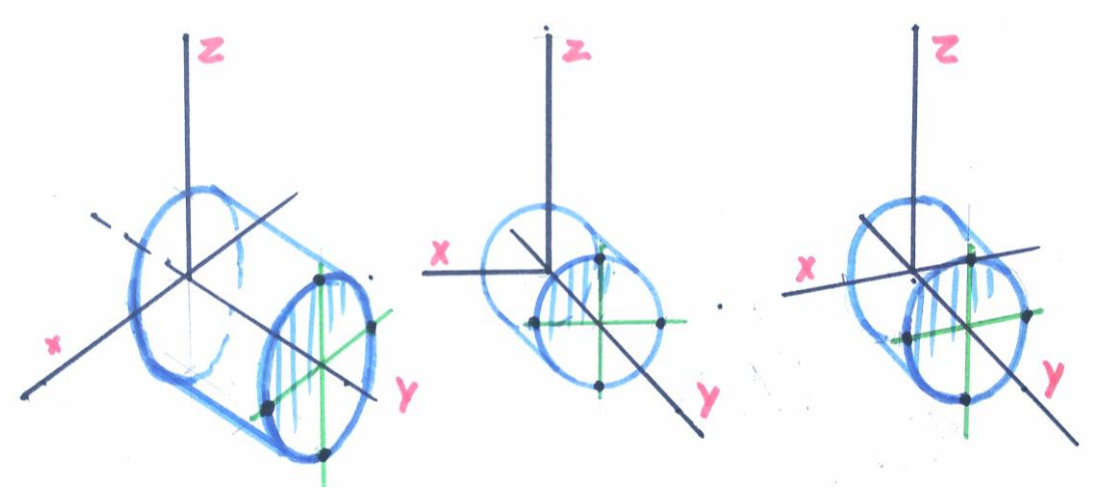

*Рис. 117*

Зображення циліндра в цьому випадку зрозуміле в усіх варіантах аксонометрії. Частка спотворень на кожному з них різна: в ізометрії циліндр вийшов більшим за його справжні розміри, в диметрії еліпси «читаються», проте довжина циліндра є меншою за його справжню величину. Вигляд кола у фронтальній диметрії буде без спотворень, тому цей варіант аксонометрії підходить виключно для тих випадків, коли потрібно виявити параметри деталі при вигляді на неї спереду.

Підбиваючи підсумки цієї теми, можна зробити висновок: **варто підбирати систему проєкційних осей відносно кожної деталі, зокрема наперед передбачаючи ті чи інші спотворення контурів.**

Розглянувши побудову куба та циліндра в різних варіантах розміщення аксонометричних осей, використаємо таку практику згодом – під час креслення деталей, які мають схожу основу, зокрема виконуючи побудову гранників та циліндроподібних моделей у аксонометрії.

### **Використана література**

1. Антонович Є. А., Василишин Я. В., Шпільчак В. А. Креслення : навчальний посібник. Львів : Світ, 2006. С. 77 – 86.

2. Сидоренко В. К. Креслення : підручник для загальноосвітніх навчальних закладів. Київ : Школяр, 2004. С. 100 – 110.

3. Хаскін А. М. Креслення. Київ : Вища школа, 1976. С. 98 – 113.

# **16. Побудова гранників в аксонометрії**

Особливості побудови геометричних тіл в аксонометрії розглянемо у взаємодії з їхніми проєкціями в комплексному кресленні. Способи виконання опишемо на прикладі кількох багатогранників у вигляді призми чи піраміди. За основу візьмемо фігури трикутника, шестикутника та п'ятикутника, бо

побудову квадрата в різних варіантах розміщення осей ми вже вивчили, побудувавши куб.

Спочатку **опрацюємо побудову тригранної призми**. Виявимо її розміщення за заданими проєкціями (горизонтальної та фронтальної, яких буде достатньо для розуміння моделі), вияснимо і виділимо розміри, які потрібні будуть для побудови призми. На *рис. 118* вони намічені зеленим кольором (відрізки А, Б, Г).

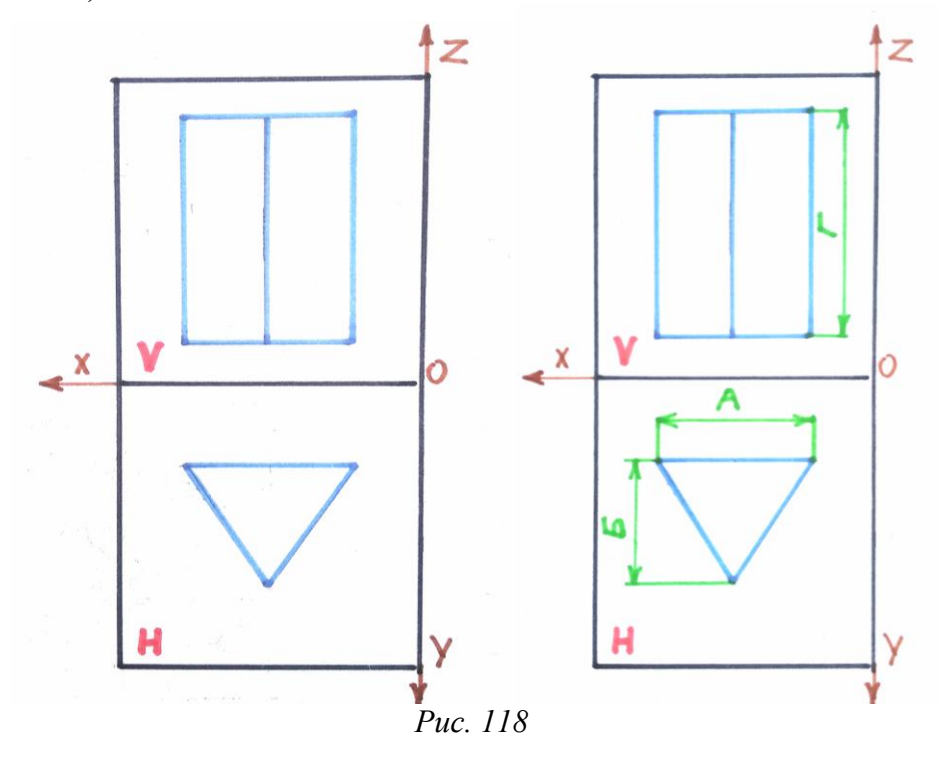

У системі проєкційних осей прямокутної ізометрії та диметрії, **накреслимо як основу - фігуру трикутника** в горизонтальній проєкційній площині *(рис. 119)*, **потім – грані призми**. В цьому випадку використаємо ті варіанти аксонометрії, які підходять найбільше. Для повноти зображення на рисунку зробимо певну послідовність виконання різноколірними лініями.

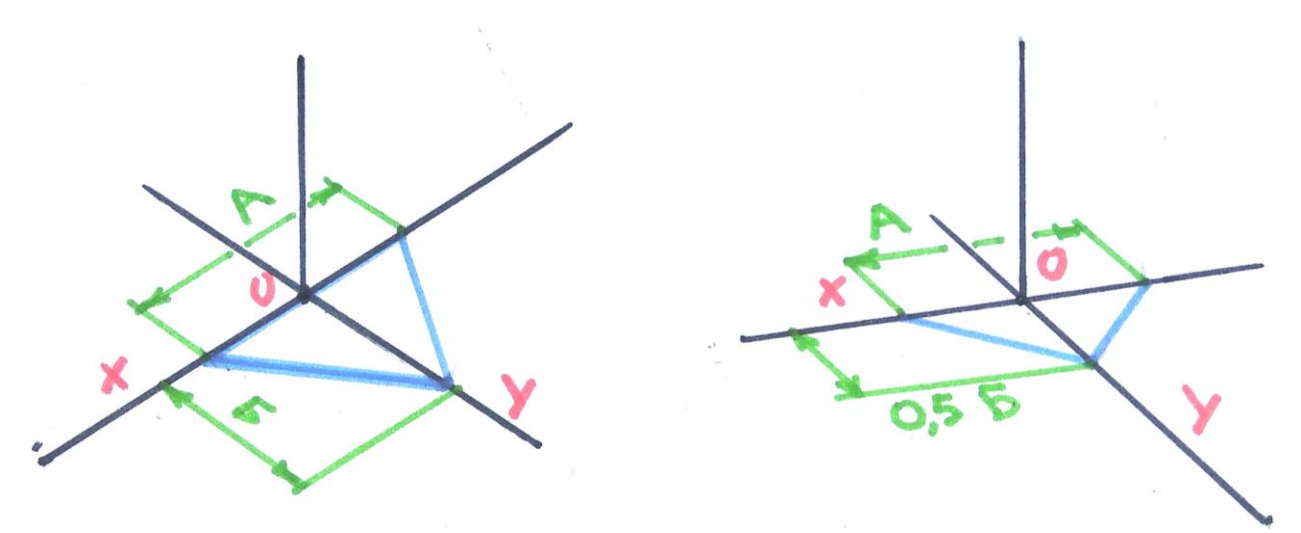

*Рис. 119*

Побудовані трикутники будуть дещо більшими за задані розміри в проєкціях. Відстані А та Б в ізометрії будуть виставлені без змін. У диметрії – відстань А по осі Х та сама, а величину Б поділимо навпіл і відміряємо по осі Y.

Наступним кроком буде **побудова висоти призми,** яка в фронтальній проєкції позначена як відстань Г. З трьох точок трикутника відміряємо цю величину знизу до верху. Ця **висота буде однаковою в усіх видах проєкцій**. Слід зазначити, що позначення зеленими лініями певних величин є умовним і не передбачено стандартами. Тому літери А, Б, Г є відносними *(рис. 120)*.

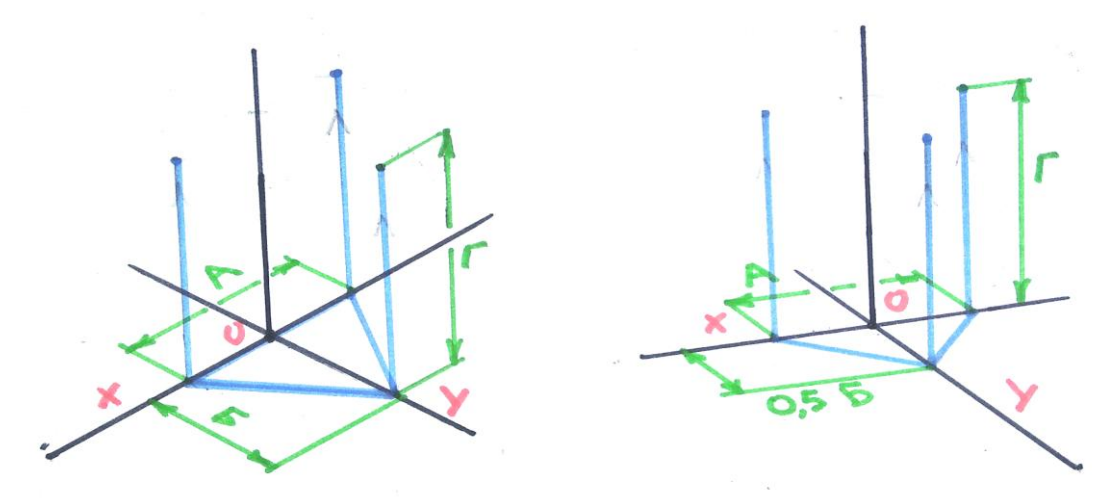

*Рис. 120*

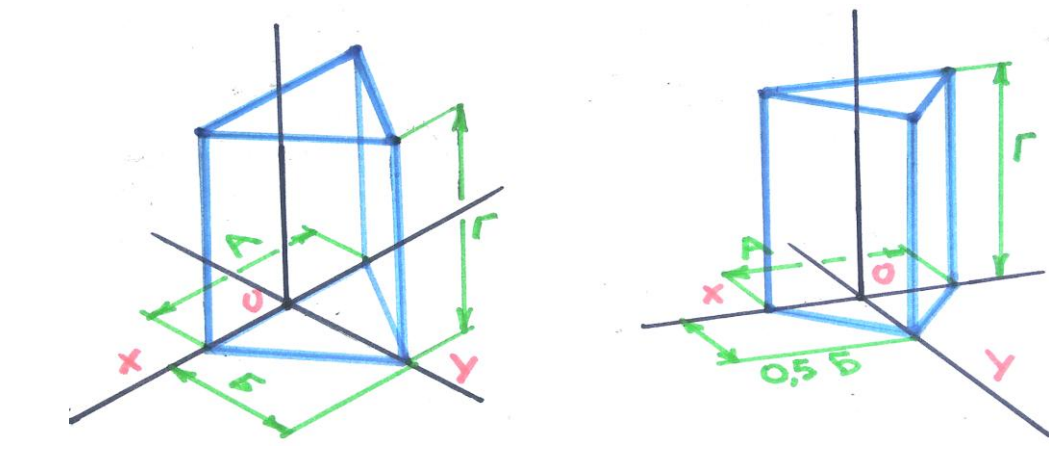

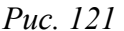

Отримані вгорі точки з'єднуємо й отримуємо інший трикутник – верхню основу призми. Зображення призми читається в обидвох проєкціях, дивлячись у порівнянні можна побачити їхні особливості та відмінності *(рис. 121)*.

Щодо **механізму переведення розмірів геометричної фігури з проєкційних площин на аксонометричні осі**, то тут є певні варіанти, адже будь-яку деталь чи геометричну фігуру можна креслити по-різному.

Справа в тому, що трикутник можна розглядати як половину ромба, а ромб при вигляді на нього з верху буде мати **вісь обертання (вісь Z)**. Виходячи з цього, **накреслимо цей трикутник вершиною по осі Y**, а сторону трикутника **намітимо семетрично по осі Х, в обидві сторони від точки О.**

Правилами також **не заборонено креслити** цю призму суто по одну сторону від центра осей. Вона буде такою самою на вигляд, проте сам процес виконання буде довготривалішим *(рис. 122)*.

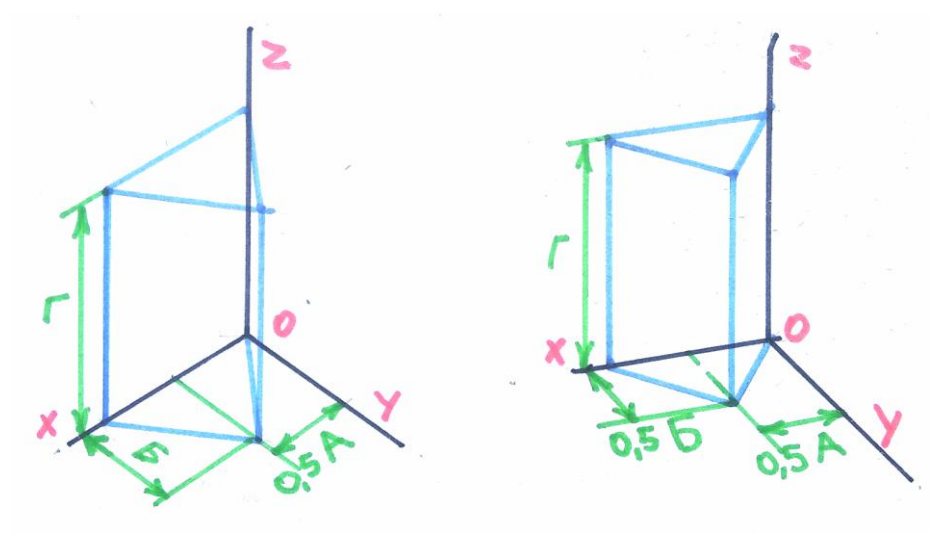

*Рис. 122*

На наступному кресленні **розглянемо побудову шестигранної призми та піраміди**. Розглянемо їхні параметри в комплексному кресленні на *рис. 123*.

Для переведення розмірів шестикутника з проєкційних площин в аксонометрію візьмемо такі величини: відрізок А – відстань між вершинами кутів, відрізок Б – відстань між сторонами шестикутника, відрізок Е – довжина його сторони. Спочатку **позначимо крайні точки фігури** по осях X та Y, потім від знайденої точки на осі Y **відміряємо довжину сторони шестикутника**. Знайдені **точки з'єднаємо та отримаємо основу призми чи піраміди** *(рис. 124)*.

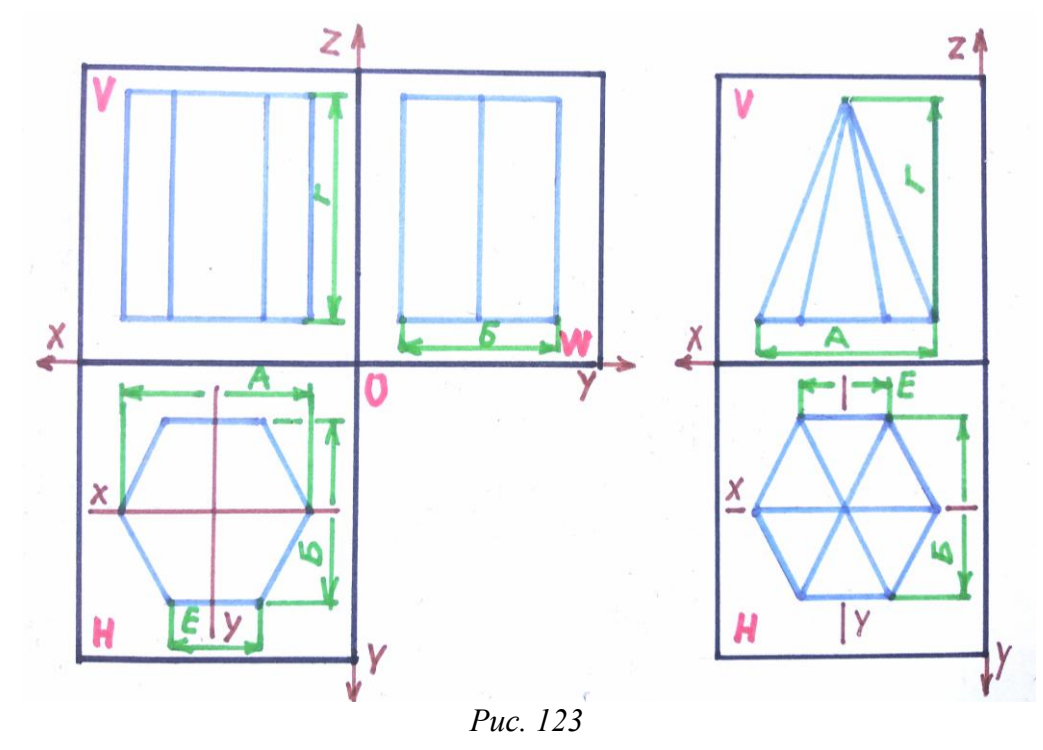

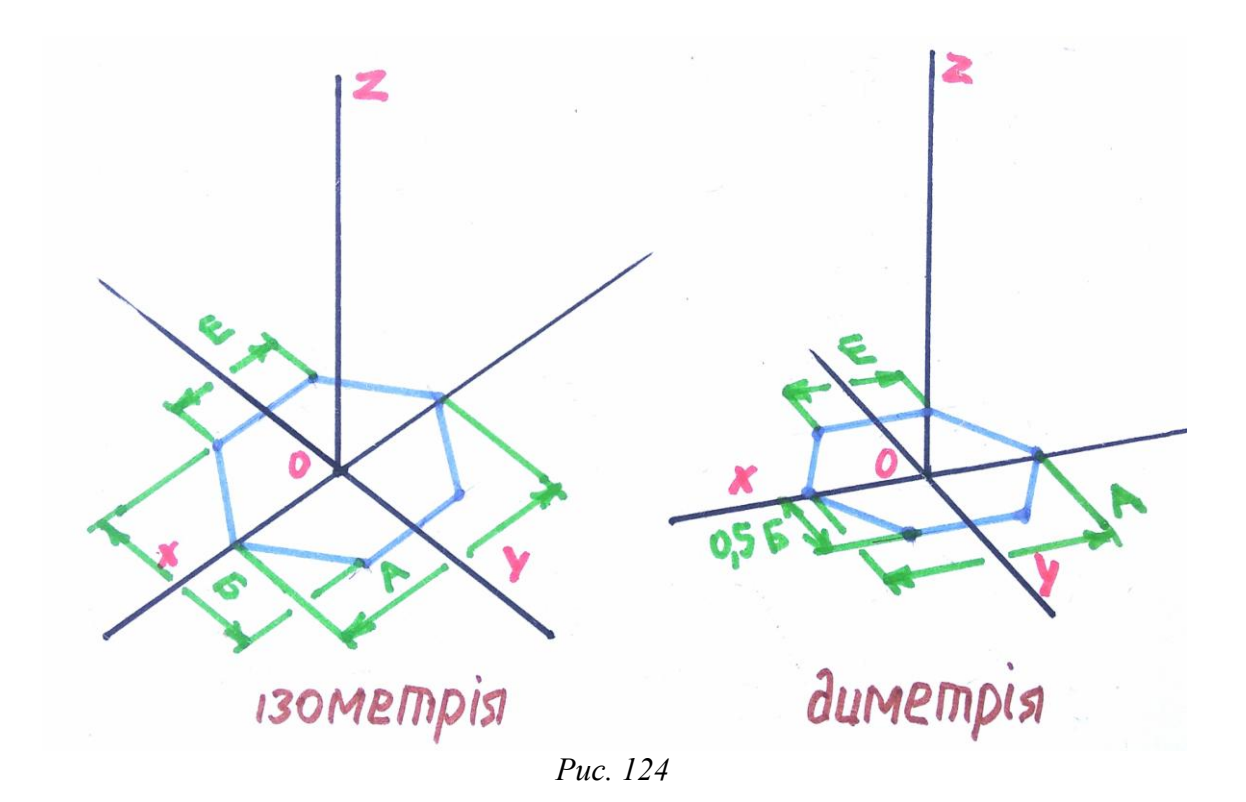

Потім з усіх точок шестикутника **відміряємо доверху однаково рівні відрізки**, що дорівнюють висоті призми (у проєкційному кресленні величина Г). Будемо мати силует під верхню основу призми *(рис. 125)*.

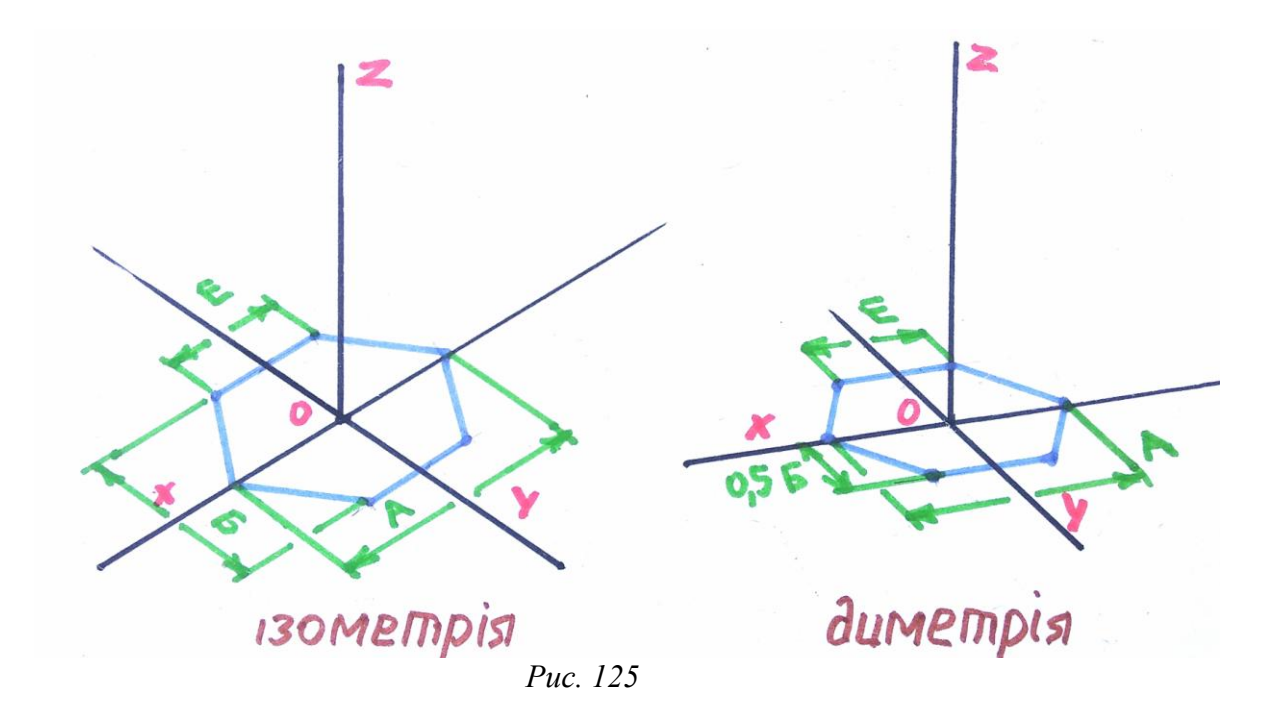

З'єднавши точки верхньої основи, отримаємо зображення призми у двох різних видах аксонометрії *(рис. 126)*.

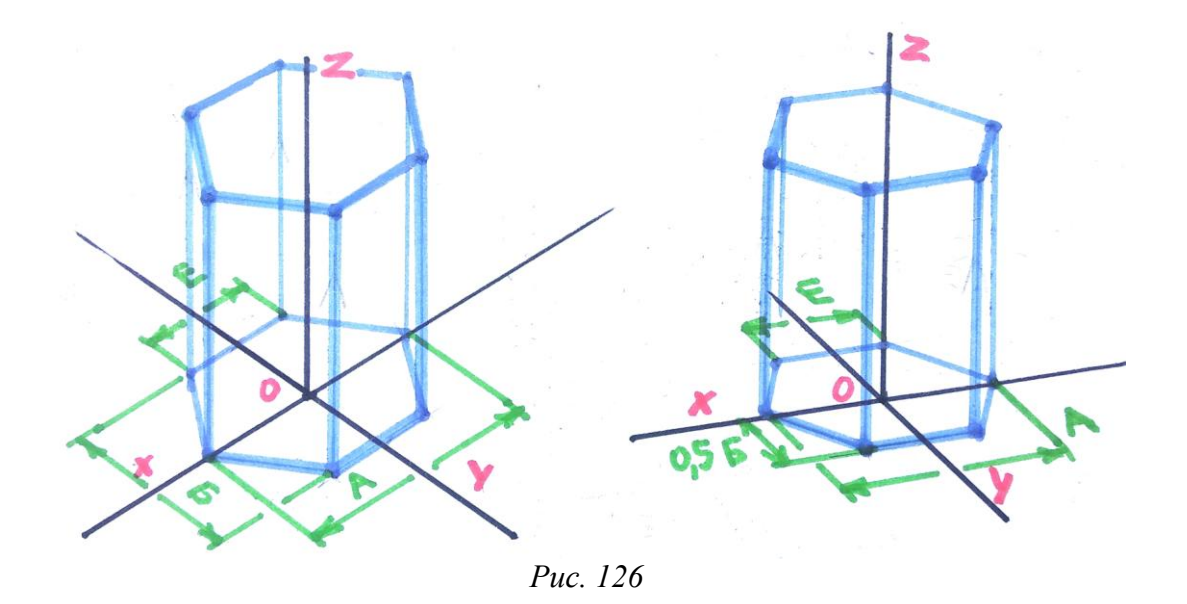

Як бачимо, зображення призми в ізометрії є значно більшим, ніж у диметрії. Зумовлена така різниця різним положенням осей, звідси й похибка буде іншою. В **ізометричній проєкції по осях X та Y** вона складатиме **0,82, у диметричній** – **по осях X та Z похибка буде 0,94, по осі Y** – **0,47.** Загалом зображення є зрозумілими на вигляд, варіанти їхньої побудови можна використовувати в подальшому.

**Креслення шестигранної піраміди** буде схожим. Спочатку намітимо шестикутник, як її основу. Потім відміряємо задану висоту піраміди по осі Z *(рис. 127)* та з'єднаємо точку висоти з шестикутником. З'єднавши, отримаємо повний вигляд піраміди в ізометрії і диметрії *(рис. 128)*.

На рисунку нижче зображено проєкційні осі, сама фігура та способи вимірювання подані різноколірними лініями, що дозволить зручно бачити і вивчати це креслення.

Безпосередньо шестигранник, відповідно до розміщення осей, може мати інше положення. Проте розглядати його не будемо, адже спосіб побудови буде той самий.

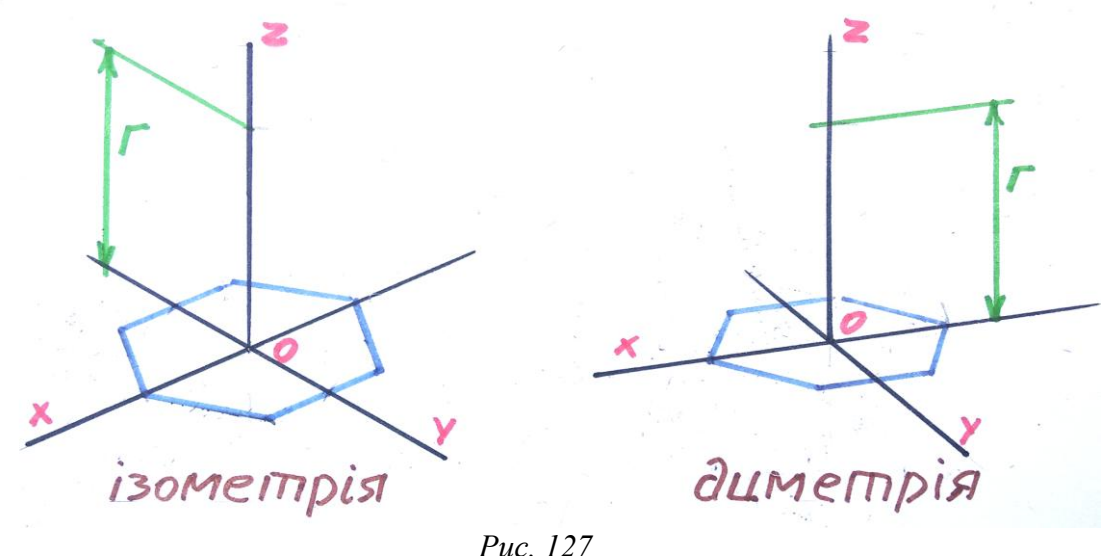

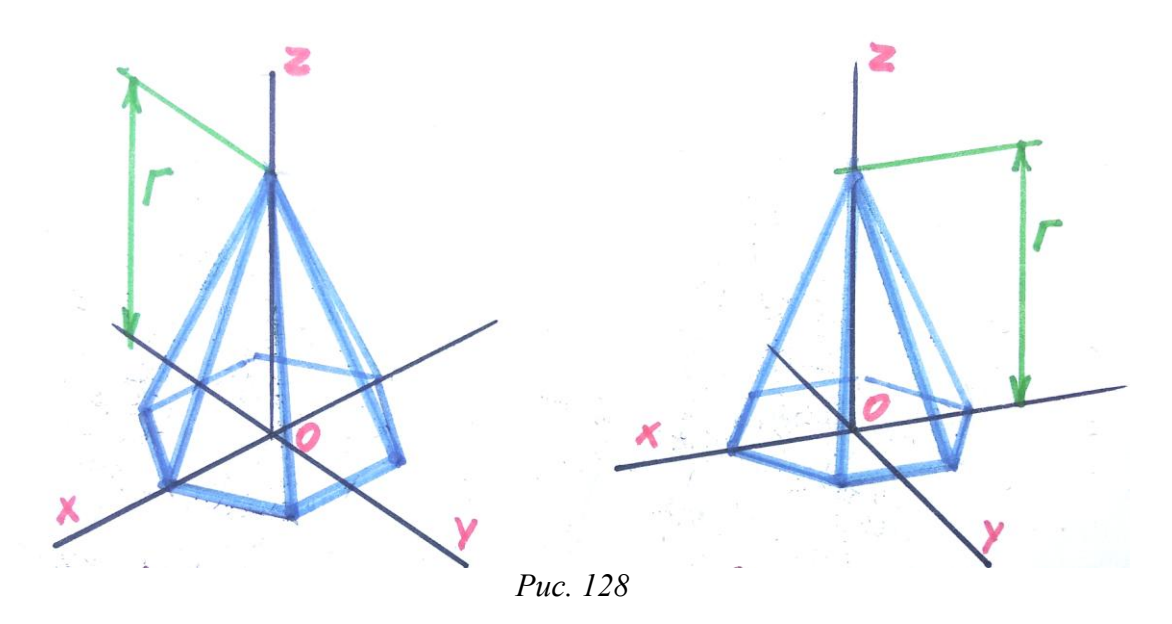

Піраміда справа виглядає перевернутою, проте зображення в двох різних варіантах побудови є зрозумілим.

**Розглянемо побудову п'ятигранної призми та піраміди**. Причому п'ятикутник як основу накреслимо в двох різних розміщеннях.

Накреслити п'ятикутник буде значно складніше. Для такої фігури окрім того, що маємо різні величини відносно осей X та Y, додається пошук розмірів сторони п'ятикутника (інформація про побудову багатокутників є в розділі «Поділ кола на рівні частини»). Розглянемо п'ятигранну призму в проєкційному кресленні на *рис. 129*.

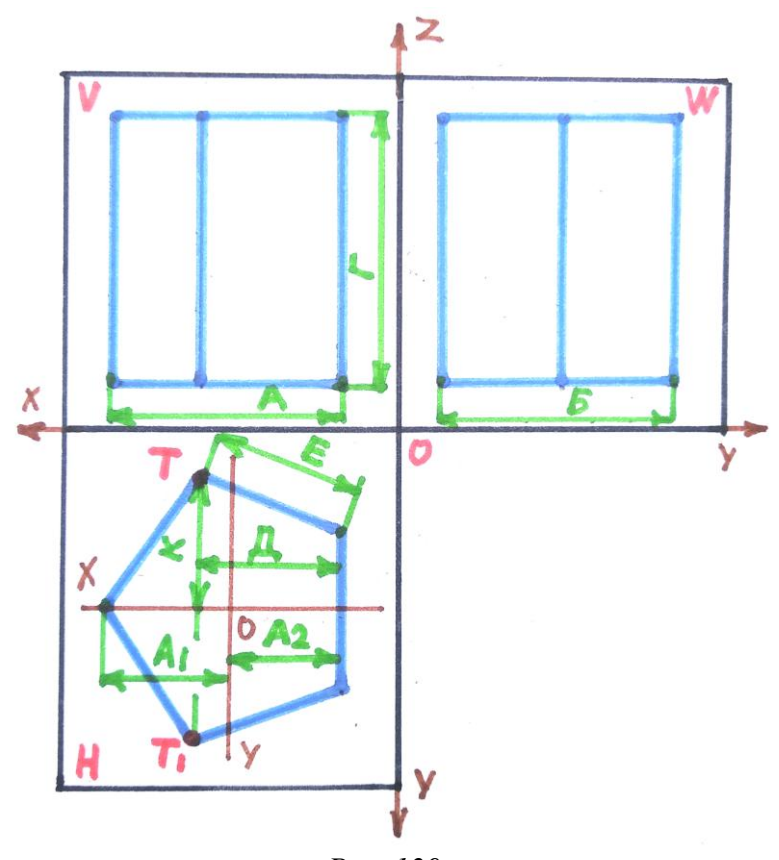

*Рис. 129*

Зеленими лініями намічено величини, які потрібно взяти до уваги під час переведення параметрів фігури за заданими осями. Окремою темою буде **побудова горизонтальної проєкції п'ятигранника,** де слід дотримуватися послідовності у виконанні креслення. Спочатку за допомогою відрізків А та А<sub>1</sub> визначимо вершину п'ятикутника на осі X та одну з його сторін перпендикулярно до осі Y. Потім знаходимо точки T і T<sub>1</sub>, використавши для цього величини, позначені умовними як Д і К. Побудований п'ятикутник у такий спосіб **виглядає симетричним і без спотворень.** Тому не варто намічати його контури відносно осей, відміряючи бічні сторони п'ятикутника – відстані Е і Е1. Розглянемо цю похибку на *рис. 130*.

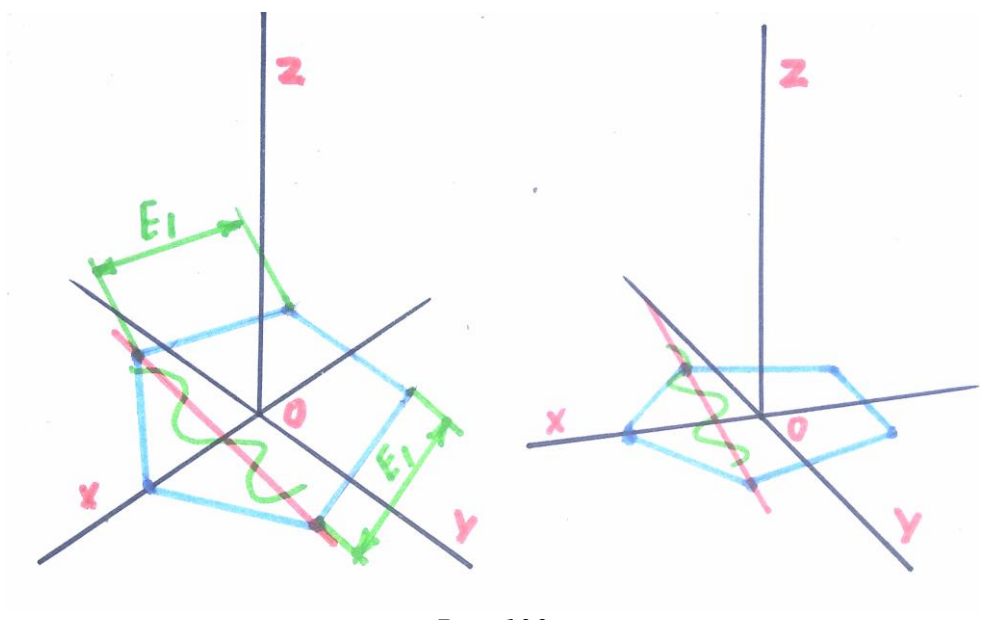

*Рис. 130*

Побудуємо п'ятикутник іншим способом, враховуючи відстані Д і К для обидвох видів аксонометрії *(рис. 131)*.

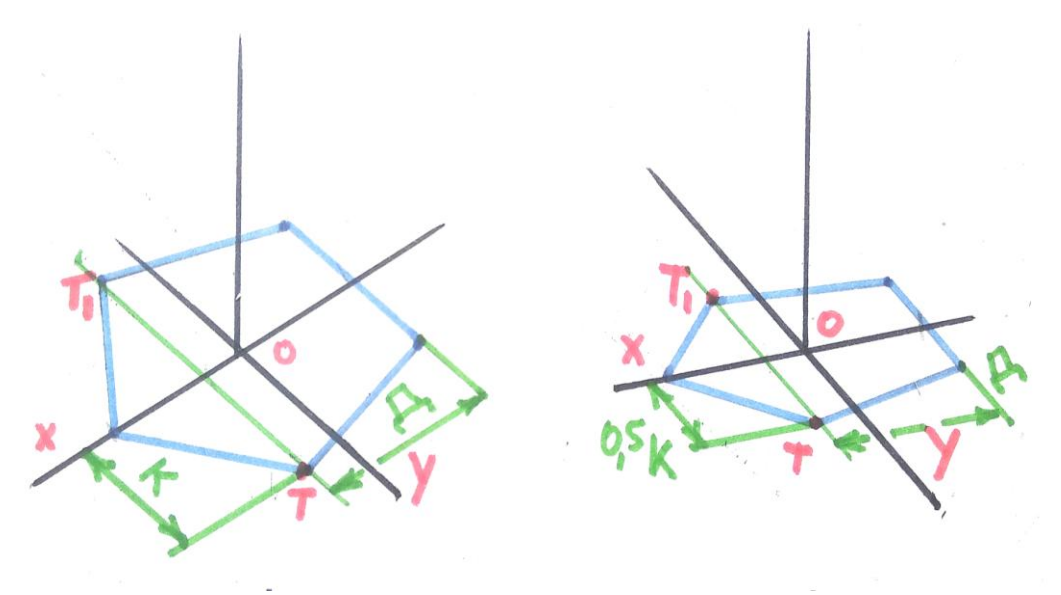

*Рис. 131*

Закінчивши креслення п'ятикутника, як нижньої основи призми, далі **побудуємо верхню основу**. Для цього використаємо відстань Г (висоту призми), відміряючи її з усіх вершин п'ятикутника доверху. Отримані точки сполучаємо лініями. Завершені зображення п'ятигранної призми зображено на *рис. 132*.

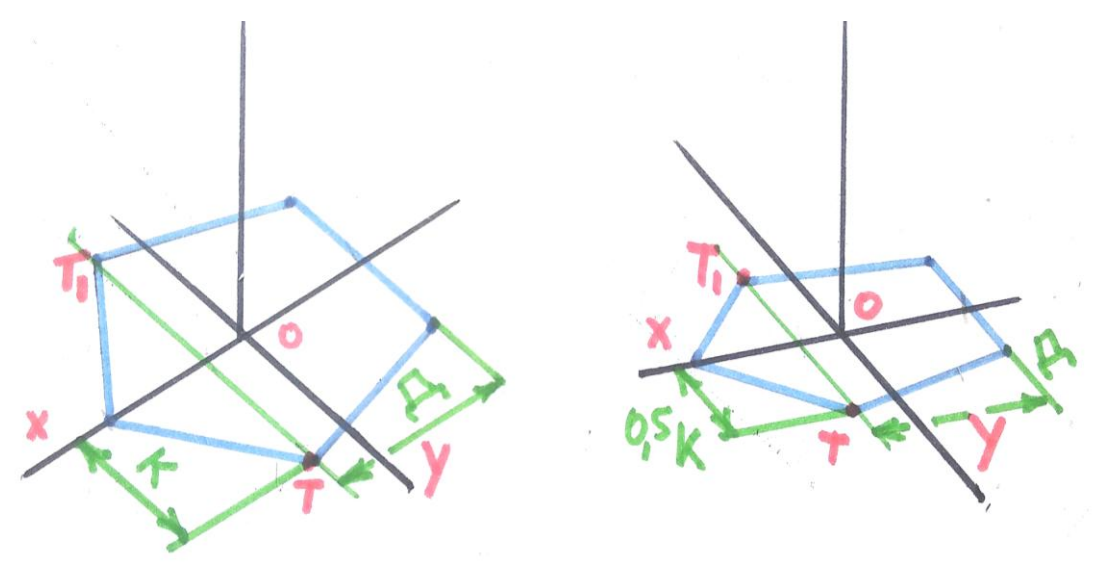

*Рис. 132*

**Креслення п'ятигранної піраміди** схоже з кресленням призми й буде значно простішим у виконанні. Для початку розглянемо її параметри відповідно до проєкцій: горизонтальної, фронтальної і профільної *(рис. 133)*.

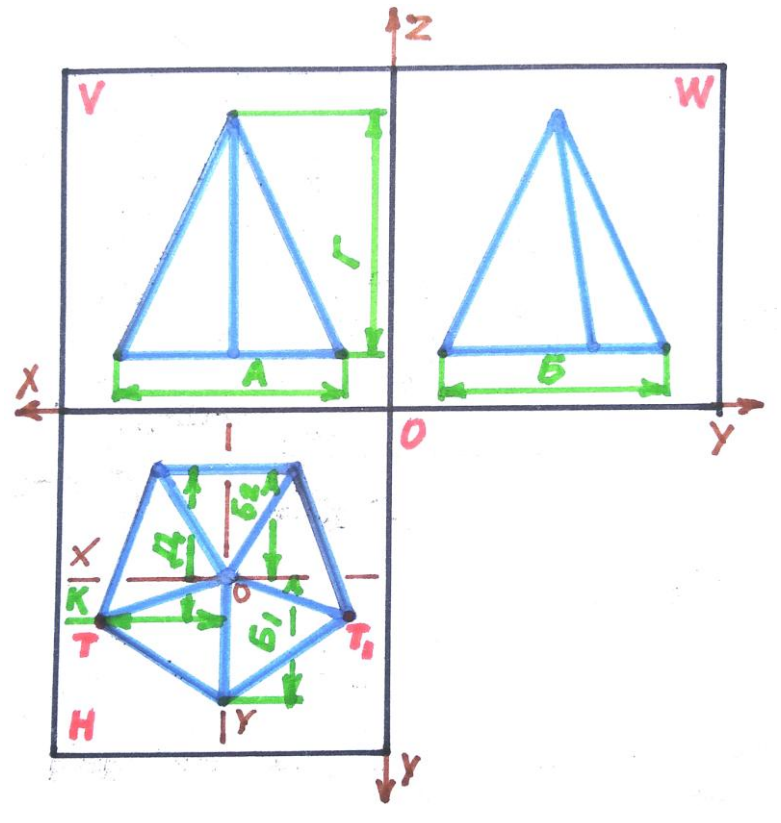

*Рис. 133*

Слід зазначити, що в даному випадку, п'ятикутник креслимо вершиною по осі Y, таким чином розглянемо різні варіанти його розміщення в аксонометрії. Побудову п'ятикутника, як основу для піраміди, виконаємо відповідно до вищезазначених способів. Потім, за допомогою відрізка Г, знайдемо вершину піраміди, яку сполучимо лініями з точками основи. Завершену побудову п'ятигранної піраміди зображено на *рис. 134*.

На різноколірних малюнках позначено: **аксонометричні осі** – чорними лініями, **проєкції та зображення фігури** – синіми лініями, **літери** – червоними і **задані величини для креслення по осях** – зеленими лініями.

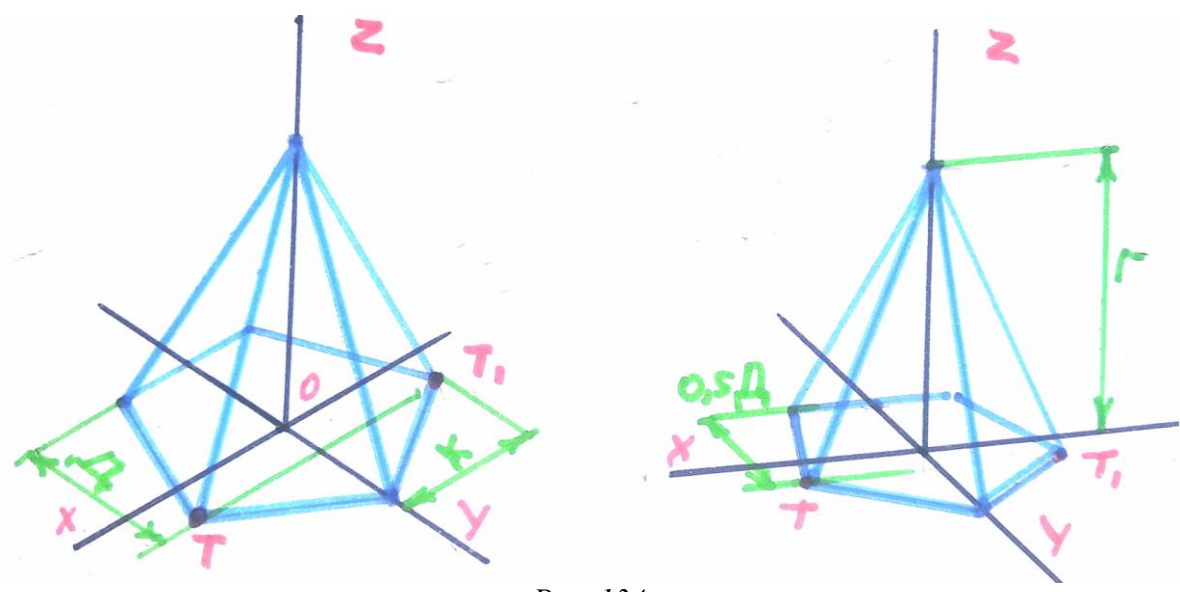

*Рис. 134*

Тепер ознайомимося з варіантами креслення зрізаної піраміди, в основі якої різні геометричні фігури. Виконувати креслення всіх гранників не має потреби, бо способи побудови будуть повторюватися. **Варто зазначити**, що важливим у такому процесі є креслення основи фігури, а для цього треба вміло поділити та накреслити потрібну кількість сторін багатокутника.

Послідовність виконання розглянемо на прикладі побудови **чотиригранної зрізаної піраміди**. Накреслимо її в ізометричній та диметричній проєкціях. Перед тим розглянемо параметри піраміди в горизонтальній та фронтальній проєкціях. Вигляд у профільній проєкції виконувати не потрібно, бо вони є однаковими з фронтальною *(рис. 135)*.

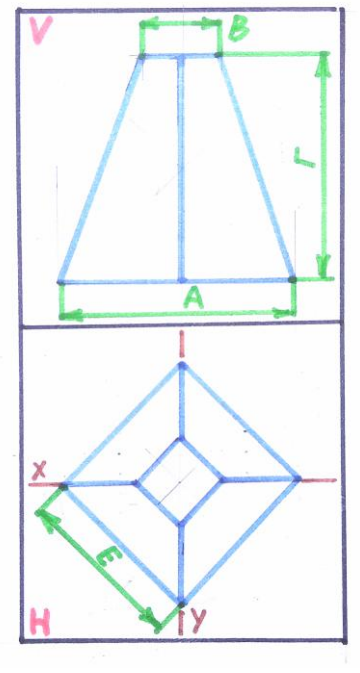

*Рис. 135*

**Накреслимо основу піраміди**, потім по осі Z відміряємо та позначимо точкою її висоту. У заданій точці **проведемо додаткові осі,** паралельно до осі X та Y. По них **креслимо верхню основу** піраміди, використовуючи величину В з фронтальної проєкції *(рис. 136)*.

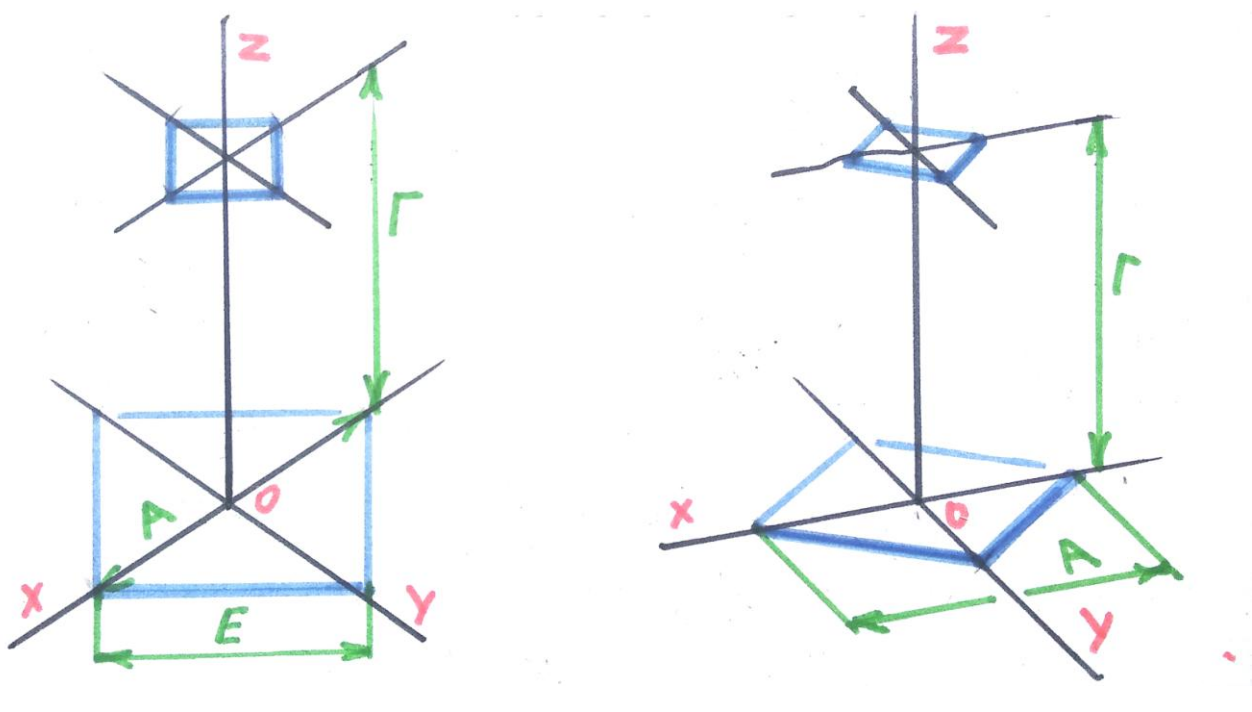

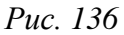

Верхню та нижню основу **з'єднуємо лініями**, які будуть слугувати ребрами чотиригранника. Креслення зрізаної піраміди завершено *(рис. 137)*.

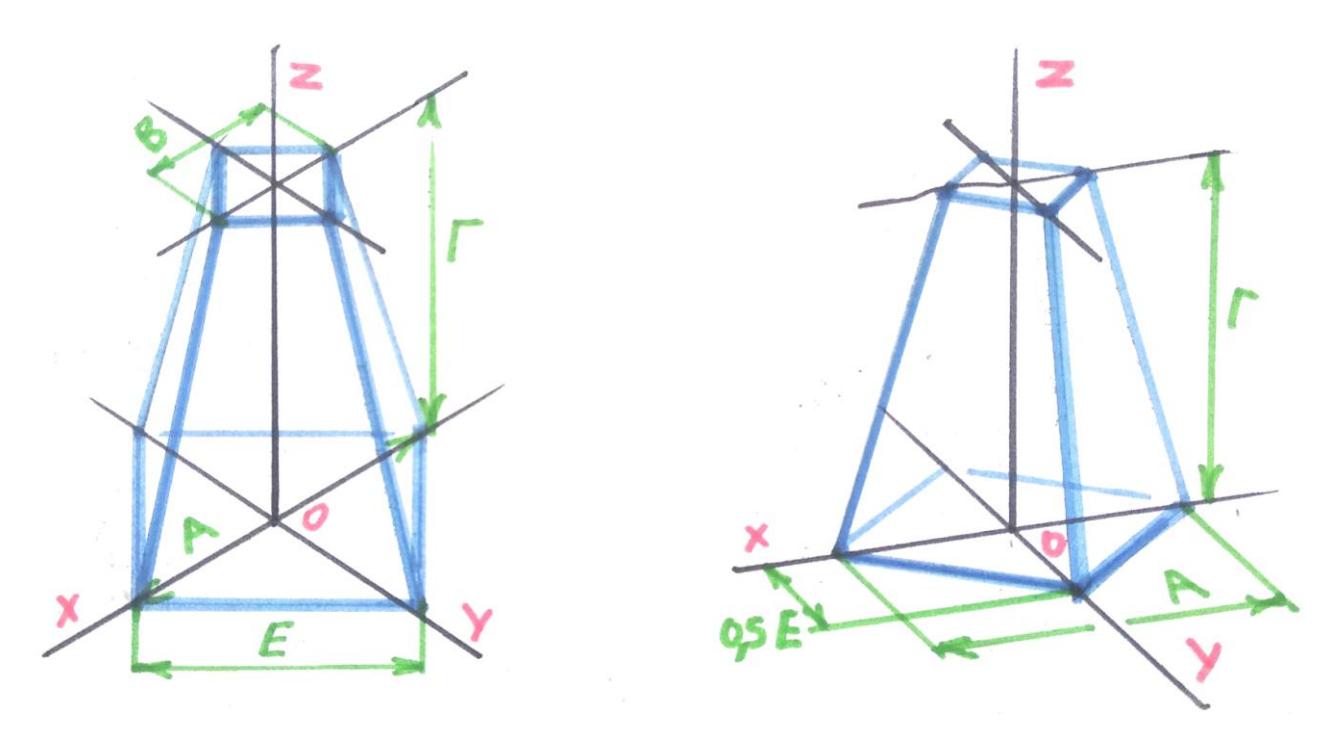

*Рис. 137*

Слід зазначити, що чотиригранна піраміда хоч і має вісь обертання, проте вдало виглядає в прямокутній диметрії. Висновок: **під кожну геометричну модель треба заздалегідь підбирати той чи інший вид аксонометрії.**

На *рис. 138* зображено зрізані піраміди, в основі яких різні за кількістю граней фігури. Зображення, яких не було у вищенаведених прикладах і рисунках.

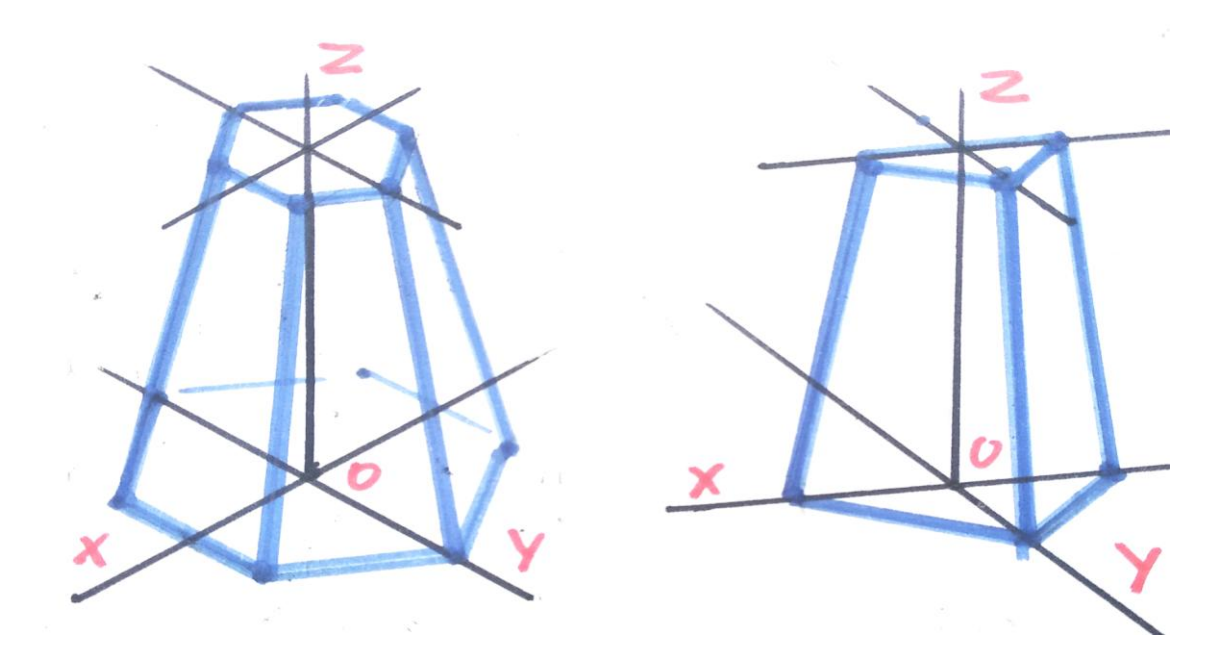

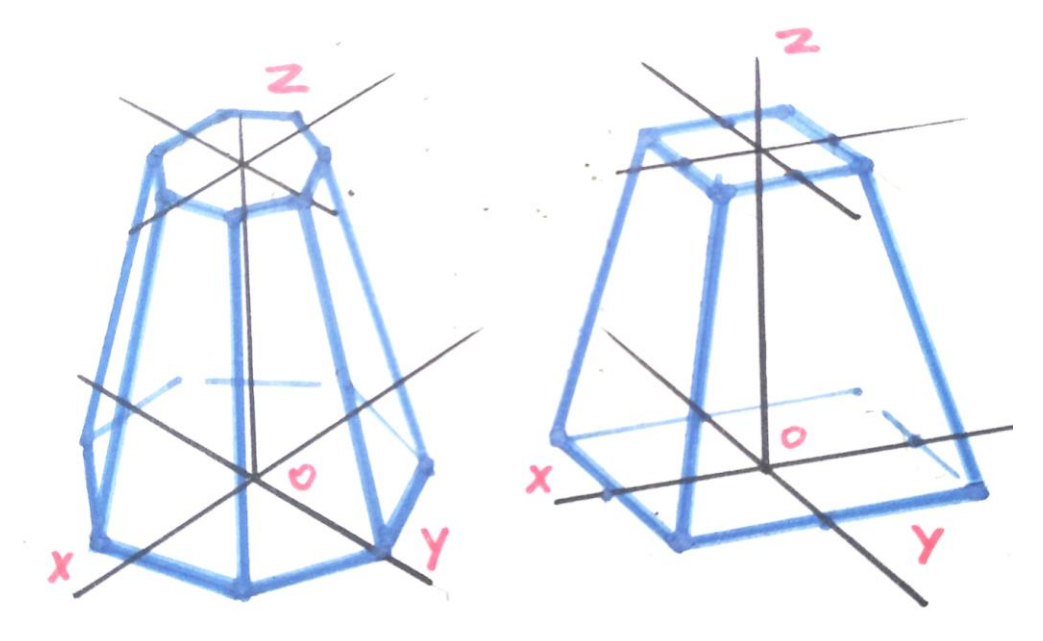

*Рис. 138*

На *рис. 139* зображено семигранну і чотиригранну зрізані піраміди за допомогою креслярських ліній та відповідно до правил побудови креслення.

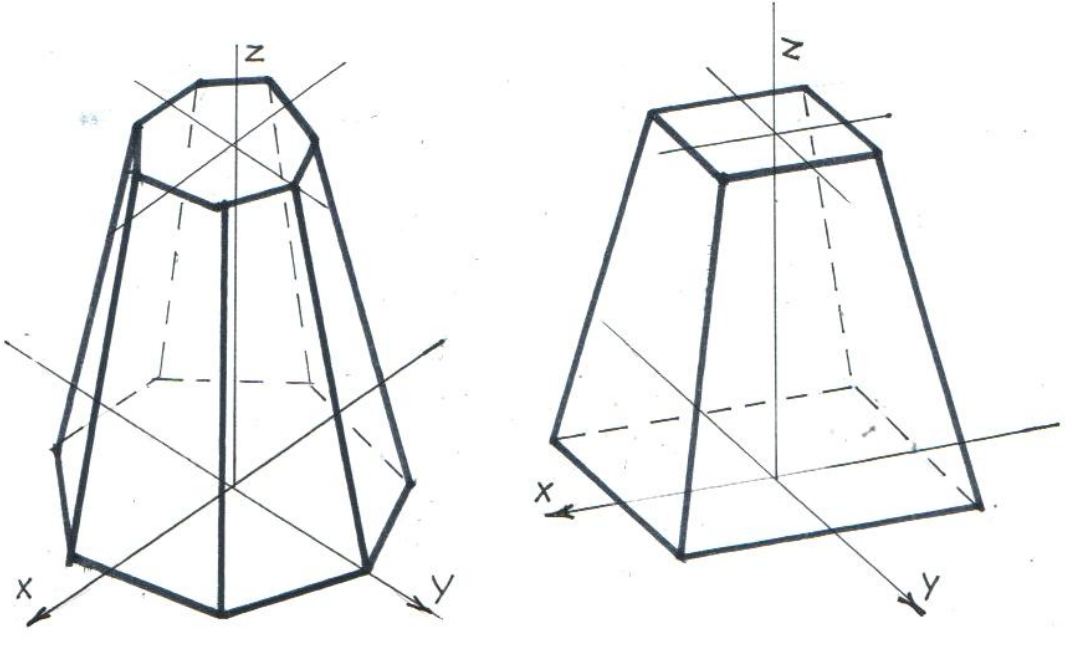

*Рис. 139*

### **Використана література**

1. Антонович Є. А., Василишин Я. В., Шпільчак В. А. Креслення : навчальний посібник. Львів : Світ, 2006. С. 77 – 86.

2. Сидоренко В. К. Креслення : підручник для загальноосвітніх навчальних закладів. Київ : Школяр, 2004. С. 100 – 110.

3. Щербина В. В. Методика побудови аксонометричних зображень. Київ : Радянська школа, 1967. С. 4 – 14.

# **17. Коло в аксонометрії. Побудова еліпсів та овалів**

Ця тема як проміжний етап та допоміжний спосіб для вдалого креслення круглих тіл та циліндроподібних моделей в аксонометрії. Побудова кола в аксонометрії може стосуватися не тільки правильних геометричних тіл чи фігур, а й різних деталей, які мають отвори чи певні округлості.

Для початку слід з'ясувати, в чому різниця між еліпсом та овалом.

**Еліпсом,** згідно з термінологією, **називають** криву на площині, що проходить довкола двох точок фокусів таким чином, що сума відстаней до тих двох точок фокусів залишається сталою для кожної точки кривої. У практиці малювання **еліпсом називають коло в перспективі.** Розглянемо спосіб побудови еліпса на прикладі куба з колом всередині граней. Для вдалої побудови еліпса потрібно визначити його велику та малу осі та інші допоміжні радіуси кола.

Спочатку **виконаємо зображення куба** зі скороченням паралельних ліній, намітимо його у варіантах, схожих до ізометрії та диметрії *(рис. 140)*.

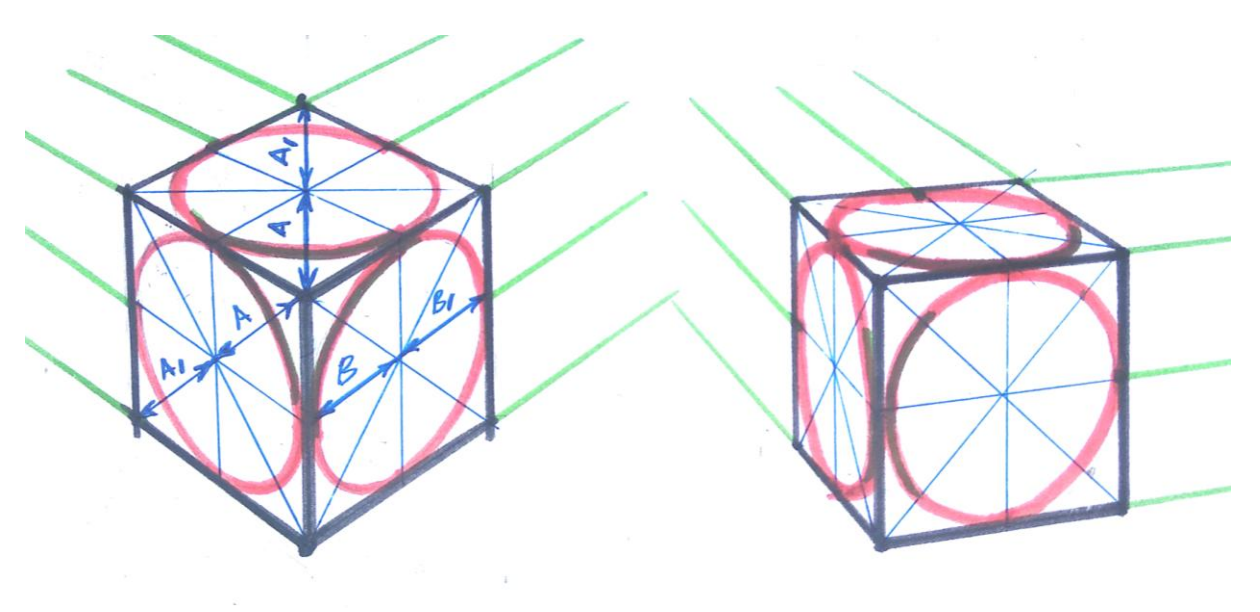

*Рис. 140*

Спосіб побудови еліпса зрозумілий. Для його виконання достатньо **8 точок дотику**. Намічати його можна від руки чи за допомогою лекала. Особливістю зображення еліпса є **асиметрія дуг його контурів відносно осей**, тобто відстані А і А<sub>1</sub>, В і В<sub>1</sub> будуть різними до осі та від осі.

Вивчимо особливості побудови овалу. **Овалом називають** замкнену опуклу коробову криву, яка має велику та малу осі симетрії. Овал (з латинської) означає «яйце». **Різниця між овалом та еліпсом** полягає в тому, що овал до осі та від осі буде абсолютно однаковим, тобто він складається з двох рівних частин, якщо його розділити по великій чи малій осі. В еліпсі симетрії немає, бо він побудований в квадраті, який при скороченні не буде симетричним.

Перевага побудови овалу в тому, що його можна накреслити за допомогою циркуля та лінійки, а еліпс намічаємо від руки по заздалегідь

визначених точках. **Висновок:** овали використовують частіше в ізометрії, бо побудований циркулем, він виглядає чітким і акуратним. Еліпси в кресленні використовують здебільшого в технічних рисунках або в диметричних проєкціях.

Розглянемо **способи побудови овалів в аксонометрії.** Для початку в горизонтальній проєкційній площині в ізометрії. Варіантів побудови є декілька, виконаємо деякі з них. Проєкцією квадрата в ізометрії є ромб, тому його параметри будуть співвідносні з овалом.

Відміряємо з точки О по осях X та Y заданий радіус кола, **відмічаємо точки К, Л, М і Н** *(рис. 141)*. Діаметри кола, які розміщені на проєкційних осях **називають у кресленні спряженими діаметрами**. Це відрізки КЛ та МН.

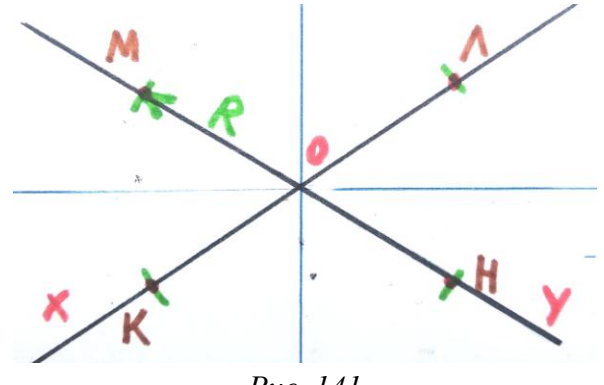

*Рис. 141*

Через утворені точки **проведемо прямі**, **паралельні до осей X та Y.** На перетині прямих та осей **визначимо точки А, Б, Г, Д**. Далі з точок Г і Д **проводимо дугу спряження** між точками КН і МЛ *(рис. 142)*.

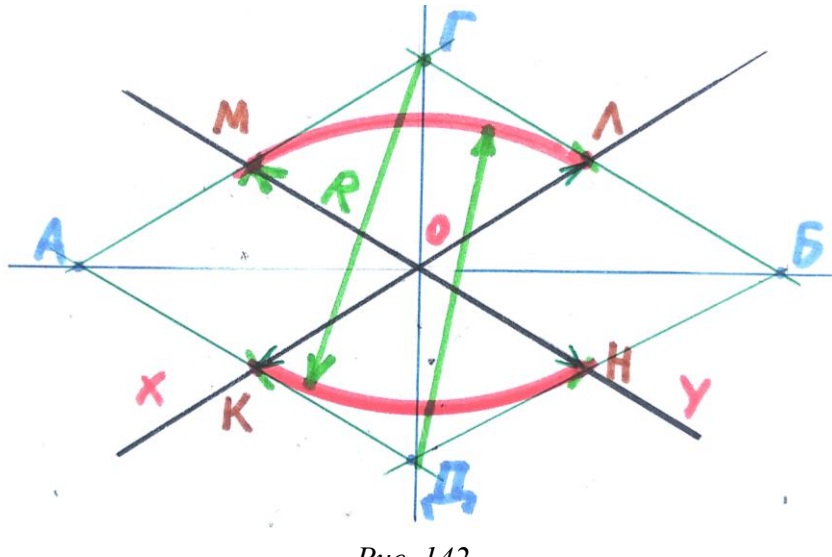

*Рис. 142*

**Знайдемо точки Т і Т<sup>1</sup>** на перетині відрізків ДЛ і ГК з великою віссю овалу. З цих точок короткою **дугою спряження з'єднаємо** К з М та Л з Н. Побудований овал зображено на *рис. 143*.

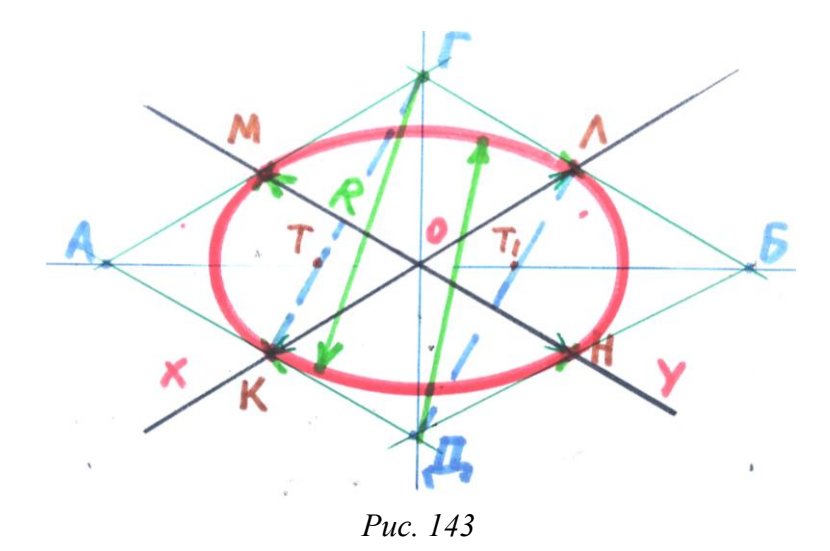

На *рис. 144* зображено побудову овалу відповідно до правил ведення креслення. Роботу виконано тушшю за допомогою різних креслярських ліній.

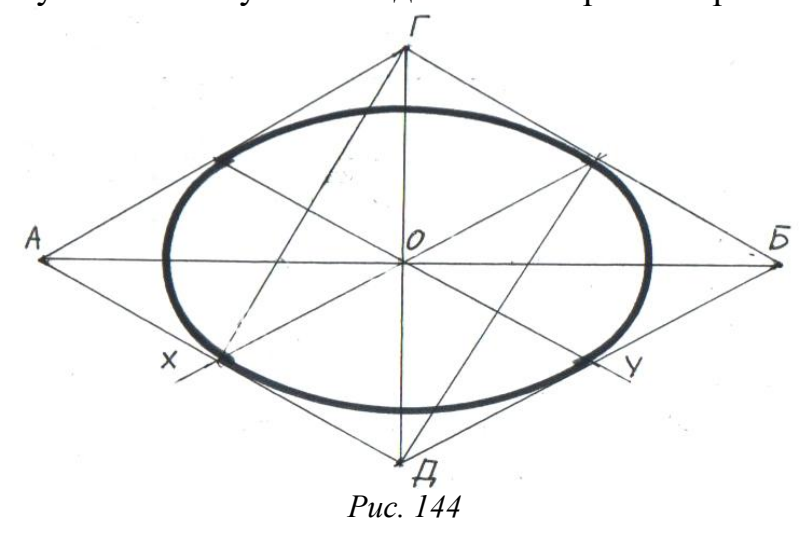

Спосіб побудови овалів для фронтальної та профільної проєкцій буде той самий. Різниця в іншому – розміщенні та розвороті площин *(рис. 145)*.

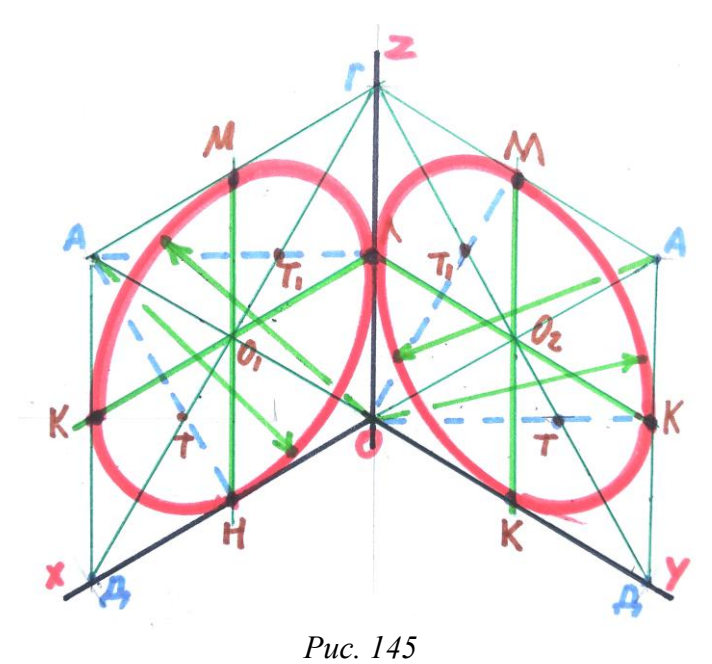

91

Слід зазначити, що осі цих овалів будуть паралельними до проєкційних осей X, Y та Z, а радіуси, побудовані на діагоналях квадратів, мають похибки, як величини.

**Опрацюємо побудову овалу за допомогою двох кіл** у випадку, якщо його потрібно накреслити, маючи лише розмір великої осі (без прив'язки до аксонометрії).

**Поділимо велику вісь на чотири рівні частинки.** В центрі позначаємо точку O, по обидва боки від центра O<sub>1</sub> і O<sub>2</sub>. З точок O<sub>1</sub> та O<sub>2</sub> **накреслимо кола** радіусом ОО<sub>1</sub> та ОО<sub>2</sub>. Ці кола будуть перетинатися в точці О. Позначимо точки **Т і Т**<sub>1</sub> на перетині дуг спряжень між відстанями ОО<sub>1</sub> та ОО<sub>2</sub> *(рис. 146)*.

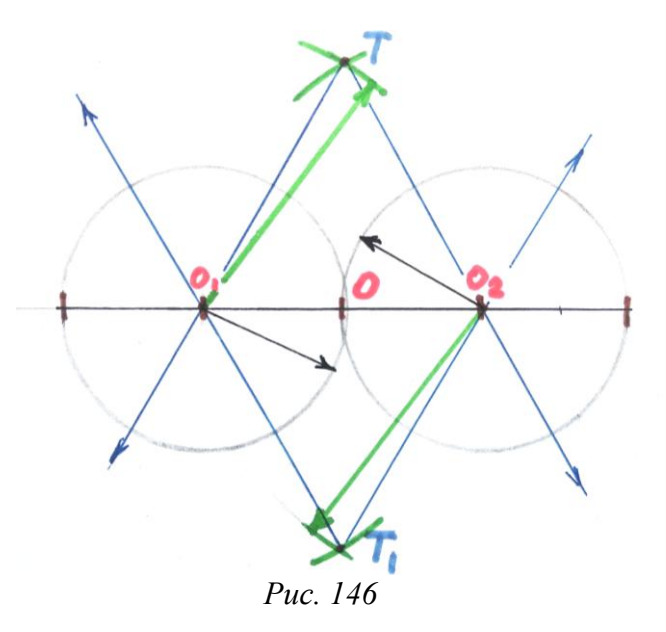

З точок Т і Т<sup>1</sup> **проводимо прямі через точки О1 і О<sup>2</sup>** до перетину ними даних кіл. Отримаємо на перетині точки А, Б, Г, Д. **З'єднаємо** з точок Т і Т<sup>1</sup> **дугою спряження** точки Б і Г та А і Д між собою, згодом коротким радіусом спряження сполучимо їх з центрів кіл. Побудову овалу завершено *(рис. 147)*.

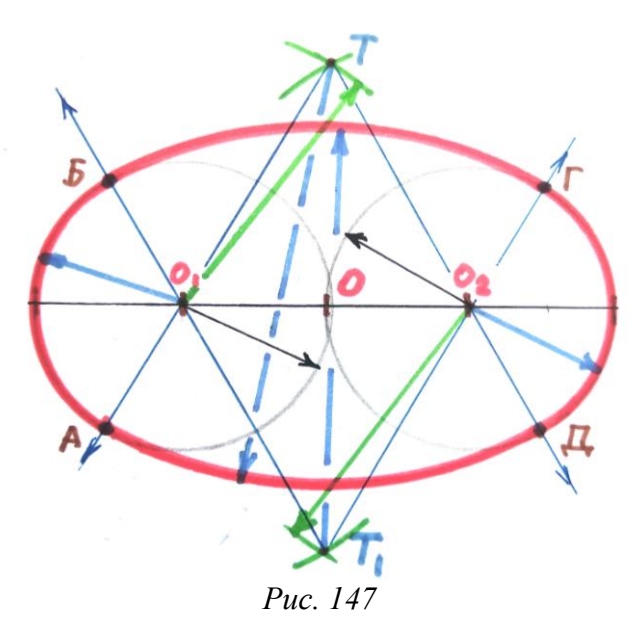

Розглянемо зображення куба з колами у вигляді овалів у диметрії та ізометрії, з'ясуємо особливості побудови та характер спотворень їхніх контурів на *рис. 148*.

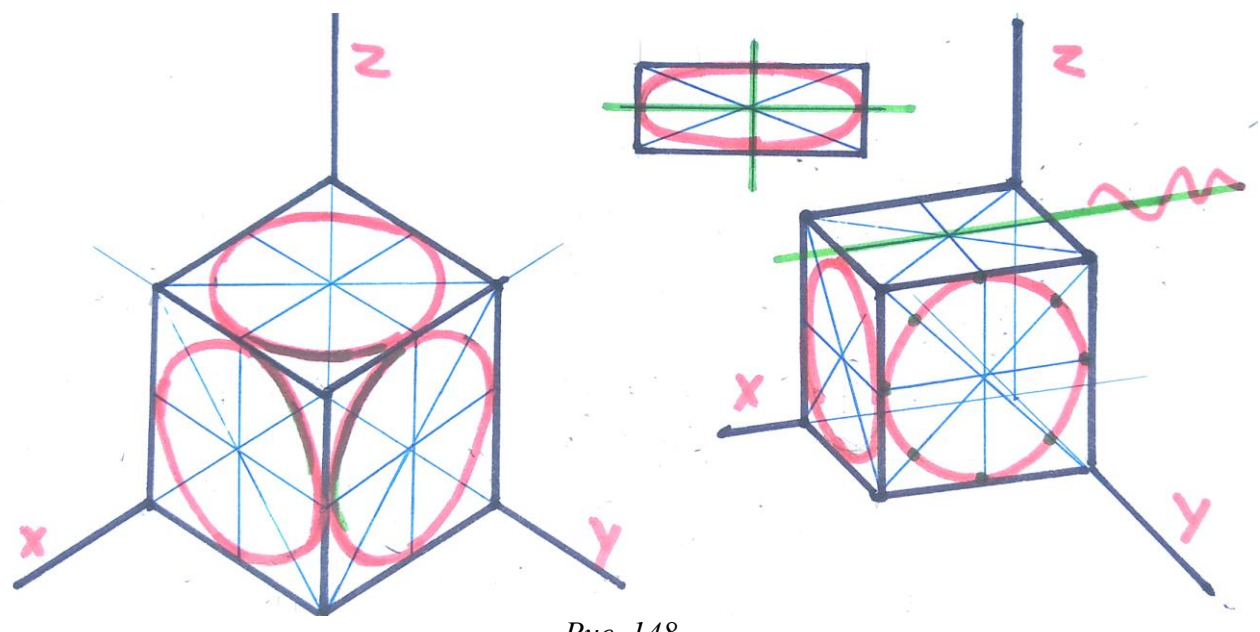

*Рис. 148*

Виникає запитання: **як накреслити овал у прямокутній диметрії, адже там інші параметри?**

Накресливши куб у диметрії, проєкцію кола в ньому виконуємо за правилами побудови еліпсів. Намічаємо осі симетрії та інші допоміжні лінії в квадраті. Знову виникне запитання: **які величини відставляти від центра кола по радіусах, адже вони матимуть різні відстані?**

Зображення кола в ізометрії, як і в диметрії, буде мати певні спотворення. Ці похибки мають цифри. Для різних видів аксонометрії вони інші. Тому виконуючи схоже креслення, параметри еліпса можна вирахувати, **перемножуючи величину радіуса чи діаметра кола на певне число похибки,** залежно від того, який фрагмент еліпса будуємо.

Зображення будь-якої деталі в ізометрії буде дещо більшим за її натуральні розміри. Якщо заданий **радіус кола брати як величину 1,** то похибка по великій осі **складатиме 1,22 від його величини**. Тому, вираховуючи величину еліпса по цій осі, перемножимо радіус кола на задане число (**R×1,22**). Наприклад: радіус дорівнює 30 мм, тоді по великій осі відміряємо (30×1,22) 36,6 мм. **Розмір по малій осі** вираховуємо від числа радіуса, помноженого на 0,7. Звідси **R×0,7** (30×0,7) =21 мм. Слід зазначити, що шукати точки еліпса в ізометрії потрібно більше для технічного рисунка. Під час кресленні кола в проєкціях відносно осей, користуємося побудовою овалів.

**У прямокутній диметрії** похибка є меншою для фронтальної проєкції (у фронтальній диметрії коло взагалі будують без спотворень), проте доволі значна вона у профільній та горизонтальній. Формула для вираховування радіусів виглядає таким чином: **R×1,06** – для великої осі еліпса у всіх проєкціях, **R×0,95** – для короткої осі у фронтальній проєкції, **R×0,35** – для малої осі в горизонтальній і профільній проєкціях еліпса. Слід зазначити, що в диметрії горизонтальну проєкцію кола виконують не паралельно за віссю X та Y, а на горизонталі, побудованій через вісь Z.

Дивимося варіанти побудованих еліпсів з коефіцієнтами спотворень на *рис. 149*.

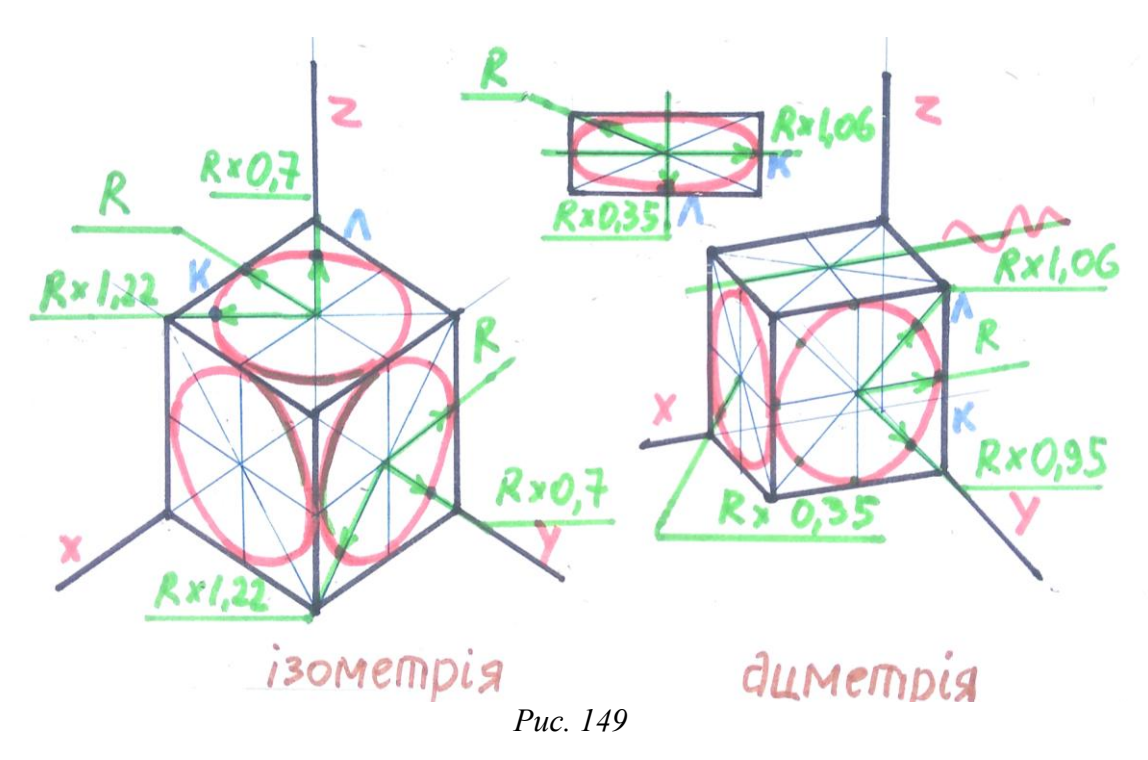

### **Використана література**

1. Антонович Є. А., Василишин Я. В., Шпільчак В. А. Креслення : навчальний посібник. Львів : Світ, 2006. С. 77 – 86.

2. Виноградов В. Н. Креслення : підручник для середньої школи. Київ : Радянська школа, 1986. С. 20 – 40.

3. Сидоренко В. К. Креслення : підручник для загальноосвітніх навчальних закладів. Київ : Школяр, 2004. С. 103 – 108.

## **18. Тіла обертання в аксонометрії**

Побудову циліндрів у різних варіантах розміщення проєкційних осей ми частково вже виконували, проте ті рисунки були на рівні технічного рисунку. **Технічним рисунком називають** креслення деталі від руки відповідно до правил аксонометрії. Його зручніше виконувати на папері в клітинку, оскільки так легше виставити кути, осі та відміряти потрібні нам відстані. Важливо зазначити, що цей рисунок по завершенні побудови можна підтоновувати вертикальними штрихами, додаючи умовний вплив освітлення, до прикладу, верхнє бокове.

Опрацюємо креслення деяких тіл обертання, способи виконання яких також можна використовувати під час побудови схожих моделей. Загалом **розглянемо побудову циліндра, різних конусів та кулі**, що дозволить зрозуміти застосування овалів у різних випадках їх використання. Також,

виконавши побудову даних геометричних фігур, охопимо весь різновид моделей, округлих по формі.

Знаючи виконання побудови овалів, накреслити циліндр відносно ізометричних проєкційних осей буде не важко. Тим паче, що його параметри намітимо в горизонтальній та фронтальній проєкціях поруч. **Накреслимо нижній овал**, виставивши по осях X та Y величину радіуса кола з центром у точці О (величина R у горизонтальній площині проєкцій позначена лінією зеленого кольору). Отримаємо точки К, Л, М, Н. Через отримані чотири точки **проведемо прямі паралельно до заданих осей**. Утвориться ромб для побудови овалу. Продовживши вісь Z донизу, **отримаємо малу вісь овалу**, а сполучивши вершини гострих кутів ромба **будемо мати його велику вісь**. **Виконаємо спряження** довгою та короткою дугами між точками К, Л, М, Н. Перед тим знайдемо ще центри спряження (Т і Т<sub>1</sub>) для коротких дуг, які будуть розміщені на великій осі овалу. Овал намітимо легкими лініями, згодом, по завершенні побудови циліндра, наведемо видимі його контури основною суцільною товстою лінією.

**Відміряємо з точки О по осі Z висоту циліндра**. Використаємо для цього величину Г із фронтальної проєкції (на рисунку показано лінією зеленого кольору). Отримаємо центр верхнього овалу – точку  $O<sub>1</sub>$ , через яку згодом проведемо легкими лініями осі для його побудови *(рис. 150)*.

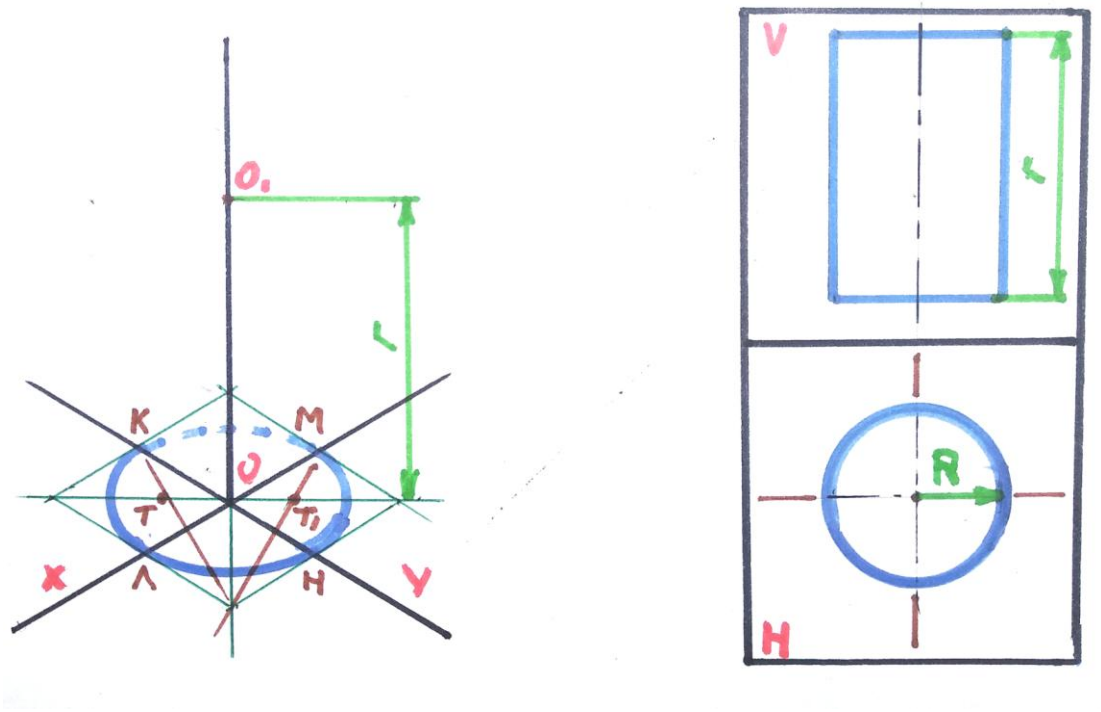

*Рис. 150*

**Накреслимо верхній овал циліндра**. Наведемо його основною товстою лінією, адже він проглядається повністю. Побудовані **овали з'єднаємо між собою лініями**, які будуть водночас твірними та стінкою циліндра *(рис. 151)*.

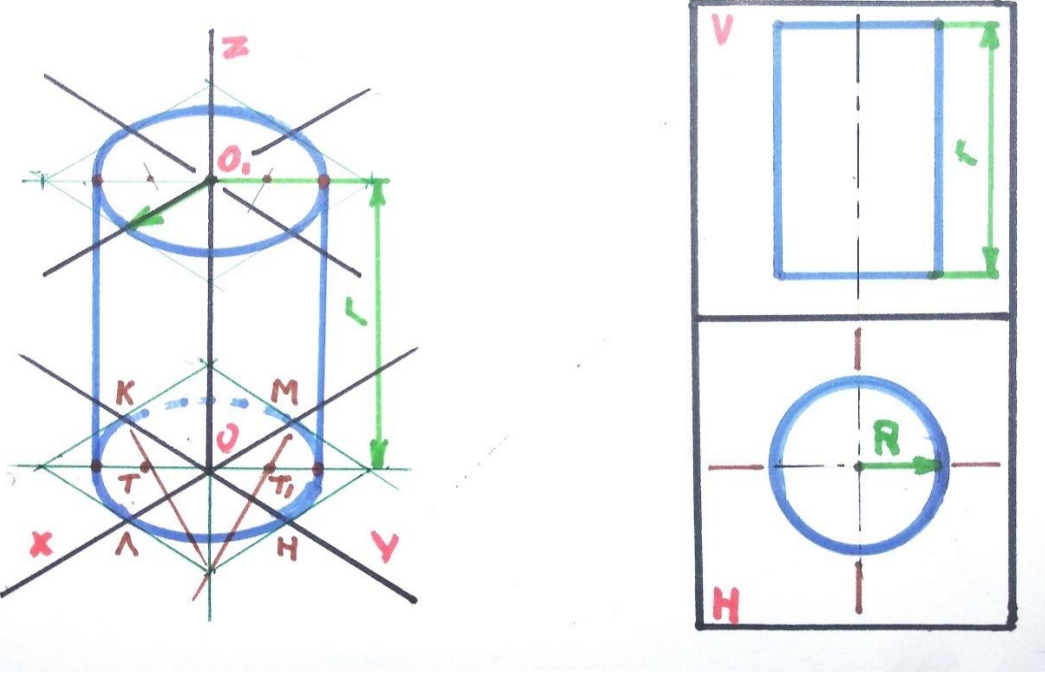

*Рис. 151*

Тепер **виконаємо побудову прямого конуса**. Намічаємо овал, як основу, із центру по осі Z відміряємо висоту конуса, позначимо її точкою П *(рис. 152)*.

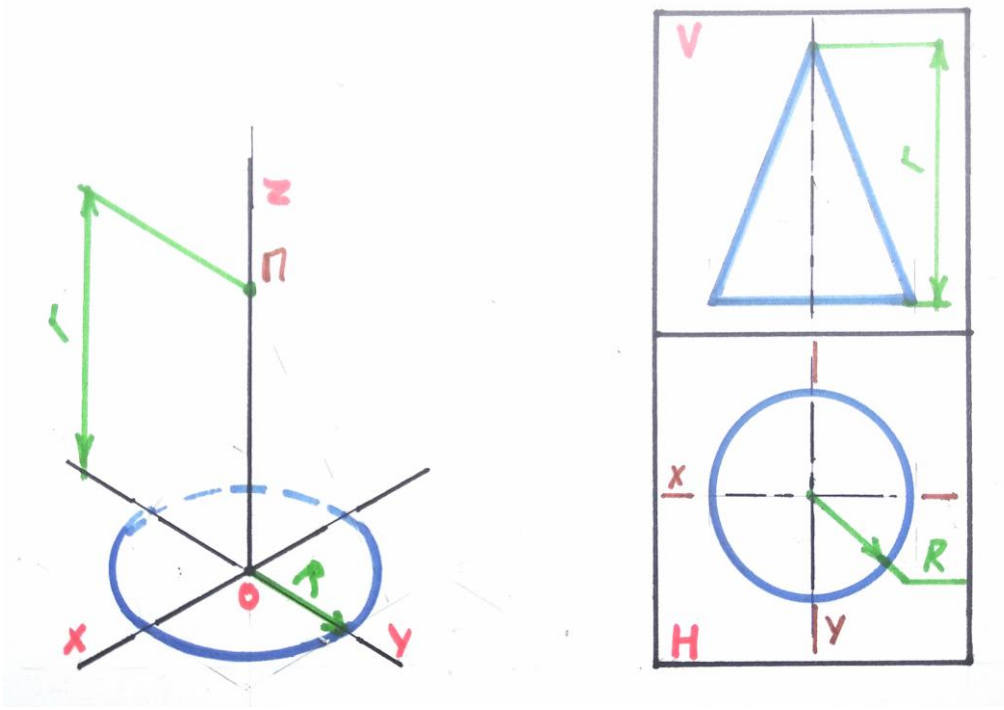

*Рис. 152*

**Проведемо твірні конуса**. Слід зазначити, що якщо провести лінії з вершини до точок овалу на великій осі, то зображення конуса не буде досконалим, бо вище твірних буде видно фрагмент овалу. Тому варто

проводити дотичну з точки П, виставляючи лінійку на точки контакту з овалом *(рис. 153)*.

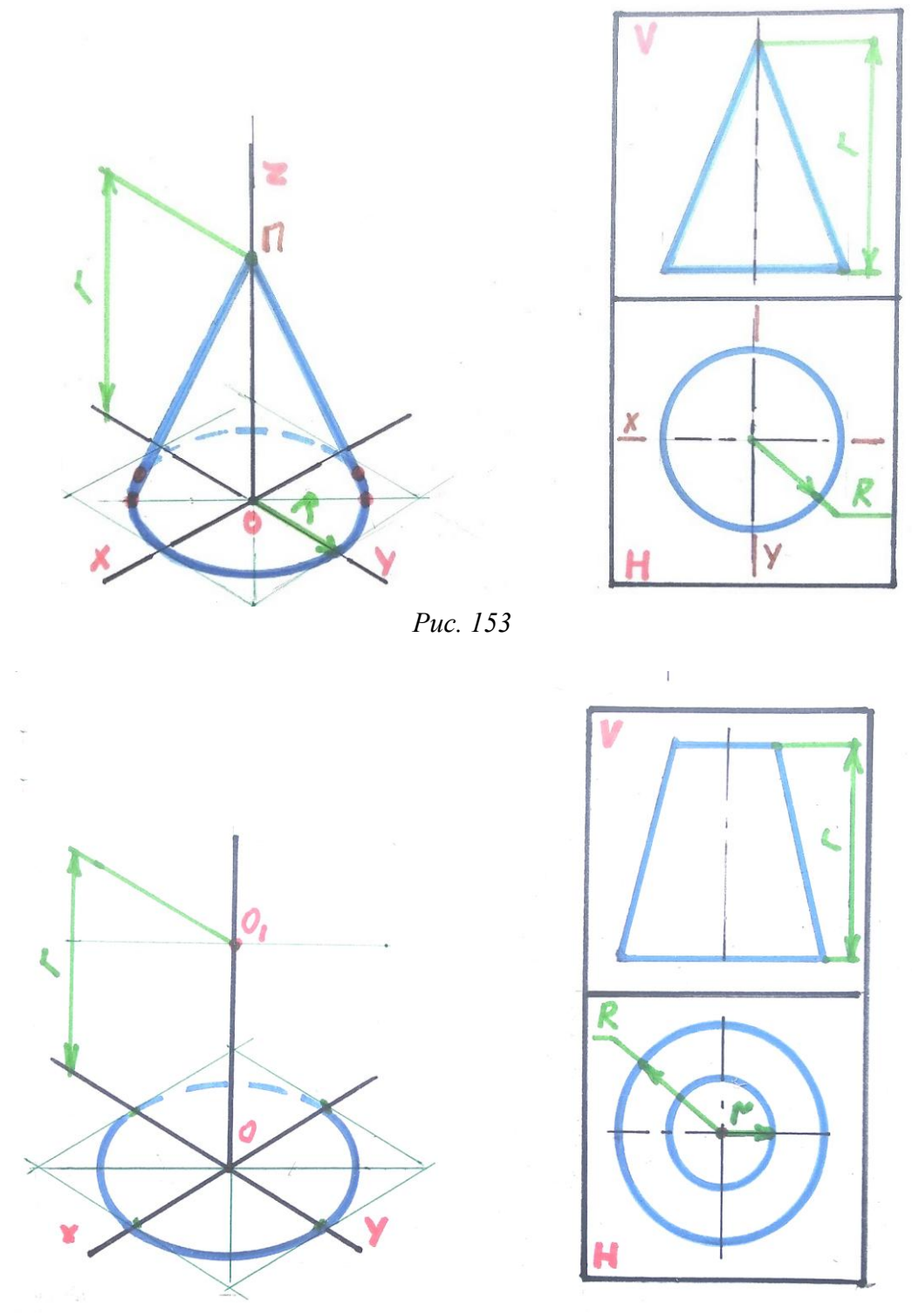

*Рис. 154*

Переглянемо **побудову зрізаного конуса.** Спочатку побудуємо нижній овал та відмітимо точку  $O_1$  – висоту конуса та центра його верхньої основи *(рис. 154)*.

З точки О, проводимо додаткові осі, паралельно до OX та OY для побудови меншого овалу. Побудувавши його, проведемо твірні між двома основами конуса. Точки дотику на овалах вираховуємо за допомогою лінійки, або виставляючи прямий кут між точкою О та контуром овалу *(рис. 155)*.

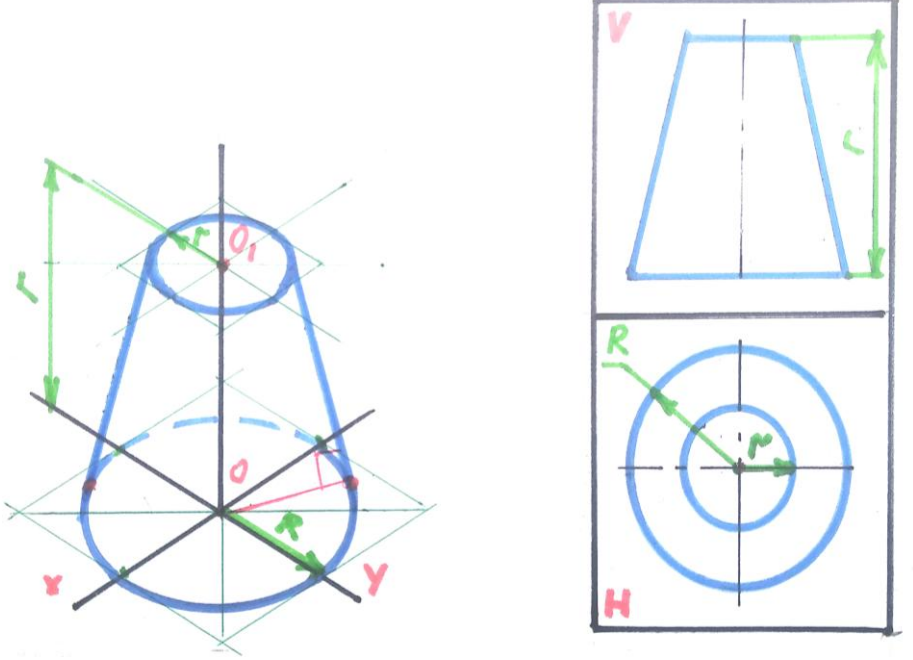

*Рис. 155*

Побудову зрізаного конуса за допомогою креслярських ліній показано на *рис. 156.*

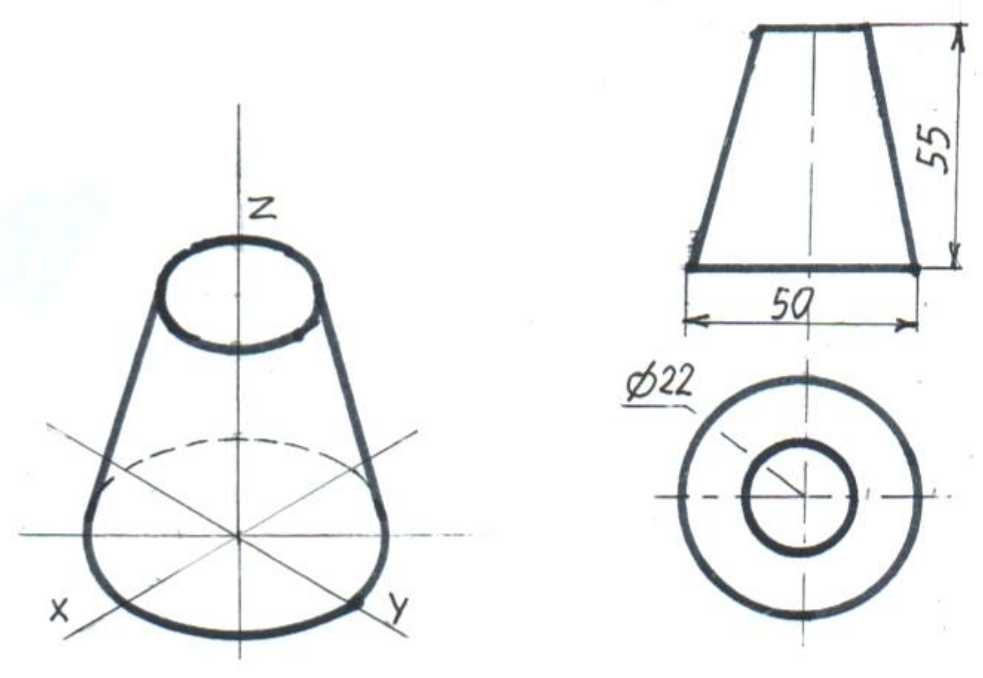

*Рис. 156*

Виконаємо тепер **побудову кулі в аксонометрії,** охопивши цю тему ширше.

Проєкцією кулі в аксонометрії буде зображення кола. Проте це не дає повного розуміння її форми. Тому для відповідного її бачення, показуємо будову кулі за рахунок еліпсів у вигляді овалів, розміщених паралельно проєкційним площинам на кресленні. Вийде свого роду екватор та меридіани. **Покроково це буде виглядати таким чином:**

креслимо осі ізометричної проєкції, намічаємо їхній центр;

 відміряємо по осях радіус заданої кулі, намічаємо ромб, будуємо овал, паралельний до горизонтальної площини проекцій H;

 радіусом, який дорівнює половині великої осі побудованого овалу, з точки О проводимо коло;

 будуємо ромби паралельно до фронтальної та профільної площин проєкцій;

 виконаємо побудову овалів у заданих площинах, у знайомий нам спосіб *(рис. 157)*.

Спосіб побудови кулі використовуємо під час виконання креслення деталей подібних за конструкцією, а також під час передачі її форми та об'єму на заняттях з рисунку.

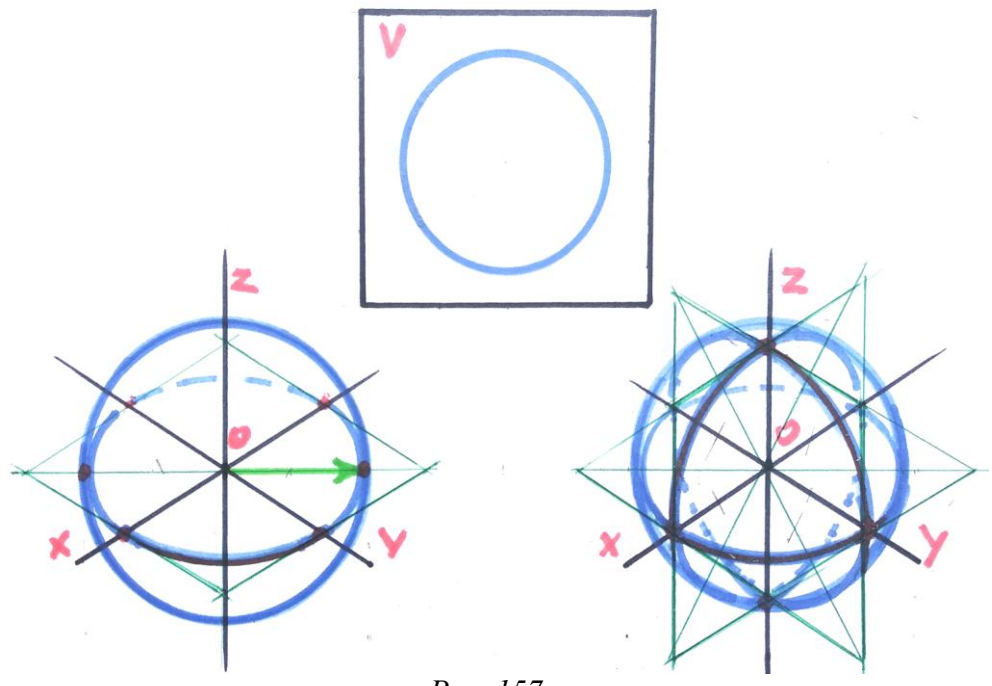

*Рис. 157*

### **Використана література**

1. Антонович Є. А., Василишин Я. В., Шпільчак В. А. Креслення : навчальний посібник. Львів : Світ, 2006. С. 77 – 86.

2. Сидоренко В. К. Креслення : підручник для загальноосвітніх навчальних закладів. Київ : Школяр, 2004. С. 103 – 108.

3. Щербина В. В. Методика побудови аксонометричних зображень. Київ : Радянська школа, 1967. С. 20 – 37.

# **19. Вирізи в аксонометрії**

Для того, щоб з'ясувати внутрішню будову предмета в комплексному кресленні, використовують розрізи та перерізи, а для наочного зображення фігури **в аксонометрії виконують виріз її чверті**. Такий прийом є потрібним під час креслення деталей, які мають внутрішні отвори та порожнини різної форми. Відповідно до правил, площа умовного вирізу деталі займатиме відстань між осями X та Y та нагадуватиме сегмент у вигляді трикутника. Площини умовного вирізу деталі будуть паралельні одній проєкційній площині та перпендикулярні до двох інших.

Щоб зображення деталі з вирізом було зрозумілим, площини, за якими його здійснили, **штрихуємо похилими діагональними тонкими лініями**. Штрихи будуть паралельними діагоналі умовно побудованого квадрата в певній проєкційній площині. **Відстань між лініями штрихування займатиме від 2 до 6 мм.** Штрихування вирізів буде однаково позначатися по осях в ізометрії, по-іншому – у диметрії, адже згідно з правилами, по осі Y відміряємо лише половину заданої величини. Приклади штрихування вирізів при різних розміщеннях осей зображено на *рис. 158*.

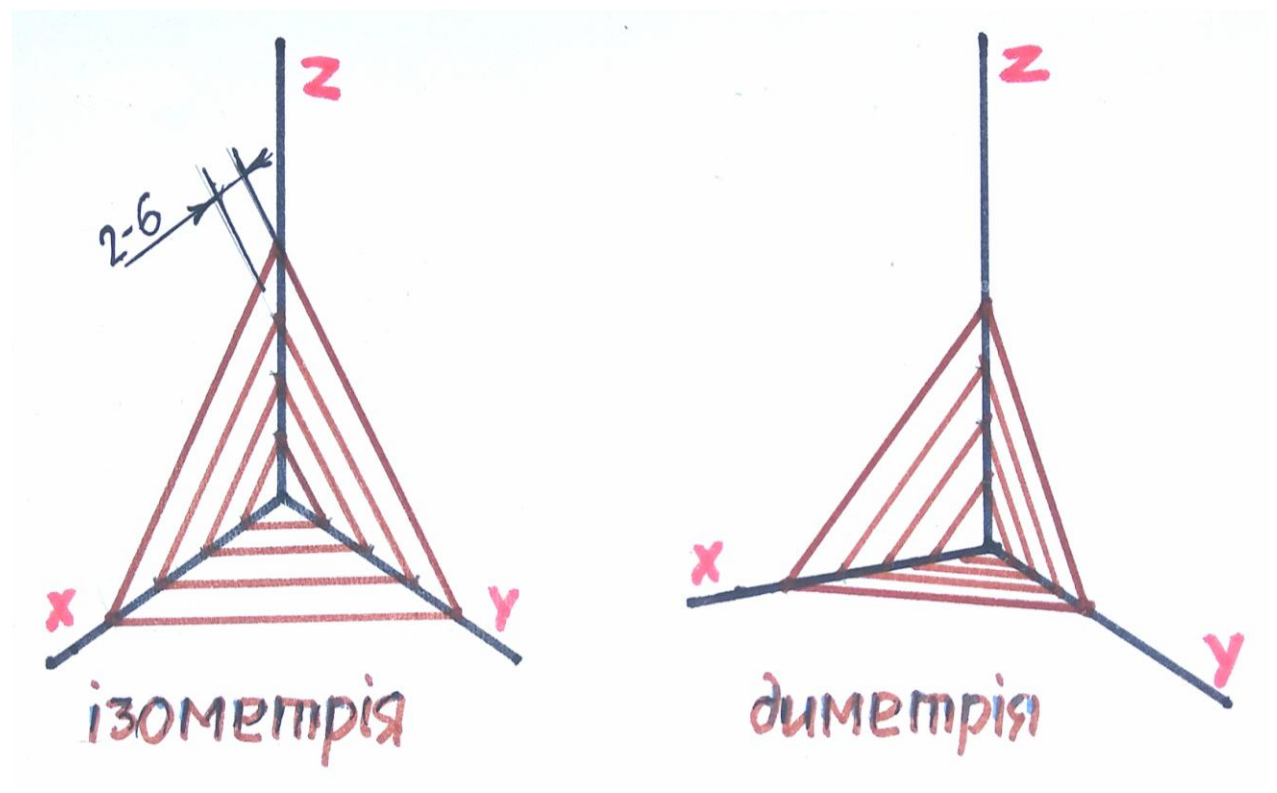

*Рис. 158*

Розглянемо побудову циліндра та двох гранників із вирізами. Для зручності в сприйнятті креслення використаємо різноколірні лінії побудови *(рис. 159)*.

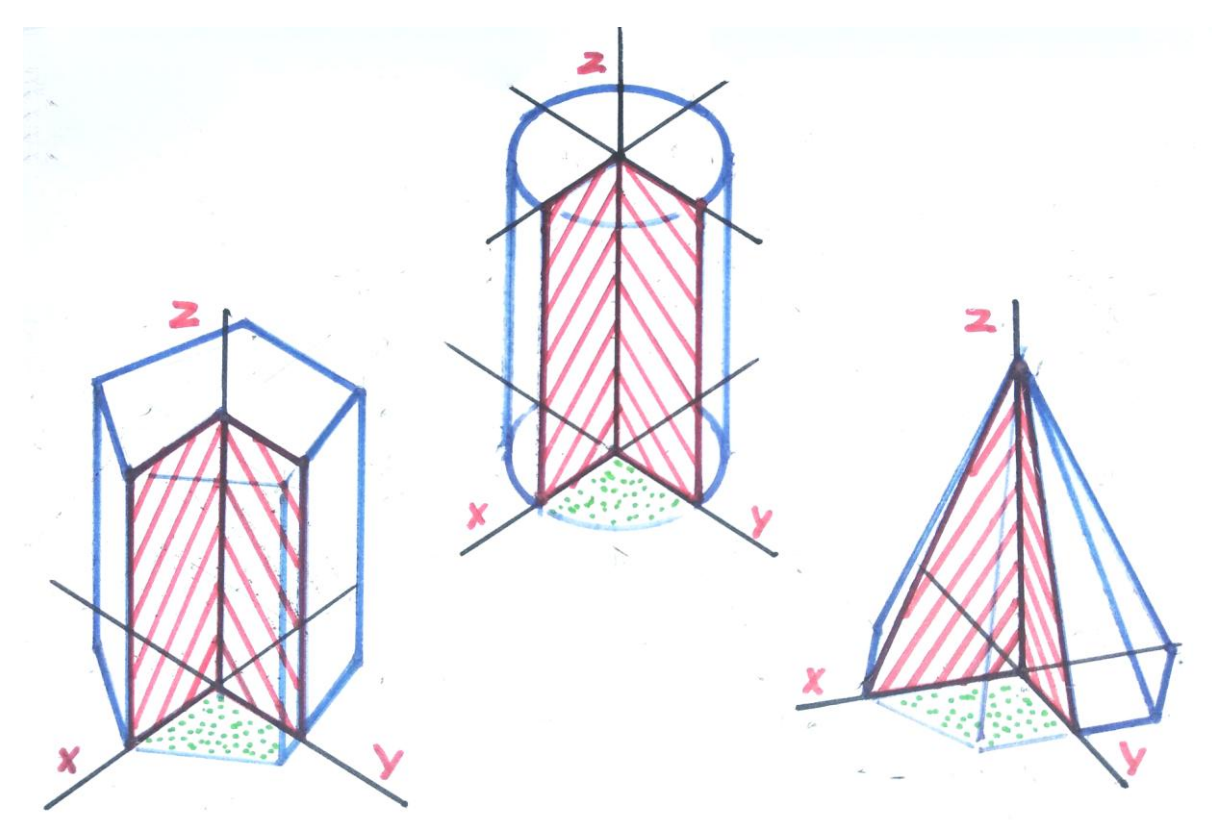

*Рис. 159*

Згодом виконаємо побудову складніших деталей, які будуть поєднувати в собі елементи гранників і тіл обертання водночас. Більшість деталей мають внутрішні отвори різної конфігурації. Їхні характеристики покажемо за допомогою вирізів.

Враховуючи те, що в аксонометрії ми навчилися креслити гранники, циліндроподібні фігури та кулю, доцільним буде поєднати вивчене в побудові окремих деталей. Логіка навчальної програми з креслення зводиться до вивчення побудови певних фігур та елементів, які також можуть використовуватись на інших практичних заняттях. Деякі знання можна застосувати під час малювання натюрмортів з геометричних тіл чи із простих предметів побуту. До прикладу, керамічний глечик чи каструля можуть складатися з кількох геометричних фігур, а в старовинній прасці можна побачити фрагменти куба, призми та піраміди.

Зображення різних геометричних фігур, тіл та моделей переглянемо спочатку в подачі різноколірними лініями на *рис. 160*, згодом – за стандартами та правилами креслення *(рис. 161)*.

Фігура 1 складається з основи у вигляді циліндра, зверху до нього прикріплена призмовидна модель із наскрізним вертикальним отвором. Побудову виконано в прямокутній ізометрії. Площини вирізу показано лініями червоного кольору. Зеленим кольором намічено умовно вирізану чверть предмета. Синім кольором нанесено контури моделі.

Фігура 2 складається з двох моделей: чотиригранної призми та циліндра. Через усю висоту даної фігури проходить отвір, який у перерізі має вигляд квадрата. Враховуючи те, що в основі фігури є квадрат, це зображення

побудовано в прямокутній диметрії. Тому штрихування вирізів на площинах по осях X та Y відрізняються між собою. Овал фігури вирішено відповідно до правил виконання у диметрії.

Наступна фігура складається з трьох геометричних тіл: призми, як основи, зрізаного конуса та кулі зверху на ньому. Модель має короткий отвір знизу, що добре видно на вирізі. Контури вирізів на кулі подано фрагментами еліпсів, які є симетричними відносно осі Z.

Фігура 4 в основі має призму з поперечним отвором. Зверху неї фігура схожа на паралелограм з жолобом посередині. Фронтальна проєкція цього елемента у вигляді півкола має свої осі симетрії. Накреслена модель у фронтальній диметрії. Звідси коло, яке є проєкцією, побудоване циркулем без спотворень. Враховуючи те, що ця фігура не має внутрішніх отворів, її побудову подаємо без вирізу.

Остання, п'ята модель, налічує дві геометричні фігури. В основі шестигранник, на якому зверху розміщений тонкостінний циліндр. Об'єднує їх округлий отвір, який проходить через усю висоту фігури. Побудову виконано згідно осей прямокутної ізометрії.

На *рис. 161* переглянемо зображення тих самих моделей, виконані відповідно до правил та стандартів креслення. Суцільною тонкою лінією намічено проєкційні осі та лінії, якими заштриховано площини вирізу моделі. Суцільною товстою наведено задані лінії та елементи, які формують конструкцію предмета. Лінії, за допомогою яких побудовано овали чи еліпси, на креслені не позначаються, їх намічають як допоміжні. Тому по завершенні побудови видимі контури моделі наводять суцільною товстою лінією, а допоміжні – акуратно витирають.

### **Використана література**

1. Сидоренко В. К. Креслення : підручник для загальноосвітніх навчальних закладів. Київ : Школяр, 2004. С. 139 – 142.

2. Хаскін А. М. Креслення. Київ : Вища школа, 1976. С. 154 – 167.

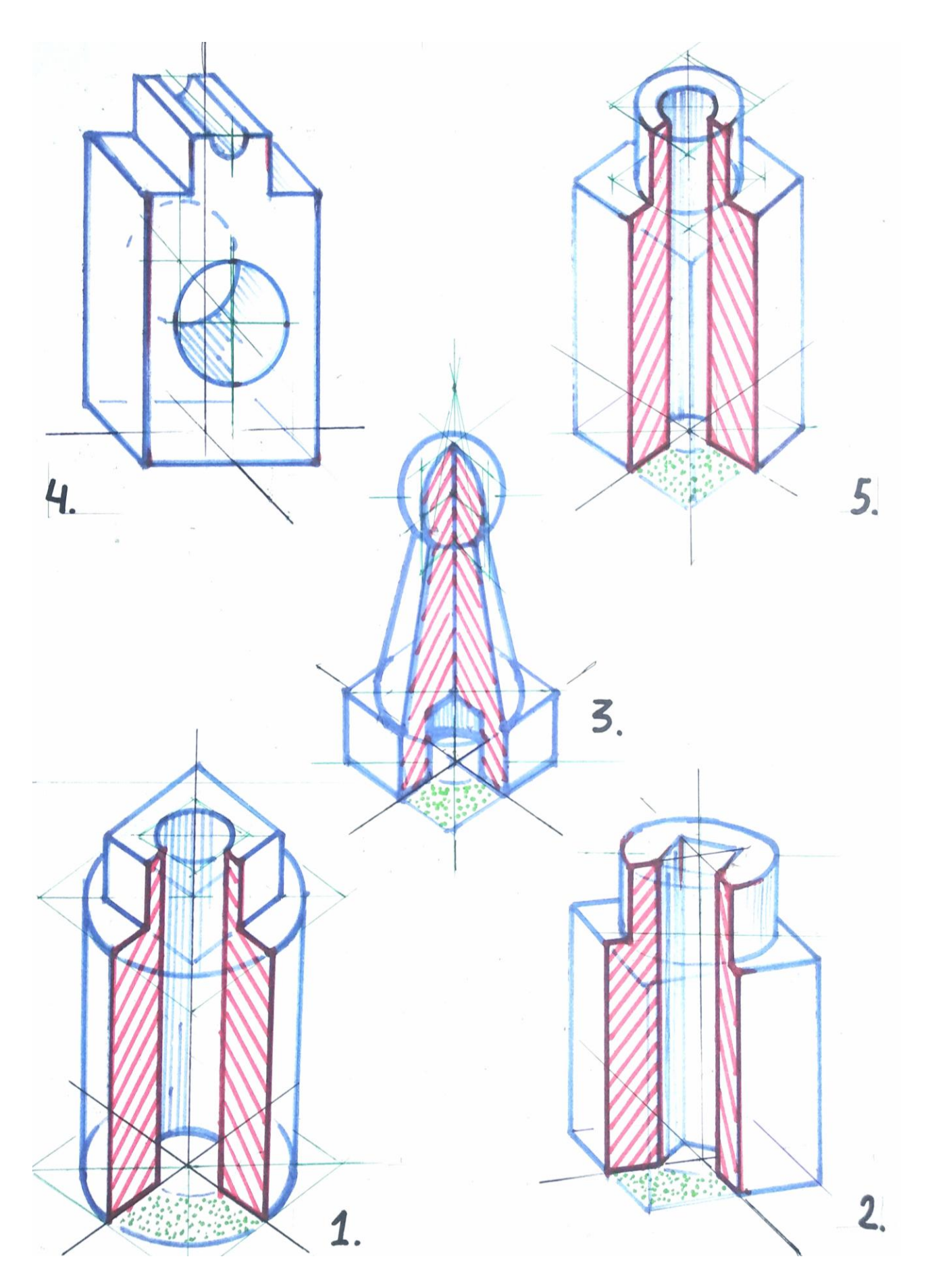

*Рис. 160*

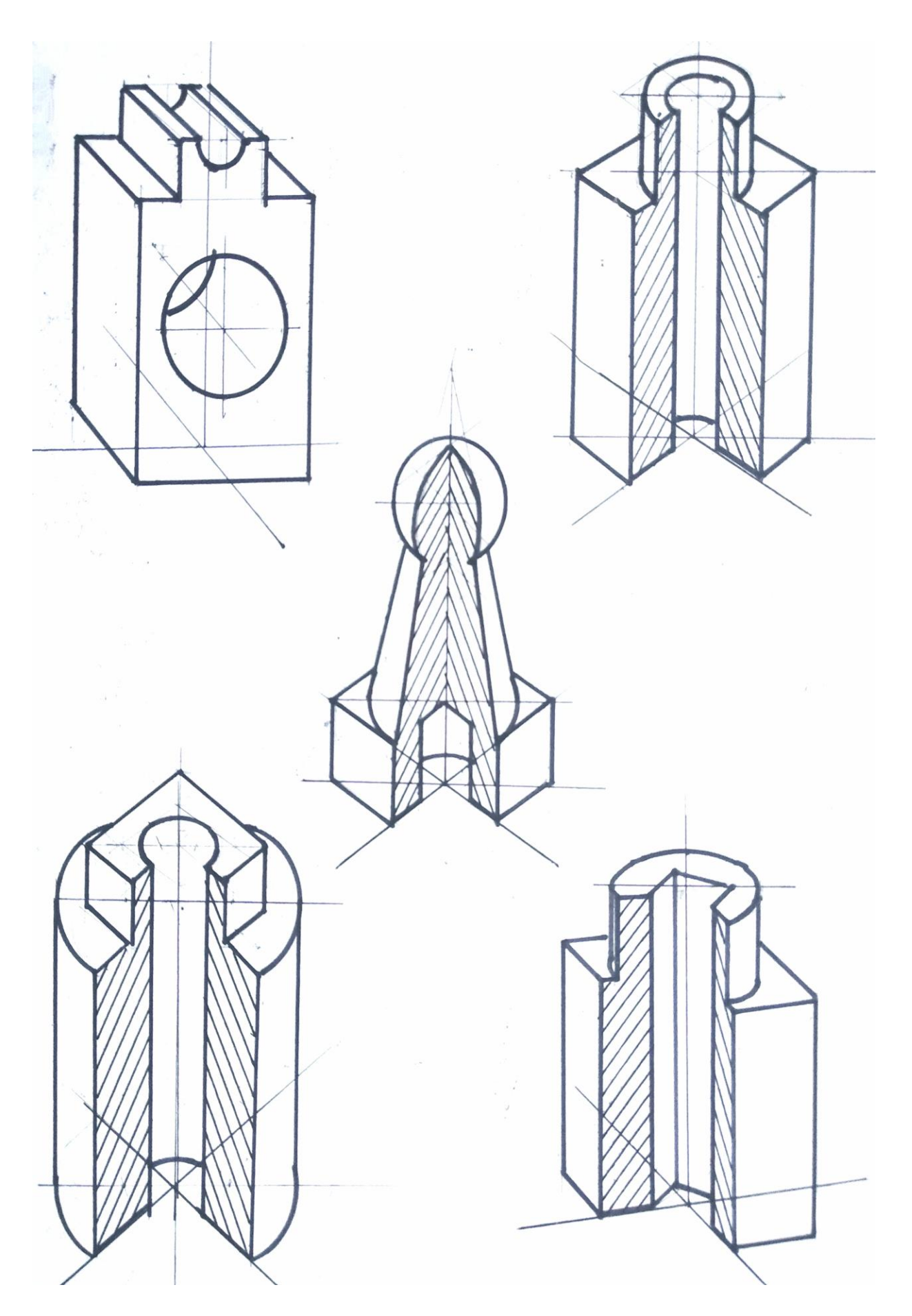

*Рис. 161*

# **ДОДАТКИ**

У цьому розділі подається коротко інформація щодо тематики і кількості практичних робіт, які виконають здобувачі освіти згідно отриманих знань на заняттях з креслення.

Роботи накреслено на листах формату А4, оформлено відповідно до стандартів креслення. Ці завдання є певним підсумком щодо вивчення та засвоєння студентами матеріалу з навчальної дисципліни «Креслення» за поточний період.

### **Практична робота 1. Шрифти**

**Мета завдання:** написати заданий текст креслярським шрифтом типу Б, де будуть великі і малі літери. Вибір текстової частини буде для кожного студента окремо, відповідно до вибраних варіантів.

### **Практична робота 2. Спряження та дотична**

**Мета завдання:** виконати спряження дугою та побудувати дотичну згідно заданих умов. Складність такої практичної не тільки в кресленні певних елементів, а також у розміщенні зображення в одному листі, адже то є різні завдання за виконанням.

## **Практична робота 3. Гранники в аксонометрії**

**Мета завдання:** поєднати проєкції гранника з кресленням його зображення у аксонометрії. Таке завдання є складнішим, адже спочатку треба побудувати профільну проєкцію фігури за двома заданими. Згодом, на основі всіх проєкцій, накреслити фігуру з вирізом в аксонометрії. Варіанти розміщення осей аксонометрії визначаємо самостійно.

### **Практична робота 4. Тіла обертання в аксонометрії**

**Мета завдання:** виконати побудову одного з тіл обертання з вирізом в аксонометрії відносно проєкційних виглядів фігури. Розміщення аксонометричних осей підбираємо самостійно.

Переглянемо рисунки виконаних практичних робіт згідно вимог навчальної програми. Повний обсяг інформації з різними варіантами та роз'ясненнями, буде описано в іншій методрозробці.

**Практична робота 1. Шрифти**

Любіть Українц ЦЕНІ Й НОЯВЦ, Вишневц свою Українц, красу її Вічно ЖИВЦ І НОВЦ I MOBY IT солов'їнц. Креслив Дитка М. 28.04 ШРИФТИ Перевір Гнатюк С.А. КФКПДМ  $7:7$  $N_{\mathbb{E}}$ 

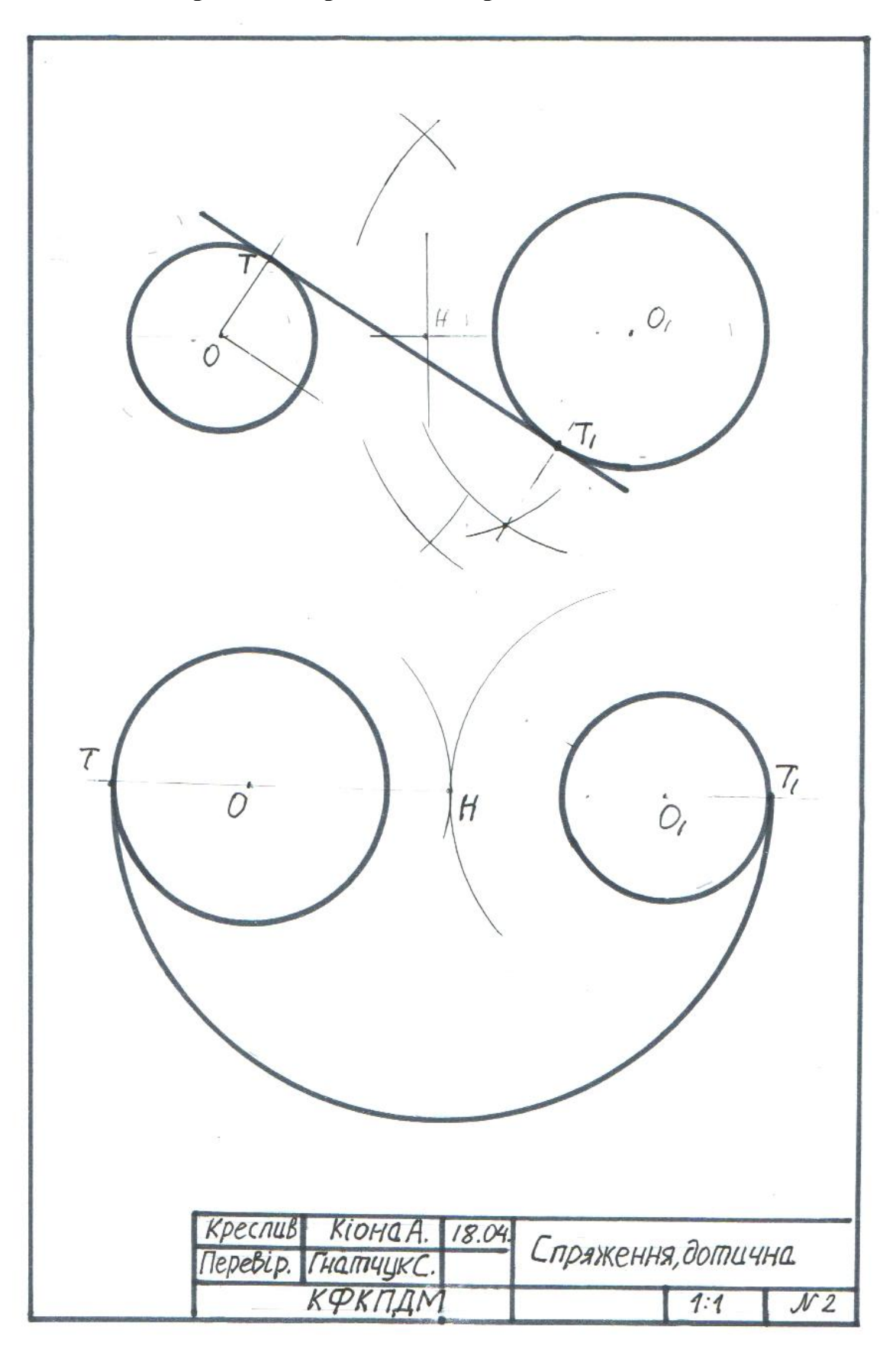

**Практична робота 2. Спряження, дотична**

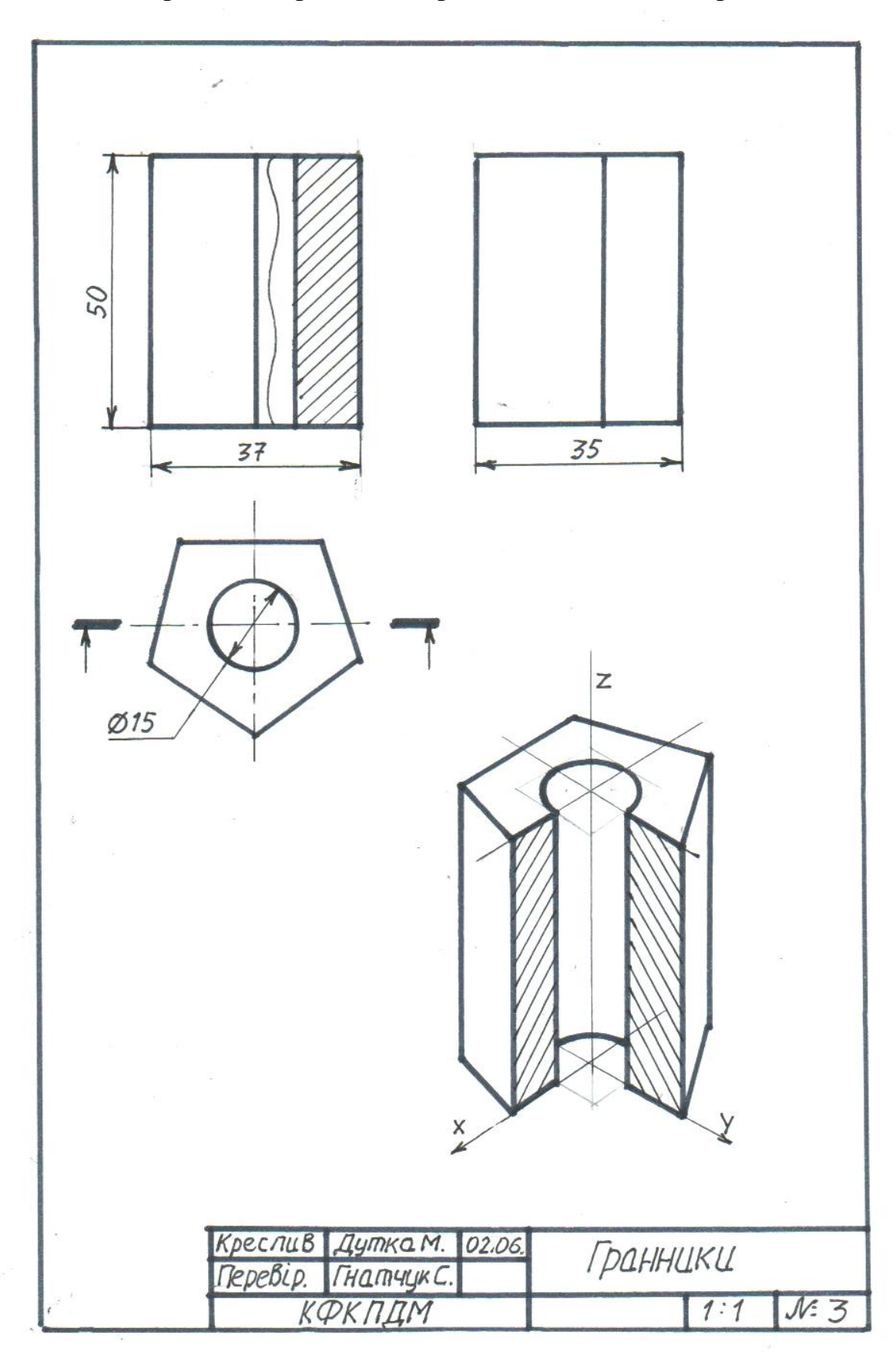

**Практична робота 3. Гранники в аксонометрії**
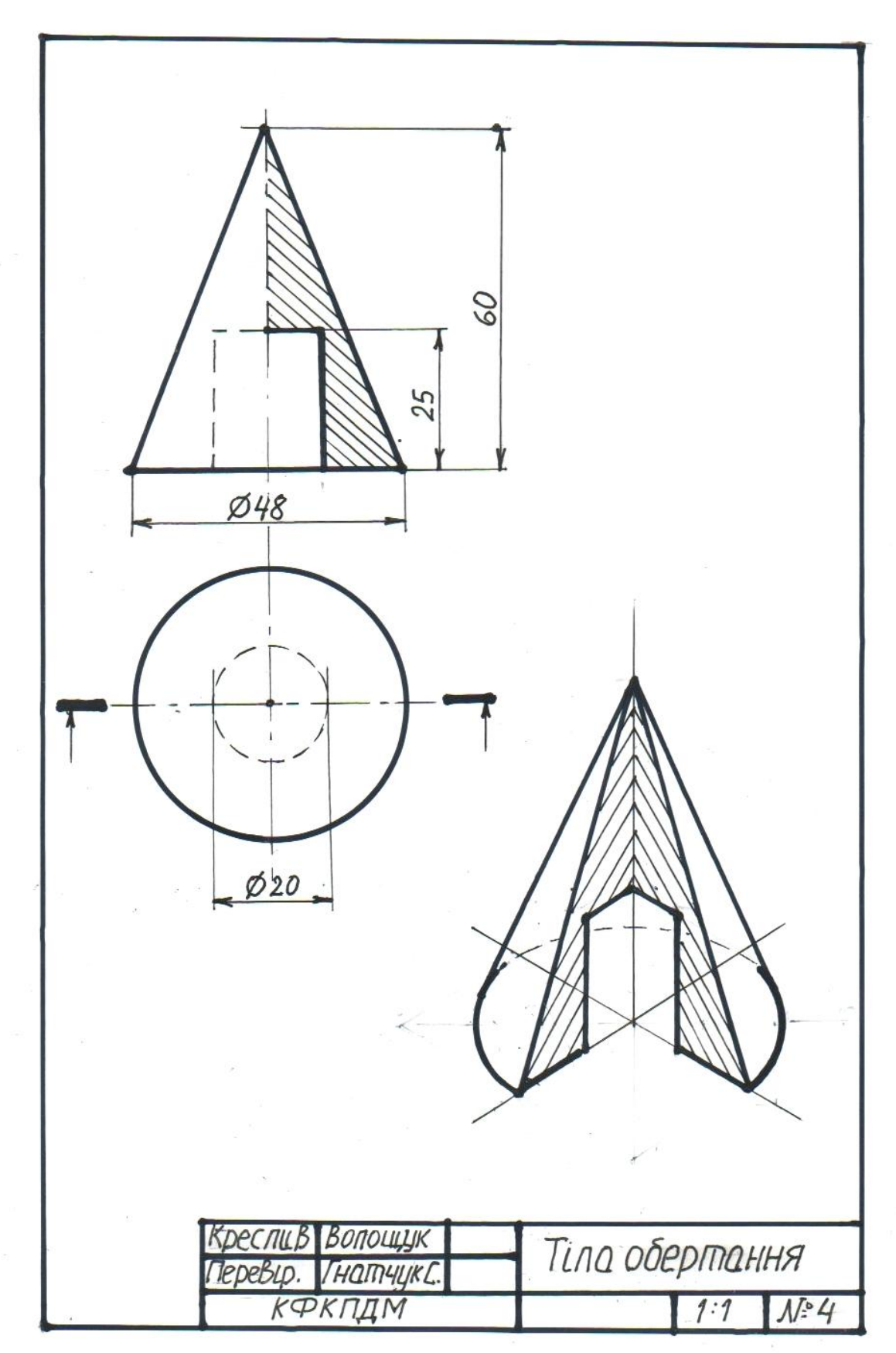

**Практична робота 4. Тіла обертання в аксонометрії**

## **ТЕРМІНОЛОГІЧНИЙ СЛОВНИК**

**Аксонометрія** – спосіб зображення предметів на площині, що полягає у паралельному проєціюванні на яку-небудь площину предмета разом з обраною системою координат.

**Арабські цифри** – назва десяти математичних знаків (0, 1, 2, 3. 4, 5, 6, 7, 8, 9), за допомогою яких записуються будь-які числа у десятковій системі числення. Ці числа ще називають індо-арабськими.

**Архітектурне креслення** – процес виконання на площині за допомогою креслярських інструментів або комп'ютерної техніки графічного зображення архітектурної форми.

**Бісектриса** – пряма, що проходить через вершину кута і ділить його навпіл.

**Ватман** (від прізвища власника британської паперової фабрики Whatman) – цупкий папір найвищого ґатунку для виконання креслень.

**Вигляд** – зображення повернутої до глядача видимої частини поверхні предмета.

**Виріб** – предмет чи набір предметів, що підлягають виготовленню на підприємстві.

**Відрізок** – частина прямої, обмежена з обох боків.

**Вісь проєкцій** – лінія перетину двох взаємно перпендикулярних площин проєкцій.

**Готовальня** – набір креслярських інструментів, зібраних у спеціальному футлярі.

**Диметрія** – аксонометрична проєкція з коефіцієнтами спотворення, однаковими по двох осях.

**Діаметр** – найбільша відстань між двома точками кола.

**Дотична** – пряма, що має із замкненою кривою лише одну спільну точку. **Еліпс** – плоска замкнута крива у вигляді овалу.

**Ескіз** – графічний документ тимчасового користування, виконаний від руки без використання креслярських інструментів, з дотриманням правил виконання та оформлення креслень.

**Ізометрія** – аксонометрична проєкція з коефіцієнтами спотворення, однаковими по всіх трьох осях.

**Конфігурація** – обрис, зовнішній вигляд предмета, силует.

**Координата** – число, яким визначають положення точки на прямій, у площині та просторі.

**Косинець** – креслярський інструмент у вигляді плоского прямокутного трикутника для проведення ліній та побудови кутів.

**Креслення** – технічний документ, що містить графічні зображення та символи і призначений для точного відображення просторових ознак об'єкта.

**Креслярське приладдя** – інструменти і пристрої для виконання креслярсько-графічних робіт.

**Куб** – правильний багатогранник, поверхню якого утворюють шість квадратів.

**Кут двогранний** – фігура, утворена двома півплощинами, які виходять зі спільної прямої, ребра.

**Лекало** – креслярський інструмент у вигляді фігурної лінійки для проведення кривих ліній, які неможливо виконати циркулем.

**Лінія проєкційного зв'язку** – лінія, що сполучає проєкції точки на виглядах креслення.

**Масштаб** – відношення розмірів на кресленні до дійсних розмірів зображуваного предмета.

**Наочність** – особливість графічного зображення, що полегшує уявлення про зображений предмет.

**Обрис поверхні** – зовнішній контур поверхні на її проєкції.

**Овал** – опукла геометрична фігура, обмежена попарно спряженими дугами кіл, центри яких знаходяться всередині фігури.

**Основний напис** – таблиця встановленої форми, розміщена у правому куті поля креслення, до якої заносять відомості про виконання даної роботи.

**Паралелепіпед** – призма, основою якої є паралелограм.

**Паралелограм** – чотирикутник у якого протилежні сторони паралельні.

**Переріз** – зображення фігури, утворене уявним перетином предмета січною площиною. На перерізі показують тільки те, що знаходиться у січній площині.

**Перспектива** – система зображення предметів на площині способом центрального проєціювання.

**Площина проєкцій** – площина, на якій одержують проєкцію.

**Площина січна** – уявна площина, якою умовно розрізають предмет у тому місці, де умовно потрібно виявити його будову.

**Поле креслення** – місце всередині рамки креслення.

**Призма пряма** – призма, у якої бічні грані перпендикулярні до основи.

**Проєкція** – зображення просторової форми, яке дістали проєкціюванням її на будь-яку поверхню.

**Проєціювання** – процес утворення зображення просторової форми на будь-якій поверхні за допомогою уявних зорових променів.

**Рамка креслення** – розміщений на певній відстані від країв формату прямокутник, який обмежує місце виконання креслення.

**Рейсшина** – спеціальна креслярська лінійка для виконання геометричних побудов, яка забезпечує високу точність проведення паралельних ліній.

**Рисунок технічний** – наочне зображення предмета, виконане від руки, з дотриманням його пропорцій в розмірах на око.

**Розмір** – кількісний вираз лінійної або кутової величини.

**Розрив** – умовний спосіб скорочення на кресленнях зображень довгих деталей.

**Розріз** – зображення предмета, уявно розрізаного січною площиною, на якому зображують те, що знаходиться у січній площині і поза нею.

**Сегмент** – плоска фігура, обмежена дугою кривої та хордою, що стягує її кінці.

**Симетрія** – властивість геометричних фігур, яка полягає у чіткій відповідності розміщення їх парних частин відносно центральної лінії.

**Складальна одиниця** – виріб, складові частини якого підлягають з'єднанню між собою за допомогою різних складальних операцій.

**Специфікація** – технічний документ у вигляді таблиці, в якому наводиться перелік частин складальної одиниці.

**Спряження ліній** – плавний перехід між двома лініями, колами, колом та лінією за допомогою дуги кола.

**Стандарт** – нормативно-технічний документ, який встановлює єдині обов'язкові умови до виконання та оформлення креслень.

**Стрілка** – гостре закінчення розмірної чи вказівної ліній на кресленні.

**Сфера** – поверхня, всі точки якої рівновіддалені від її центра.

**Твірна** – лінія, яка, переміщуючись у просторі, утворює поверхню.

**Технічний рисунок** – наочне зображення предметів, побудоване від руки, без застосування креслярських інструментів, в окомірному масштабі.

**Транспортир** – креслярський інструмент, призначений для вимірювання і побудови кутів.

**Трафарет** – пластина з металу чи пластмаси, у якій прорізані фігури, букви, різні символи тощо, призначені для відтворення.

**Фігура геометрична** – конкретно визначена сукупність точок, ліній або поверхонь.

**Фігура плоска** – фігура, всі точки якої належать одній площині.

**Формат креслення** – встановлені розміри аркуша креслярського паперу.

**Хорда** – відрізок прямої, що сполучає дві довільні точки кривої лінії.

**Циліндр** – геометричне тіло, обмежене замкнутою округлою поверхнею і двома паралельними круглими основами, які розміщені на певній відстані одна від одної.

**Циркуль** – креслярський інструмент для проведення кіл заданих розмірів.

**Шаблон** – інструмент у вигляді плоскої пластини певної форми і розмірів, призначений для проведення кривих ліній або складних контурів на кресленнях.

**Шрифт креслярський** – упорядкована сукупність літер, цифр і знаків, призначених для виконання написів і позначень на всіх видах креслень та технічних документах.

**Штриховка** – умовне графічне позначення матеріалів на кресленні за допомогою ліній і штрихів.